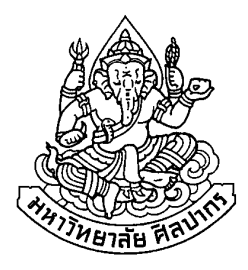

# ี การพัฒนาระบบวิเคราะห์ข้อมูลการชำระภาษีสุรากลั่นชุมชนและการประเมินความเสี่ยง **:** กรณีศึกษา <u>ของสำนักงานสรรพสามิตภาคที่ 7</u>

# wnnomenaerdauhns avouauan

โดย นางสาวตันติมา แสงทอง

ิ การค้นคว้าอิสระนี้เป็นส่วนหนึ่งของการศึกษาตามหลักสูตรปริญญาวิทยาศาสตรมหาบัณฑิต สาขาวิชาเทคโนโลยีสารสนเทศ ภาควิชาคอมพิวเตอร์ บัณฑิตวิทยาลัย มหาวิทยาลัยศิลปากร ปีการศึกษา 2551 ิลิขสิทธิ์ของบัณฑิตวิทยาลัย มหาวิทยาลัยศิลปากร

# ี การพัฒนาระบบวิเคราะห์ข้อมูลการชำระภาษีสุรากลั่นชุมชนและการประเมินความเสี่ยง : กรณีศึกษา ของสำนักงานสรรพสามิตภาคที่ 7

โดย นางสาวตันติมา แสงทอง

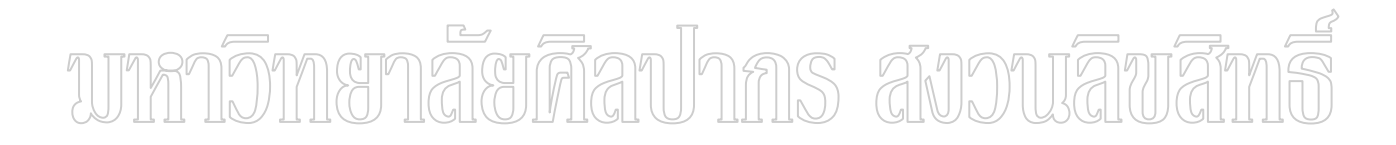

ึ การค้นคว้าอิสระนี้เป็นส่วนหนึ่งของการศึกษาตามหลักสูตรปริญญาวิทยาศาสตรมหาบัณฑิต สาขาวิชาเทคโนโลยีสารสนเทศ ์ ภาควิชาคอมพิวเตอร์ ำเัณฑิตวิทยาลัย มหาวิทยาลัยศิลปากร ปีการศึกษา 2551 ิลิขสิทธิ์ของบัณฑิตวิทยาลัย มหาวิทยาลัยศิลปากร

# **DEVELOPMENT OF COMMUNITY - DISTILLED LIQUOR REVENUE ANALYSIS AND RISK ASSESMENT MODELLING FOR THE SEVENTH REGIONAL EXCISE DEPARTMENT**

**By** 

**Tuntima Sangtong** 

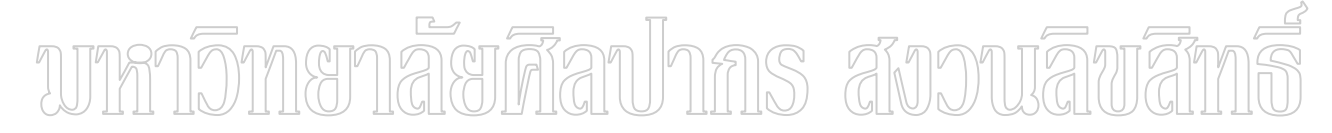

**An Independent Study Submitted in Partial Fulfillment of the Requirements for the Degree** 

**MASTER OF SCIENCE** 

**Department of Computing** 

**Graduate School** 

**SILPAKORN UNIVERSITY** 

**2008**

้บัณฑิตวิทยาลัย มหาวิทยาลัยศิลปากร อนุมัติให้การค้นคว้าอิสระเรื่อง "การพัฒนาระบบ ้วิเคราะห์ข้อมูลการชำระภาษีสุรากลั่นชุมชนและการประเมินความเสี่ยง : กรณีศึกษาของสำนักงาน ี สรรพสามิตภาคที่ 7 " เสนอโดย นางสาวตันติมา แสงทอง เป็น ส่วน ห นึ่ง ของการ ศึกษาตาม หลักสูตรปริญญาวิทยาศาสตรมหาบัณฑิต สาขาวิชาเทคโนโลยีสารสนเทศ

> (รองศาสตราจารย์ คร.ศิริชัย ชินะตังกูร) คณบดีบัณฑิตวิทยาลัย วันที่..........เดือน..................... พ.ศ...........

อาจารย์ที่ปรึกษาการค้นคว้าอิสระ ้อาจารย์ คร.สุนีย์ พงษ์พินิจภิญโญ

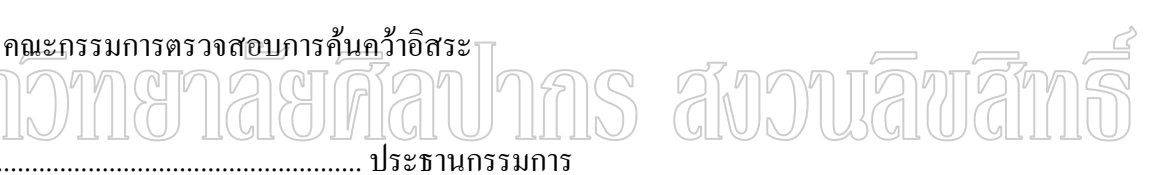

(ผู้ช่วยศาสตราจารย์ คร.ปานใจ ธารทัศนวงศ์)

( รองศาสตราจารย์ วีรานันท์ พงศาภักดี )

( อาจารย์ คร.สุนีย์ พงษ์พินิจภิญโญ )

47309304 : สาขาวิชาเทคโนโลยีสารสนเทศ

คำสำคัญ : การวิเคราะห์ข้อมูลการชำระภาษีสุรากลั่นชุมชน/การบริหารความเสี่ยง ´É 。<br>│

ตันติมา แสงทอง : การพัฒนาระบบวิเคราะห์ข้อมูลการชำระภาษีสุรากลั่นชุมชน และการประเมินความเสี่ยง : กรณีศึกษาของสำนักงานสรรพสามิตภาคที่ 7. อาจารย์ที่ปรึกษาการ ∫ ้ค้นคว้าอิสระ : อ.คร.สุนีย์ พงษ์พินิจภิญโญ. 80 หน้า.

ระบบวิเคราะห์ข้อมูลการชำระภาษีสุรากลั่นชุมชนและการประเมินความเสี่ยง : กรณีศึกษา ´É ของสำนักงานสรรพสามิตภาคที่ 7 เพื่อใช้ในการส่งเสริมให้การจัดเก็บภาษีสุรากลั่นชุมชนเป็นไปอย่างมี ´É ประสิทธิภาพ ตลอดจนผลจากการวิเคราะห์แนวโน้มการจัดเก็บภาษีสุรากลั่นชุมชนของหน่วยงานต่าง ๆ ´É ในความรับผิดชอบให้เป็นไปตามเป้าหมาย อีกทั้งเป็นสารสนเทศเพื่อใช้ในการบริหารจัดการและตัดสินใจ เกี่ยวกับการกำหนดนโยบาย การวางแผนกลยุทธ์ การจัดทำเป้าหมายการจัดเกี่บภาษีของผู้บริหารและ ∫ ผู้ประกอบอุตสาหกรรมที่มีประวัติการชำระภาษีที่แสดงเจตนาหลีกเลี่ยงการชำระภาษี ในการพัฒนาระบบ ∫ ้นั้นได้พัฒนาในรูปแบบโปรแกรมแบบเว็บเพจ (Web Application) โดยใช้ภาษา PHP ทำงานร่วมกับ โปรแกรม Apache Web Server ในการสร้างเว็บเพจ ใช้ฐานข้อมูล MySQL ในการจัดเก็บข้อมูล

ระบบวิเคราะห์ข้อมูลการชำระภาษีสุรากลั่นชุมชนและการ<u>ประ</u>เมิน<u>ควา</u>มเสี่ย<u>ง</u> ´É ประกอบค้วย 4 ส่วนคือ ส่วนที่ 1 เป็นส่วนในการจัดการข้อมูลโรงงานสุรากล้นชุมชน ส่วนที่ 2 เป็นส่วน ´É ∫ ในการจัดการข้อมูลบันทึกการตรวจปฏิบัติการ ส่วนที่ 3 เป็นส่วนในการจัดการข้อมูลการชำระภาษี ส่วนที่ ¸É ¸É 4 เป็นส่วนในการประเมินความเสี่ยง ซึ่งในแต่ละส่วนมีการทำงานที่เชื่อมต่อกัน 。<br>│ ¸É ºÉ

ผลที่ได้รับจากการค้นคว้านี้ สำนักงานสรรพสามิตมีระบบวิเคราะห์การชำระภาษีสุรากลั่น ชุมชนและการประเมินความเสี่ยงที่สามารถใช้งานได้อย่างมีประสิทธิภาพ มีสารสนเทศที่ช่วยส่งเสริมให้ 。<br>│ การจัดเก็บภาษีสรรพสามิตเป็นไปอย่างมีประสิทธิภาพ ส่วนตรวจสอบและปราบปราม มีข้อมูลเบื้องค้น ºÊ และข้อมูลประวัติการชำระภาษีของผู้ประกอบอุตสาหกรรมที่เป็นกลุ่มเสี่ยง เพื่อใช้ในการตรวจสอบภาษี ∫ และเป็นการป้องกัน ป้องปรามการหลีกเลี่ยงและการหลบหนีภาษีได้เป็นอย่างดี สำหรับผลการพยากรณ์ ∫ ความเสี่ยงทางสถิติ โดยใช้ตัวแบบการถดถอยโลจีสติค (logistic regression model) จากข้อมูลการตรวจ 。<br>│ ปฏิบัติการ จำนวน 200 รายการ ทำให้ทราบว่า ควรที่จะคำเนินการควบคุมความเสี่ยงอันเกิดจากผลกระทบ ∫ 。<br>│ ทางด้านการทำบัญชีรับ-จ่ายวัตถุดิบและด้านการตรวจนับวัตถุดิบของผู้ประกอบอุตสาหกรรมเป็นสำคัญ โดยการออกตรวจแนะนำการบันทึกบัญชีให้ถูกต้องตามความเป็นจริงต่อไป

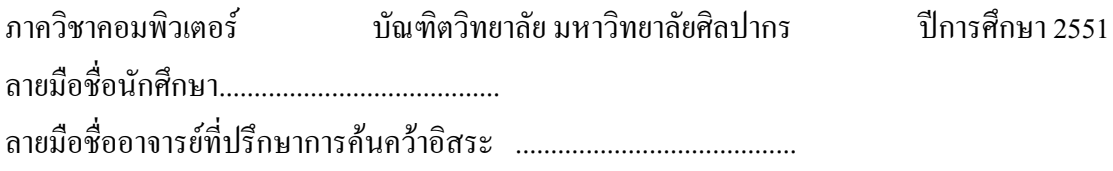

#### 47309304 : MAJOR : INFORMATION TECHNOLOGY KEY WORDS : COMMUNITY-DISTILLED LIQUOR REVENUE ANALYSIS/ RISK ASSESMENT MODELLING

TUNTIMA SANGTONG : DEVELOPMENT OF COMMUNITY - DISTILLED LIQUOR REVENUE ANALYSIS AND RISK ASSESMENT MODELLING FOR THE SEVENTH REGIONAL EXCISE DEPARTMENT. INDEPENDENT STUDY ADVISOR : SUNEE PRONGPINIGPINYO,ph.D. 82 pp.

 The Development of Community-distilled Liquor Revenue Analysis and risk assessment modelling for The Seventh Regional Excise Department is focus on the promoting of the effectiveness of tax collection on local white sprit, including the revenue analysis and tax collection forecasting on distilled Liquor Revenue for various offices under the Seventh Regional Excise Department. In addition the information from this project, it can be used as a tool for decision making on revenue targeting for the management level. Another benefit from this project is that can be used as the auditing tools to capture the potential tax avoidance. The system is developed for Web Application by using PHP with Apache Web Server for making web page in the MySQL data base.

 The System of tax payment and risk assessment for liquor on local sprit consists of 4 main parts. The first part is that data is managed to be stored in a database for distilled Liquor Revenue. The second part is that the system can be applied to use as random check tools by excise officers. The third part is that the system can be used for tax payment information. The finally part is that can be used as the risk assessment tools.

 The benefit from this project is the officers in The Seventh Regional Excise Department can have the system that is used for revenue analysis and risk assessment for  $\triangle$ distilled Liquor Revenue which can be used more effectively and improve the officers performance. In addition the system, it also can calculate the potential tax avoidance. The 200 datas of control risks are also predicted by applying logistic regression model. The prediction results are analysed and suggest that the control risks of raw material account and material stock chicking should be audited.

Department of Computing Graduate School, Silpakorn University Academic Year 2008 Student's signature ........................................ Independent Study Advisor's signature ........................................

# กิตติกรรมประกาศ

ในการวิจัยครั้งนี้สำเร็จลุล่วงไปได้ด้วยดี ด้วยความช่วยเหลือและให้คำปรึกษาอย่างดียิ่ง จาก อาจารย์ คร.สุนีย์ พงษ์พินิจภิญโญ อาจารย์ที่ปรึกษาการค้นคว้าอิสระ ขอขอบพระคุณ ึคณะกรรมการตรวจสอบการค้นคว้าอิสระ ผู้ช่วยศาสตราจารย์ คร.ปานใจ ธารทัศนวงศ์ และ ี รองศาสตราจารย์ วีรานันท์ พงศาภักดี ที่ให้ความกรุณาสละเวลาเป็นกรรมการในการสอบและให้ ้ คำแนะนำในการนำเทคโนโลยีต่าง ๆ เพื่อนำมาพัฒนาระบบตลอดถึงการปรับปรุงแก้ไขการค้นคว้า อิสระให้มีความสมบูรณ์ และขอขอบคุณกรมสรรพสามิตที่ให้ทุนการศึกษาระดับปริญญาโทใน ิ์ดรั้งนี้

้การค้นคว้าอิสระนี้จะไม่สามารถสำเร็จลุล่วงไปใด้หากปราศจากแรงสนับสนุนจากคุณ แม่และครอบครัวที่เป็นแรงใจ ตลอดจนบุคคลดังรายนามข้างต้น ทางผู้วิจัยจึงขอขอบคุณทุก ๆ ท่านเป็นอย่างสูงมา ณ โอกาสนี้

# ามหกจิ๊ทเยกลัยศิลปากร สังวนลิขสิท

# สารบัญ

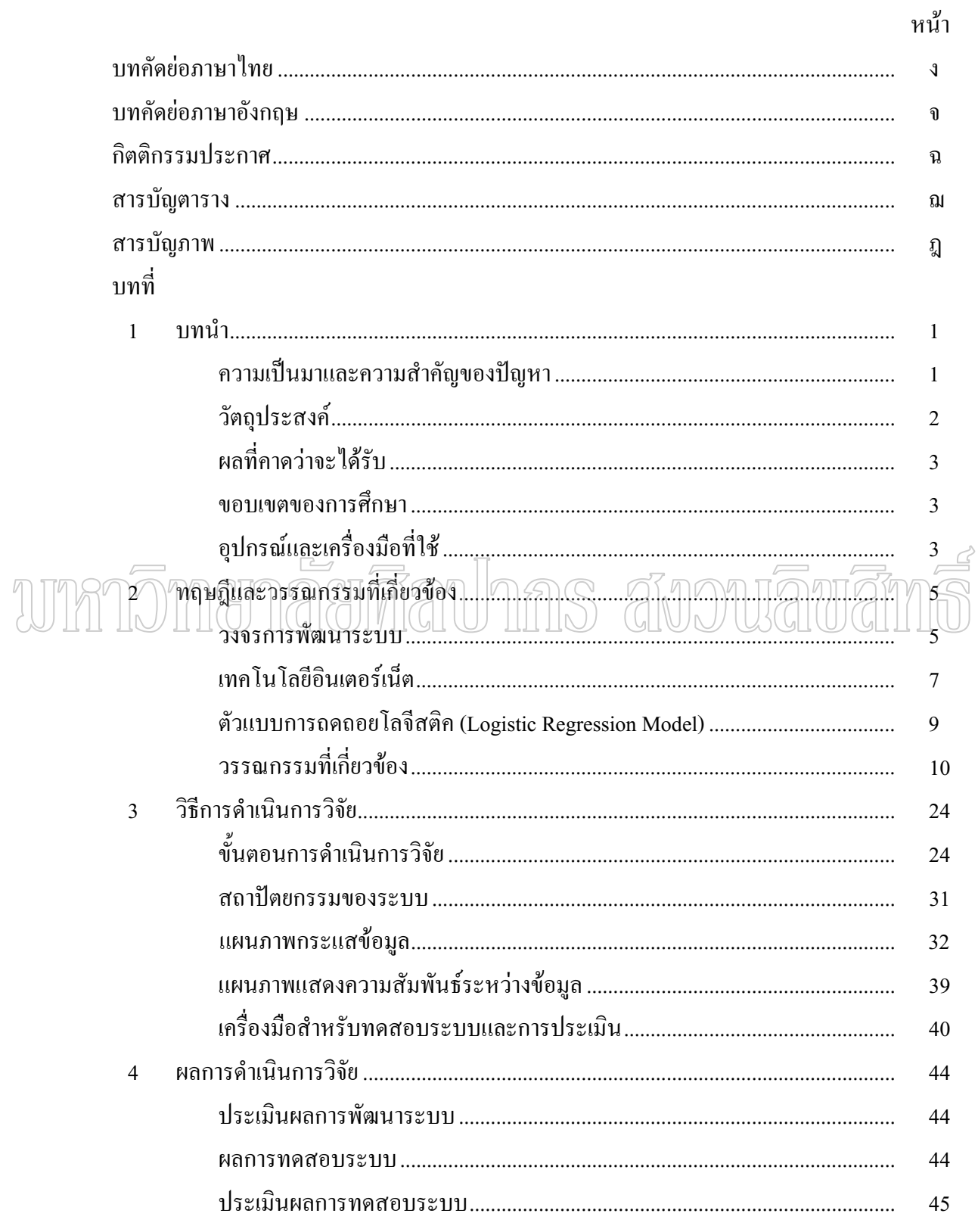

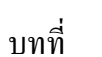

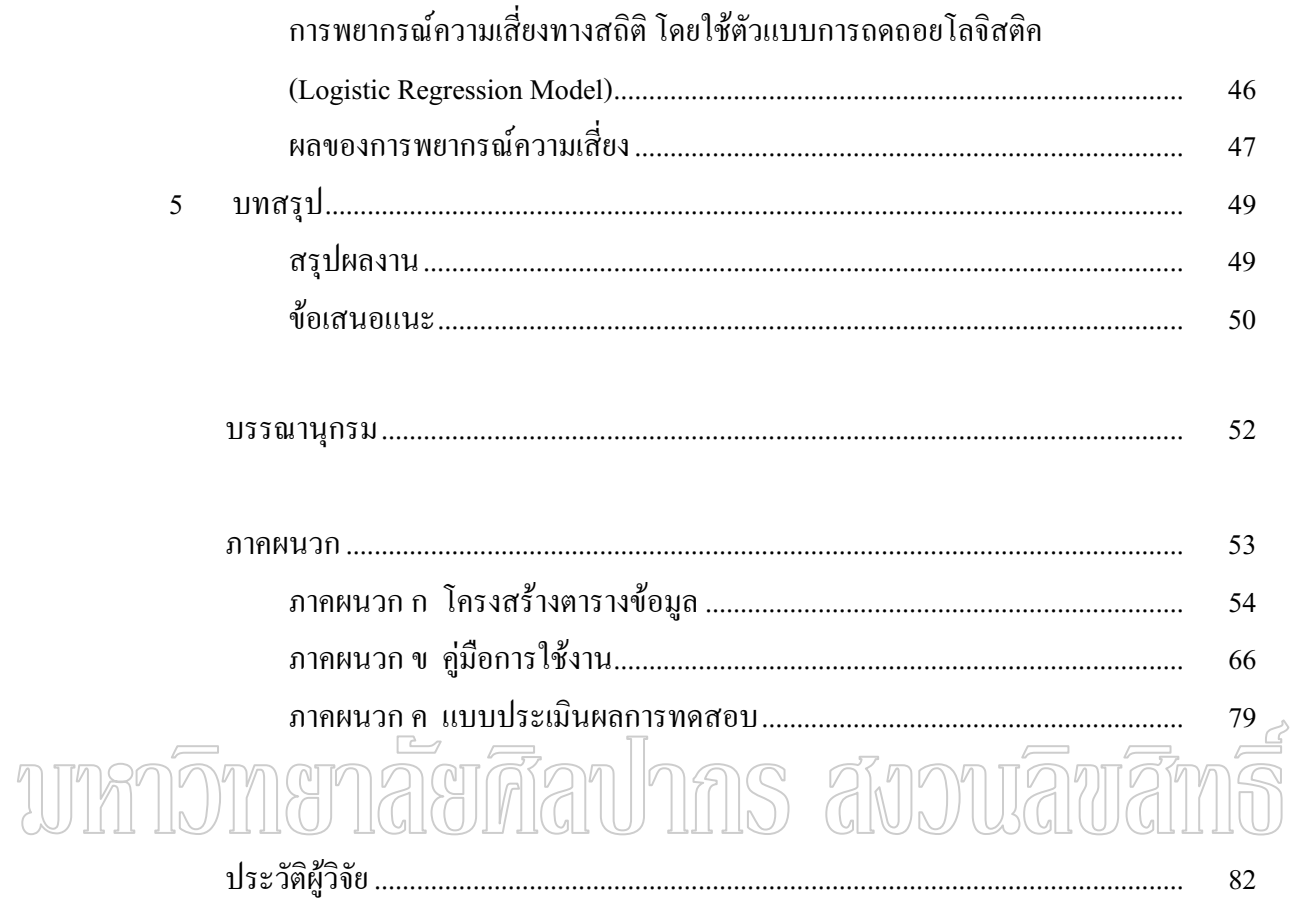

# สารบัญตาราง

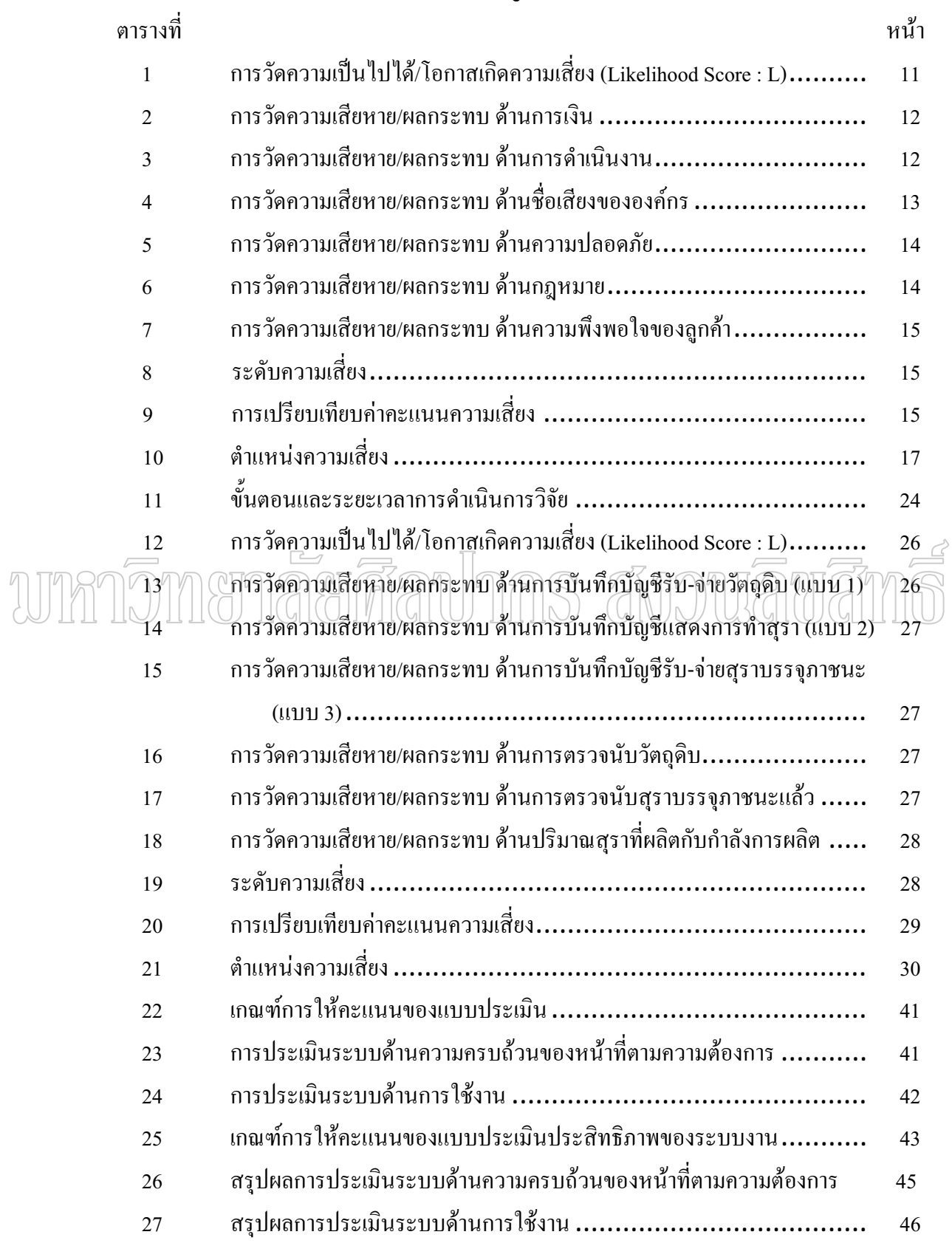

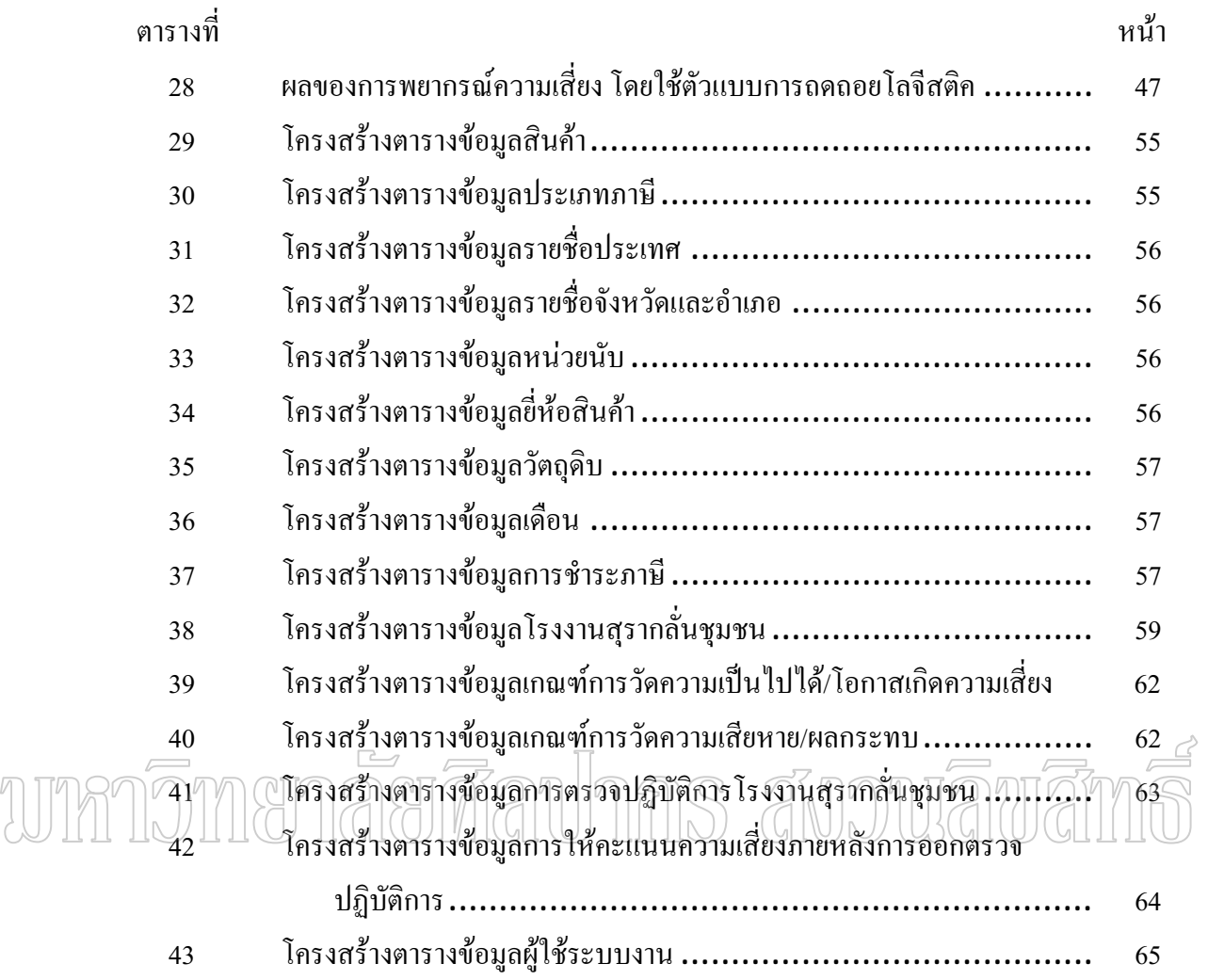

# **µ¦´£µ¡**

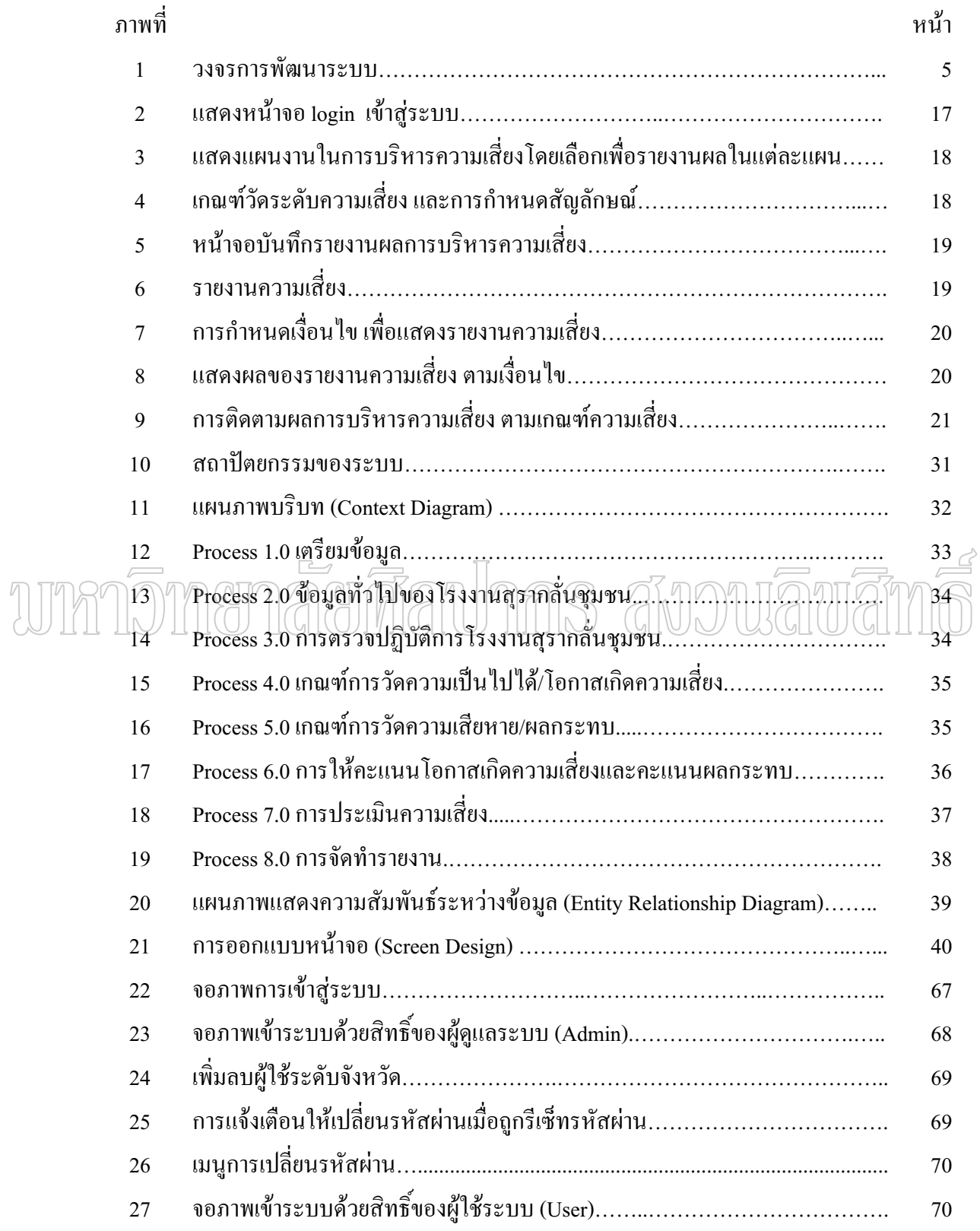

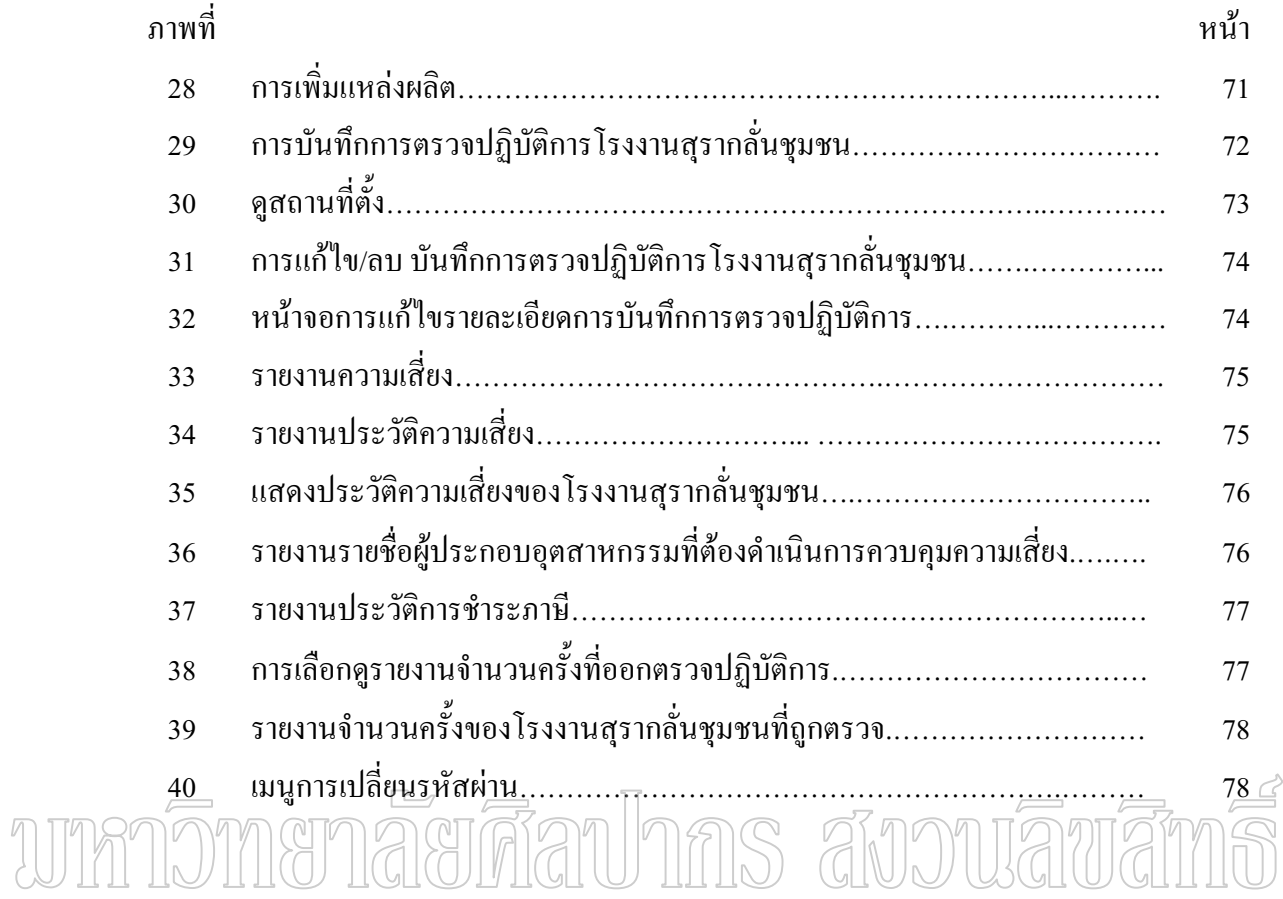

# ำเทที่ 1

### บทนำ

### ความเป็นมาและความสำคัญของปัญหา

ี สำนักงานสรรพสามิตภาคที่ 7 กรมสรรพสามิต เป็นหน่วยงานที่ให้การสนับสนุนและ ี่ ช่วยเหลือทางด้านข้อมูลสารสนเทศและประมวลผลการจัดเก็บภาษี ให้ความรู้ทางวิชาการ การ ิตรวจปราบปรามผู้กระทำผิด การตรวจสอบภาษีสรรพสามิต ตามกฎหมายว่าด้วยภาษีสรรพสามิต ้ด้วยระบบการตรวจสอบ หลักฐานทางบัญชี และประเมินเรียกเก็บภาษี ของสำนักงานสรรพสามิต ีพื้นที่ 9 พื้นที่และสำนักงานสรรพสามิตพื้นที่สาขา 14 พื้นที่สาขา ได้แก่ 1. สำนักงานสรรพสามิตพื้นที่นครปจม 1 2. สำนักงานสรรพสามิตพื้นที่นครปฐม 2 3. สำนักงาน<del>ส</del>รรพสามิตพื้นที่กาญจนบุรี <u>าลิทเสิท</u> ์<br>ศำนักงานสรรพสามิตพื้นที่สาขาเมือง กาญจนบุรี สำนักงานสรรพสามิตพื้นที่สาขาท่าม่วง ี<br>สำนักงานสรรพสามิตพื้นที่สาขาบ่อพลอย สำนักงานสรรพสามิตพื้นที่สาขาสังขละบุรี 4. สำนักงานสรรพสามิตพื้นที่เพชรบุรี ้สำนักงานสรรพสามิตพื้นที่สาขาเมือง เพชรบุรี สำบักงาบสรรพสาบิตพื้นที่สาขาชะกำ 5. สำนักงานสรรพสามิตพื้นที่ราชบุรี ี สำนักงานสรรพสามิตพื้นที่สาขาเมือง ราชบุรี สำนักงานสรรพสามิตพื้นที่สาขาจอมบึง สำนักงานสรรพสามิตพื้นที่สาขาบ้านโป่ง 6. สำนักงานสรรพสามิตพื้นที่สมุทรสาคร 7. สำนักงานสรรพสามิตพื้นที่สมุทรสงคราม 8. สำนักงานสรรพสามิตพื้นที่สุพรรณบุรี ี สำนักงานสรรพสามิตพื้นที่สาขาเมือง สุพรรณบุรี ้<br>สำนักงานสรรพสามิตพื้นที่สาขาเดิมบางนางบวช

9. สำนักงานสรรพสามิตพื้นที่ประจวบคีรีขันธ์ ºÊ สำนักงานสรรพสามิตพื้นที่สาขาเมือง ประจวบคีรีขันธ์ ºÊ ∫ สำนักงานสรรพสามิตพื้นที่สาขาหัวหิน ºÊ ∫ สำนักงานสรรพสามิตพื้นที่สาขาบางสะพาน ºÊ ∫

ปัจจุบันสำนักงานสรรพสามิตภาคที่ 7 ได้ใช้โปรแกรมระบบงานรายได้ (Rg\_it) พัฒนา ด้วยโปรแกรม Foxpro ซึ่งทำงานในระบบปฏิบัติการ DOS พัฒนาโดยศนย์สารสนเทศ กรมสรรพสามิต สำหรับจัดเก็บข้อมูลรายใด้กรมสรรพสามิตทุกประเภทสินค้าและบริการของ หน่วยงานในความรับผิดชอบภาคที่ 7 นำมาสรุปเป็นงบเดือนรายได้ส่งกรมสรรพสามิต ตามแบบ ึ่งบเดือน รายใด้สุรา (ส. 2/59) งบเดือนรายใด้ยาสูบ (ส. 2/59 ก) และงบเดือนรายใด้ภาษีตาม พระราชบัญญัติสรรพสามิตและพระราชบัญญัติใพ่ (ส. 2/59 ข) เพื่อเป็นข้อมูลในการบริหารงาน จัดเก็บภาษีให้เป็นไปตามเป้าหมายที่ได้ตั้งไว้ และทำการจัดส่งไฟล์ข้อมูลของภาคส่ง

กรมสรรพสามิตเป็นประจำทุกเคือน เพื่อรวบรวมเป็นข้อมูลรายใค้ของกรมสรรพสามิตต่อใป ผู้วิจัยจึงเห็นประโยชน์ของข้อมูลที่มีอยู่ในปัจจุบัน โดยการพัฒนาระบบงานเพื่อนำ ºÉ ข้อมูลภาษีสุรากลั่นชุมชนมาวิเคราะห์ในเชิงสถิติ เพื่อส่งเสริมให้การจัดเก็บภาษีสุรากลั่นชุมชน ´É ºÉ ´É เป็นไปอย่างมีประสิทธิภาพและประสิทธิผล ตลอดจนผลจากการวิเคราะห์แนวโน้มการจัดเก็บภาษี สุรากลั่นชุมชนของหน่วยงานต่าง ๆ ในความรับผิดชอบให้เป็นไปตามเป้าหมาย อีกทั้งเป็น ´É สารสนเทศเพื่อใช้ในการบริหารจัดการและตัดสินใจเกี่ยวกับการกำหนดนโยบาย การวางแผนกล ยุทธ์ การจัดทำเป้าหมายการจัดเก็บภาษีของผู้บริหาร และผู้ประกอบอุตสาหกรรมที่มีประวัติการ ชำระภาษีที่แสคงเจตนาหลีกเลี่ยงการชำระภาษี ระบบงานจะมีการแสคงรายชื่อผู้ประกอบ อุตสาหกรรมที่อยู่ในกลุ่มเสี่ยง 4 ระดับ คือ สูงมาก สูง ปานกลางและต่ำ เพื่อใช้ในการ ตัดสินใจคัดเลือกรายที่มีระดับความเสี่ยงสูงมาก และสูง มาดำเนินการตรวจสอบภาษีต่อ ไป ∫

### วัตถุประสงค์

1. เพื่อศึกษาและหาแนวทางนำข้อมูลที่มีอยู่มาใช้ในการวิเคราะห์การชำระภาษีสุรากลั่น ºÉ ชุมชนของผู้ประกอบอุตสาหกรรม เพื่อเป็นสารสนเทศให้ผู้บริหารนำมาใช้ในการบริหารงานของ สำนักงานสรรพสามิตภาค พื้นที่และพื้นที่สาขาที่อยู่ในความรับผิดชอบ ºÊ │<br>│ ºÊ 。 ∫

2. เพื่อพัฒนาระบบวิเคราะห์การชำระภาษีสรรพสามิต ของสำนักงานสรรพสามิตภาคที่ ºÉ 7 เพื่อส่งเสริมให้การจัดเก็บภาษีสรรพสามิตเป็นไปอย่างมีประสิทธิภาพและประสิทธิผล ºÉ

#### ผลที่คาดว่าจะใด้รั<mark>บ</mark> **¸É**

1. สารสนเทศที่ได้จากระบบวิเคราะห์การชำระภาษีสุรากลั่นชุมชน ช่วยส่งเสริมให้การ ´É จัดเก็บภาษีสรรพสามิตเป็นไปอย่างมีประสิทธิภาพและประสิทธิผล

2. ส่วนตรวจสอบและปราบปราม มีข้อมูลเบื้องต้นและข้อมูลประวัติการชำระภาษีของ ºÊ ผู้ประกอบอุตสาหกรรมที่เป็นกลุ่มเสี่ยง เพื่อใช้ในการตรวจสอบภาษี และเป็นการป้องกัน ู้ ป้องปรามการหลืกเลี่ยงและการหลบหนีภาพีได้เป็นอย่างดี

3. สำนักงานสรรพสามิตภาค พื้นที่ และพื้นที่สาขา มีสารสนเทศเพื่อการตัดสินใจในการ ºÊ ºÊ ¸É ºÉ ้วางแผนการบริหารจัดเก็บภาษี ตลอดจนการกำหนดเป้าหมายการจัดเก็บภาษีของหน่วยงานได้ ึกย่างชัดเจน

### •<sup>๚</sup>อบเขตของการศึกษา

1. จัดทำระบบสารสนเทศ ด้วย Web Application ผ่านเครือข่ายอินเตอร์เน็ต

2. จัดทำโปรแกรมดึงข้อมูลจากฐานข้อมูลของระบบงานรายใด้ (Rg\_it) มาทำการ ประมวลผลเกี่ยวกับการวิเคราะห์ความเสี่ยุงในการจัดเก็บภาษีสุรากลั่นชุมชน ตลอดจนคัดเลือก ´É ผู้ประกอบอุตสาหกรรมที่มีความเสี่ยงสูงในการหลบหลีกภาษี ส่งให้ส่วนตรวจสอบและปราบปราม ∫  $^{\circ}$ ดำเนินการตรวจสอบภาษีต่อไป

### อุปกรณ์และเครื่องมือที่ใช้

เครื่องมือเครื่องใช้ในระบบงานนี้ ประกอบด้วยส่วนที่เป็น ฮาร์ดแวร์ และซอฟต์แวร์ ºÉ บีรายการดังต่อไปบี้

<mark>1. ฮาร์ดแวร์ (Hardware)</mark> เครื่องคอมพิวเตอร์ โดยแบ่งเป็น 2 ส่วนทำงานในการ ºÉ ็ปกิบัติงาน ดังนี้

#### **1.1 Á¦ºÉ°¸Éε®oµ ¤nnµ¥(server) ¸É**

- $-$  Intel Pentium IV 1.8 GHz  $\mathring{\tilde{\mathfrak{gl}}}$ u ||
- หน่วยความจำ (RAM) 256 เมกะ ไบต์ (MB) ขึ้นไป
- ความจฮาร์ดดิสก์ (Hard Disk) 40 จิกะ ไบต์(GB) ขึ้นไป
- ซีดีรอม (CD-ROM) 40X
- แป้นพิมพ์ (Keyboard)
- เมาส์ (Mouse)
- $\sim$  อีเทอร์เนตแลนการ์ด (Ethernet LAN Card) 1 การ์ด

# 1.2 เครื่องที่ทำหน้าที่ลูกข่าย (Client)

- Intel Pentium III 733 MHz ขึ้นไป
- หน่วยความจำ (RAM) 128 เมกะ ไบต์ (MB) ขึ้นไป
- ความจุฮาร์ดดิสก์ (Hard Disk) 20 จิกะ ไบต์ (GB) ขึ้น ไป
- ซีดีรอม (CD-ROM) 40X
- หน้าจอ (Monitor)
- แป้นพิมพ์ (Keyboard)
- เมาส์ (Mouse)
- อีเทอร์เนตแลน การ์ด (Ethernet LAN Card) 1 การ์ด
- 1.3 ซอฟต์แวร์ (Software)
	- ระบบปฏิบัติการ Window XP Professional
	- โปรแกรมภาษา PHP
	- โปรแกรม Macromedia Dreamweaver MX 2004
	- โปรแกรม Editplus 2.0 เพื่อใช้ในการเขียนโปรแกรม

กลิ้ทเสิท ปี ปริการเชอร์ (Browser) Internet Explorer

- ฐานข้อมูล MySQL

# **บทที่** 2

#### ทฤษฎีและวรรณกรรมที่เกี่ยวข้อง **¸É ¸É**

การพัฒนาระบบวิเคราะห์และติดตามการชำระภาษีสรรพสามิต มีทฤษฎีและวรรณกรรม ที่เกี่ยวข้อง <mark>ดั</mark>งนี้ 。<br>│

- 1. วงจรการพัฒนาระบบ
- 2. เทคโนโลยีอินเตอร์เน็ต
- 3. ตัวแบบการถดถอยโลจีสติก (Logistic Regression Model)
- 4. วรรณกรรมที่เกี่ยวข้<mark>อ</mark>ง ¸É 。<br>│

### **1.ª¦µ¦¡µ¦³ ´**

วงจรการพัฒนาระบบ (System Development Life Cycle : SDLC) คือ กระบวนการทาง ความคิด (Logical Process) ในการพัฒนาระบบสารสนเทศ เพื่อแค้ปัญหาทางธุรกิจและตอบสนอง ºÉ ความต้องการของผู้ใช้ โดยแบ่งขั้นตอนในการพัฒนาระบบออกเป็น 7 ขั้นตอนด้วยกัน ดังภาพที่ 1 ดังนี้ (กิตติ ภักดีวัฒนะกุล และพนิดา พานิชกุล 2546 : 46)

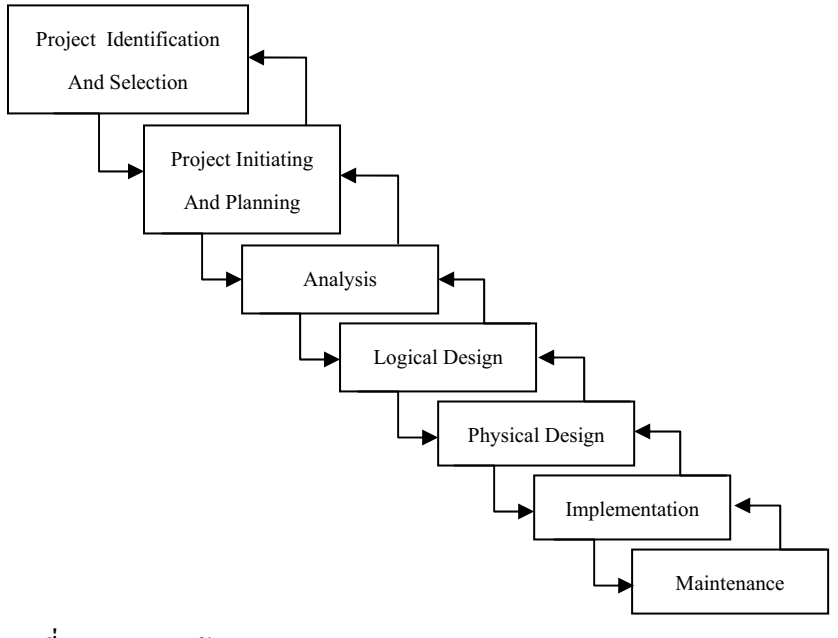

ภาพที่ 1 วงจรการพัฒนาระบบ

1. การค้นหาและเลือกสรรโครงการ (Project Identification and Selection) เป็นขั้นตอน ´Ê ที่ต้องพิจารณาคัดเลือกโครงการการพัฒนาระบบที่เห็นสมควร ได้รับการพัฒนา โดยจำแนกและ ¸É จัดลำดับโครงการและเลือกโครงการที่เหมาะสมที่สุด เครื่องมือและเทคนิคที่ใช้ คือ ตารางเมตริกซ์ ºÉ (Matrix Table)

2. การเริ่มต้นและวางแผนโครงการ(Project Initialting and Planning) เมื่อพิจารณาเลือก ·É ºÉ โครงการ ได้แล้ว ขั้นตอนนี้จะรวบรวมข้อมูลเพิ่มเติมเพื่อเริ่มต้นจัดทำโครงการที่ได้รับอนุมัติ โดย ´Ê ·É ºÉ ·É เริ่มจากการจัดตั้งทีมงาน เพื่อเตรียมการคำเนินงาน จากนั้นทีมงานดังกล่าวร่วมกันค้นหา สร้าง ·É ´Ê ´Ê แนวทาง และเลือกทางเลือกที่ดีที่สุดในการนำระบบใหม่มาใช้งาน เมื่อได้ทางเลือกที่ดีและ เหมาะสมที่สุดแล้ว ทีมงานจึงเริ่มวางแผนดำเนินงานโครงการ โดยศึกษาความเป็นไปได้ กำหนด ·É ระยะเวลาคำเนินงานแต่ละขั้นตอนและกิจกรรม เพื่อนำเสนอต่อผู้บริหารพิจารณาอนุมัติให้ ´Ê ดำเนินการในขั้นตอนต่อไป เครื่องมือและเทคนิคที่ใช้ คือ เทคนิคการรวมรวบสารสนเทศและ ข้อเท็จจริง (Fact-Finding and Information Gathering) เทคนิคการวิเคราะห์ข้อมูลต้นทุนและผล εŦ(Cost-Benefit Analysis) PERT Chart Gantt Chart

3. การวิเคร<u>าะห</u>์ระบบ (System Analysis) เริ่มจากทำการศึกษาถึงขั้นตอนการ<u>คำเ</u>นินงา<u>น</u> ·É ´Ê ของระบบเดิมหรือระบบปัจจุบันว่าเป็นอย่างไรบ้าง ปัญหาที่เกิดขึ้นคืออะไร หลังจากนั้นจึง  $\left\langle \right\rangle$ ´Ê ื้น© นั้น© นั้น©บัน�า แอน © นั้น นั้⊗ ออน © ©เนื้อ ouนนั้น ข้อมูล เช่น การออกแบบสอบถาม การสัมภาษณ์ จากนั้นนำข้อมูลที่รวบรวมได้มาทำการวิเคราะห์ ´Ê ด้วยการจำลองแบบข้อมูลเหล่านั้น ใด้แก่ แบบจำลองขั้นตอนการทำงานของระบบ (Process ´Ê Model) แบบจำลองข้อมูล (Data Model) โดยมีการใช้เครื่องมือในการจำลองแบบชนิดต่าง ๆ เช่น ºÉ

แผนภาพกระแสข้อมูล (Data Flow Diagram) แผนภาพแสดงความสัมพันธ์ระหว่างข้อมูล (Entity Relationship Diagram) เป็นต้น

4. การออกแบบเชิงตรรกะ (Logical Design) ขั้นตอนการออกแบบเชิงตรรกะจะสัมพันธ์ และเชื่อมโยงกับขั้นตอนการวิเคราะห์ระบบเป็นอย่างมาก เนื่องจากอาจจะมีการนำแผนภาพที่แสดง ´Ê ºÉ ¸É ถึงความต้องการของผู้ใช้ระบบที่ได้จากขั้นตอนการวิเคราะห์ระบบมาทำการแปลงเพื่อให้ได้ข้อมูล ´Ê เฉพาะของการออกแบบ (System Design Specification) ที่สามารถนำไปเขียนโปรแกรมได้สะดวก ขึ้น เช่น การออกแบบส่วนนำเข้าข้อมูลและผลลัพธ์นั้นต้องอาศัยข้อมูลที่เป็น Data Flow ที่ปรากฎ อยู่บนแผนภาพกระแสข้อมูลในขันตอนการวิเคราะห์ระบบ เครื่องมือและเทคนิคที่ใช้ คือ แผนภาพ ºÉ กระแสข้อมูล (Data Flow Diagram) แผนภาพแสดงความสัมพันธ์ของข้อมูล (E-R Diagram) พจนานุกรมข้อมูล (Data Dictionary) ตัวต้นแบบ (Prototyping) เครื่องมือช่วยในการวิเคราะห์และ ºÉ ออกแบบระบบ (CASE Tools)

5. ขั้นตอนการออกแบบเชิงกายภาพ (Physical Design) เป็นขั้นตอนที่ระบุถึงลักษณะการ ´Ê ∫ ทำงานของระบบทางกายภาพหรือทางเทคนิค โดยระบุถึงคุณลักษณะของอุปกรณ์ที่จะนำมาใช้ เทคโนโลยี โปรแกรมภาษาที่จะนำมาเขียนโปรแกรม ฐานข้อมูล ระบบปฏิบัติการ และระบบ เครือข่ายที่เหมาะสมกับระบบ รวมทั้งการออกแบบระบบความปลอดภัยในการใช้ระบบด้วย โดย ¸É การกำหนดสิทธิในการใช้งานข้อมูลที่อยู่ในระบบของผู้ใช้ตามลำดับความสำคัญ เพื่อป้องกันการนำ ∫ ข้อมูลไปใช้ในทางที่ไม่ถูกต้อง สิ่งที่ได้จากขั้นตอนนี้จะเป็นข้อมูลเฉพาะของการออกแบบ (System ·É ´Ê Design Specification) เพื่อส่งมอบให้กับโปรแกรมเมอร์เพื่อใช้เขียนโปรแกรมตามลักษณะการ ºÉ ทำงานของระบบที่ได้ออกแบบและกำหนดไว้ โดยอาจจะมีการสร้างตัวต้นแบบ (Prototype) เพื่อให้ ผู้ใช้ได้ทดลองใช้งาน

6. การพัฒนาและติดตั้งระบบ (System Implementation) เริ่มจากการเขียนโปรแกรมซึ่ง ´Ê ·É โปรแกรมเมอร์จะได้รับชุดเอกสารที่เกิดขึ้นตั้งแต่ขั้นตอนแรกจนถึงขั้นตอนการออกแบบ ´Ê ´Ê โดยเฉพาะข้อมูลส่วนของการออกแบบที่จะช่วยให้การเขียนโปรแกรมง่ายขึ้น หลังจากนั้นจะต้องมี ¸É ¹Ê ´Ê การทดสอบโปรแกรมเพื่อหาข้อผิดพลาดที่เกิดขึ้นและทำการแก้ไขในเบื้องต้น เมื่อโปรแกรมผ่าน ¸É ¹Ê การทดสอบแล้ว กิจกรรมต่อไปคือการติดตั้งระบบใหม่ พร้อมทั้งจัดทำคู่มือประกอบการใช้ ´Ê โปรแกรม จัดหลักสูตรฝึกอบรมผู้ใช้ระบบและคอยช่วยเหลือในระหว่างการทำงาน เครื่องมือและ ºÉ เทคนิคที่ใช้ คือ โปรแกรมช่วยสอน (Computer Aid Instruction: CAI) ระบบคอมพิวเตอร์เพื่อการ ºÉ ฝึกอบรม (Computer-Based Training: CBT) ระบบการฝึกอบรมผ่านเว็บ (Web-Based Training: WBT) โปรแกรมแก้ไขผิดพลาด (Debugging Program)

7. ขั้นตอนการซ่อมบำรุงระบบ (System Maintenance) หลังจากระบบงานใหม่ได้เริ่ม โครงการ ผู้ใช้ระบบอาจจะพบกับปัญหาที่เกิดขึ้นเนื่องจากความไม่คุ้นเคยกับระบบใหม่ และค้นพบ ¸É วิธีการแก้ไขปัญหานั้นเพื่อให้ตรงกับความต้องการของผู้ใช้เอง ดังนั้นนักวิเคราะห์ระบบและ ´Ê ´Ê โปรแกรมเมอร์จะต้องคอยแก้ไขและเปลี่ยนแปลงระบบที่ทำการพัฒนาขึ้นจนกว่าจะเป็นที่พอใจ ¹Ê ของผู้ใช้ระบบมากที่สุด

## 2. **เทคโนโลยี่**อินเตอร์เน็ต

ือินเตอร์เน็ต เป็นเครือข่ายคอมพิวเตอร์ที่มีการเจริญเติบโตรวดเร็วที่สุด ในปัจจุบันเป็น เครือข่ายที่ใหญ่ที่สุดในโลกเว็บไซต์ (Web Site) สามารถนำเสนอข้อมูลในรูปแบบของสื่อประสม (Multimedia) จำนวนเว็บไซต์มีอัตราการเพิ่มที่รวดเร็ว (สัจจะ จรัสรุ่งรวีวร และสมพร จิวรสกุล ·É ∫ 2542 : 4) ใด้ให้ความหมายของอินเตอร์เน็ตไว้ว่าเป็นเครือข่ายคอมพิวเตอร์สาธารณะที่มีขนาดใหญ่ ที่สุดของโลกเป็นการเชื่อมต่อคอมพิวเตอร์หรือเครือข่ายคอมพิวเตอร์ด้วยโพรโตคอล TCP/IP โดย ºÉ

คอมพิวเตอร์ที่เข้ามาเป็นส่วนหนึ่งของอินเตอร์เน็ต จะต้องมี IP Address ไว้เป็นสิ่งอ้างอิงเมื่อเราจะ ¹É ·É ºÉ ติดต่อกับคอมพิวเตอร์เครื่องนั้น บริการต่างๆ ที่มีในอินเตอร์เน็ต มีหลากหลายรูปแบบโดยมีบริการ ºÉ ´Ê ้ที่สำคัญได้แก่

2.1 World Wide Web (WWW) เป็นรูปแบบการให้บริการที่แสดงเว็บเพจ จากสถานที่ ¸É ต่างๆ ซึ่งสามารถอ่านข้อมูล ดาวน์โหลดไฟล์และค้นหาข้อมูลจากที่ต่างๆ ใด้ ซึ่งเป็นบริการที่ขยาย ¹É 。<br>│ ความสามารถในเชิงธุรกิจได้มากที่สุดที่เรียกว่า E-commerce

2.2 Electronic Mail (E-mail) เป็นบริการส่งข่าวสารโดยใช้ไปรษณีย์อิเล็กทรอนิกส์ ใช้ ู่ ในการรับ-ส่งไฟล์ผ่านเครือข่ายอินเตอร์เน็ต

2.3 File Transfer Protocol (FTP) เป็นรูปแบบการให้บริการที่ให้ผู้ใช้งานสามารถรับ-ส่ง ไฟล์ เรียกว่าดาวน์โหลด (Download) หรืออัพโหลด (Upload) จากคอมพิวเตอร์หนึ่งไปยังอีก °¤¡·ªÁ°¦r®¹É

2.4 Gopher เป็นรูปแบบการให้บริการที่เป็นไฮเปอร์ลิงค์(Hyperlink) เพื่อช่วยเหลือ ºÉ ผู้ใช้งานในการค้นหาไฟล์หรือเอกสารที่ต้องการบนอินเตอร์เน็ต

2.5 Internet Relay Chat (IRC) เป็นรูปแบบการให้บริการที่ให้ผู้ใช้งานสามารถพูดคุย อาหรือลนทนาแบบออนไลน์กับผู้ใช้งานคนอื่น<br>การเขียน 01.9 2.6 HTML(HyperText Markup Language) เป็นภาษาที่ใช้ในการแสดงเอกสารชนิดพิเศษ ซึ่งสามารถเชื่อมโยงกับเอกสารที่ใช้ใน WWW

2.7 Web Browser เป็น Application ที่นำผู้ใช้งานอินเตอร์เน็ตไปสู่แหล่งข้อมูลต่างๆ โดย Browser จะทำหน้าที่แสดงเอกสารตามที่ผู้ใช้ต้องการ นอกจากนี้ยังเพิ่มความสามารถในการบันทึก ¸É ชื่อของแหล่งข้อมูลที่เคยค้นหามาก่อนหน้านี้หรือแนะนำแหล่งข้อมูลที่น่าสนใจให้กับผู้ใช้งาน ¸É ¸Ê Browser มีให้เลือกใช้มากมายส่วนใหญ่จะให้ใช้งานได้โดยไม่คิดมูลค่า เช่น Internet Explorer, Netscape Navigator เป็นต้น

 $2.8$  Web Server เป็น Application ที่คอยรับการร้องขอจาก Browser ซึ่งการร้องขอจาก Browser อาจจะต้องการดูเอกสาร เรียกค้นข้อมูล หรือทำการคำนวณ ซึ่ง Web Server จะดำเนินการ ตามที่ต้องการแล้วส่งผลลัพธ์ไปแสดงที่ Browser

2.9 Transport Control Protocol/ Internet Protocol (TCP/IP) เป็นระเบียบวิธีในการ ติดต่อสื่อสารระหว่าง คอมพิวเตอร์ที่ใช้ร่วมกันในเครือข่าย เพื่อให้คอมพิวเตอร์ทั้งสอง ที่ติดต่อกัน ºÉ อยู่สามารถคุยกันได้ รวมทั้งการรับ-ส่งข้อมูลระหว่างกันได้ ´Ê

2.10 Uniform Resource Locator (URL) เป็นตำแหน่งหรือแอดเดรสเฉพาะ ของเว็บไซต์ เมื่อต้องการติดต่อกับเซิร์ฟเวอร์ใดจะต้องใช้ให้ถูกต้อง มิฉะนั้นจะไม่สามารถติดต่อได้ การใช้รหัส URL เพื่อติดต่อกับ Web Browser จะขึ้นต้นด้วย http:// หรือเป็นกำสั่งให้เชื่อมโยงกับ Web Server

2.11 Database Server เป็นระบบคอมพิวเตอร์ที่ทำหน้าที่ให้บริการเรียกค้น และจัดการ ฐานข้อมูลใน Internet Database Server หลังจากที่ Web Server ได้รับการร้องขอจาก Browser ให้ ้ค้นหาข้อมูลจากฐานข้อมูล Web Server จะทำการเรียกใช้ Database Server อีกต่อหนึ่ง

2.12 เครือข่ายภายในองค์กร (Intranet) เป็นเครือข่ายสำหรับองค์กร โดยอาศัยลักษณะการ ทำงานของ WWW เข้ามาประยุกต์ใช้ ซึ่งแนวความคิดในการใช้งาน Intranet ได้รับความนิยม ้ เพิ่มขึ้นมากเรื่อย ๆ เพราะทำได้ไม่ยากและมีการสนับสนุนอย่างมากมายจากบริษัทคอมพิวเตอร์ ทั่วโลก

# 3. ตัวแบบการถดถอยโลจิสติค (Logistic Regression Model)

ตัวแบบการถดถอยโลจีสติก (Logistic Regression Model) ้เป็นตัวแบบที่นำมาใช้ วิเคราะห์ความสัมพันธ์ระหว่างตัวแปรตอบสนองกับตัวแปรอธิบาย เมื่อตัวแปรตอบสนองเป็นตัว  $\geq$ .<br>โนโรเชิงกลุ่ม (Categorical) โดยทั่วไปเป็นแบบเชิงกลุ่ม nominal และ ordinal ส่วนตัวแปรอธิบาย อาจเป็นตัวแปรเชิงกลุ่มหรือตัวแปรต่อเนื่องก็ได้ (วีรานันท์ พงศาภักดี 2541 : 59)

การวิเคราะห์ตัวแบบการถดถอยโลจีสติคจะใช้การแปลงค่าของ (P(x)) หรือค่าคาดหวัง แบบมีเงื่อนใขของ Y เมื่อกำหนดค่าของ X ซึ่งกำหนดให้ (P(x)) =E(Y|X) = P(Y=1|X) เมื่อตัวแปร ซึ่งเป็นตัวแปรเชิงกลุ่ม เช่น 2 กลุ่ม (dichotomous) ตอบสนอง Y หรือหลายกล่ม (polychrotomous) เมื่อกำหนดตัวแปรอธิบาย X การแจกแจงของตัวแปรตอบสนอง (Y) ที่มี 2 กล่ม เป็นแบบทวินาม (binomial distribution) หรือ Bin(1.P(x)) เมื่อพิจารณา Y ที่ยังไม่ได้จัดกล่ม (ungrouped data) และเป็น  $\text{Bin(n,P(x))}$  เมื่อพิจารณาข้อมูลแบบที่ Y ถูกจัดกลุ่ม (grouped data) โดย  $P(x)$  แทนความน่าจะเป็นของตัวแปรตอบสนองในกลุ่มที่สนใจศึกษา เช่น Y=0 เป็นเหตุการณ์ที่ไม่ สนใจ และ Y=1 เป็นเหตุการณ์ที่สนใจ เมื่อ Y=1 ความน่าจะเป็นของตัวแปรตอบสนองคือ P(x) และเมื่อ Y=0 ความน่าจะเป็นคือ 1-P(x) ถ้าตัวแปรอธิบาย (X) มีเพียง 1 ตัวจะได้ตัวแบบถดถอย โลจีสติค คือ

$$
P(x)=\ \frac{e^{\beta_{0+}\beta_{1\,x}}}{1+\,e^{\beta_{0+}\beta_{1\,x}}}
$$

และเพื่อที่จะให้ค่าของ P(x) หรือ E(Y|X) ที่มีค่าอยู่ระหว่าง 0 ถึง 1 และค่าของ x สามารถมีได้ไม่ จำกัด จึงมีความจำเป็นต้องแปลง P(x) ให้อยู่ในรูปอื่นที่เข้าใจง่ายและมีคุณสมบัติตามต้องการ ซึ่ง มีรูปแบบดังนี้

$$
Q(x) = \log \left[\frac{P(x)}{1-P(x)}\right] = \beta \ 0 + \beta \ 1 \ X
$$

โดยที่ Q(x) คือ ฟังก์ชันเชิงเส้นในเทอมของพารามิเตอร์ซึ่งมีค่าต่อเนื่องหรืออาจมีค่าในช่วง -∞ ถึง $+ \infty$  โดยขึ้นอยู่กับค่าของ $\boldsymbol{\mathrm{X}}$ 

 $\begin{bmatrix} P(x) \ 1-P(x) \end{bmatrix}$  คือ อัตราส่วน odd ซึ่งหมายถึง อัตราส่วนระหว่างความน่าจะเป็นที่จะเกิด<br>เหตุการณ์ที่สนใจกับความน่าจะเป็นที่จะไม่เกิดเหตุการณ์ที่สนใจ

 $\log \left[\frac{P(x)}{1-P(x)}\right]$  คือ โลจิทของ P(x) (logit of P(x))

รูปแบบโลจิทของ P(x) สามารถขยายนำไปใช้สำหรับ Y ที่มีมากกว่า 2 กลุ่ม และใช้สำหรับ X ที่มี  $\geq$  $\log n$ ลายตัวแปรทั้งแบบเชิงกลุ่มเสะไม่เชิงกลุ่ม โดยเรียกความสัมพันธ์ระหว่างโลจิทของ $\overline{P(x)}$ กับ $\overline{P(x)}$ ผลรวมเชิงเส้นของ  $\overline{X}$ ร ความบบการถดถอยโล่จิสติก (logistic regression model) ซึ่งเป็น ฟังก์ชันเชิงเส้นแสดงความสัมพันธ์ระหว่างตัวแปรอธิบายกับตัวแปรตามที่เป็นเชิงกลุ่ม

ในกรณีที่มีตัวแปร X หลายตัว การวิเคราะห์ต่าง ๆ และการตีความหมายในเทอมของ odds ิสามารถทำได้ในทำนองเดียวกับที่กล่าวข้างต้น

# 4. วรรณกรรมที่เกี่ยวข้อง

# ิการบริหารความเสี่ยง กรมสรรพสามิต (สุวรรณา มีทอง 2550)

ึกรมสรรพสามิต ได้มีการจัดทำโครงการ "การบริหารความเสี่ยง กรมสรรพสามิต" เพื่อ นำมาวิเคราะห์ผลการคำเนินงานของกรมสรรพสามิต ในเรื่องปัจจัย ต่าง ๆ ที่ก่อให้เกิดความเสี่ยง และส่งผลกระทบอย่างไรกับองค์กร โดยมีรายละเอียดดังนี้

# วัตถุประสงค์

1. เพื่อให้องค์กรเตรียมพร้อมรับมือกับสภาวะการแข่งขันที่รุนแรงมากขึ้น

- 2. เพื่อให้ลดผลเสียหายที่อาจเกิดขึ้นให้น้อยลงหรือไม่มีเลย
- 3. เพื่อให้สามารถแก้ไขเหตุการณ์ได้ทันท่วงที

4. เพื่อให้มีการป้องกันเหตุการณ์ที่คาดว่าจะก่อให้เกิดผลเสียหาย ดีกว่าการมาแก้ไข ซึ่งต้องใช้ทรัพยากรสูญเปล่า

5. เพื่อให้องค์การสามารถเปลี่ยนวิกฤตเป็นโอกาส

6. เพื่อให้ทุกคนตระหนักว่าเป็นหน้าที่ของตน │

#### ประโยชน์ของการบริหารความเ<mark>สีย</mark>ง **¸É**

1. ลดโอกาสเกิดผลกระทบ/ความเสียหาย

2. เตรียมความพร้อมรับสภาพการแข่งขัน

3. สามารถแก้ไขปัญหาได้ทันท่วงที

4. เป็นการป้องกันปัญหาที่คาดว่าจะเกิดขึ้น 。

5. เพื่อให้องค์การสามารถเปลี่ยนวิกฤตเป็นโอกาส

6. สร้างชื่อเสียงและก่อให้เกิดการกำกับดูแลที่ดี ºÉ

7. สร้างความเข้าใจกับคนในกงค์กร

8. คาดการณ์ล่วงหน้าและตัดสินใจได้ดีขึ้น

9. การลงทุนมีประสิทธิภาพมากขึ้น

การประเมินความเสียง **¸É** เพื่อวัดความเป็นไปได้/โอกาสเกิด (Likelihood Score) และผลกระทบ/ความเสียหาย ºÉ (Impact Score) ของปัจจัยเสี่ยงต่าง ๆ โดยนำความเสี่ยงที่ระบุไว้แล้วทั้งหมดมาพิจารณาเพื่อ ∫ ¸É ∫ ´Ê จัดลำดับคามเสี่ยง รวมทั้งการประเมินมาตรการควบคุม มีรายละเอียดดังนี้ 。<br>│

> **1. µ¦ª´ªµ¤Á}ÅÅo/ðµÁ·ªµ¤Á ¥** (Likelihood Score : L) **¸É**

ู้เป็นการประเมินความเป็นไปได้/โอกาสในการเกิดเหตุการณ์ต่าง ๆ ว่ามีมากน้อย ้ เพียงใด พิจารณาในรปของความถี่ (Frequency) หรือระดับความเป็นไปได้/โอกาส โดยแบ่งเป็น 5 ระดับ ดังตารางที่ 1 ดังนี้

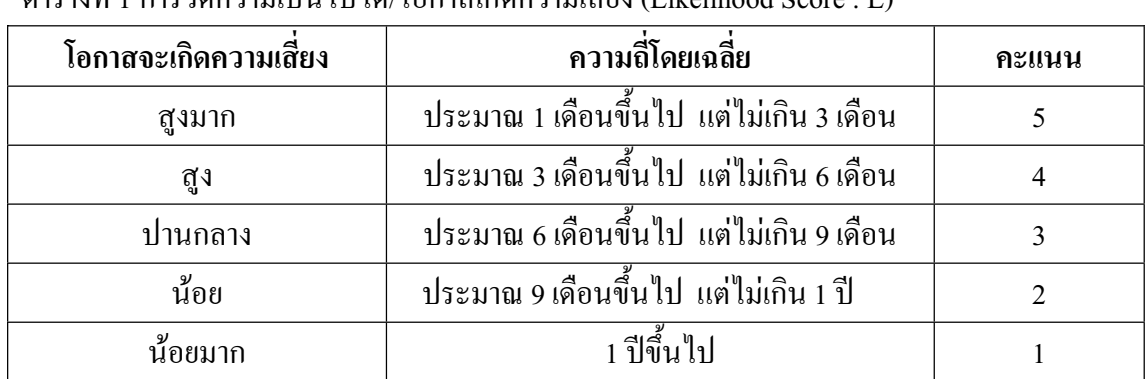

ตารางที่ 1 การวัดความเป็นไปได้/โอกาสเกิดความเสี่ยง (Likelihood Score : L) 。<br>│ **2. µ¦ª´ªµ¤Á¸¥®µ¥/¨¦³** (Impact : I)

เป็นการพิจารณาถึงความรุนแรงของเหตุการณ์ต่าง ๆ ที่จะเกิดความเสียหาย/ผลกระทบ ต่อองค์กร ซึ่งมีทั้งผลกระทบในเชิงปริมาณ (คิดเป็นมูลค่าความสูญเสียได้) และในเชิงคุณภาพ

**การวัดความเสียหาย/ผลกระทบ ด้านการเงิน :** เป็นผลกระทบหรือความเสียหายที่เกิด ¸É ความเสี่ยง และสามารถประเมินค่าเป็นตัวเงิน ได้ ดังตารางที่ 2

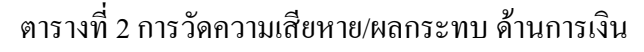

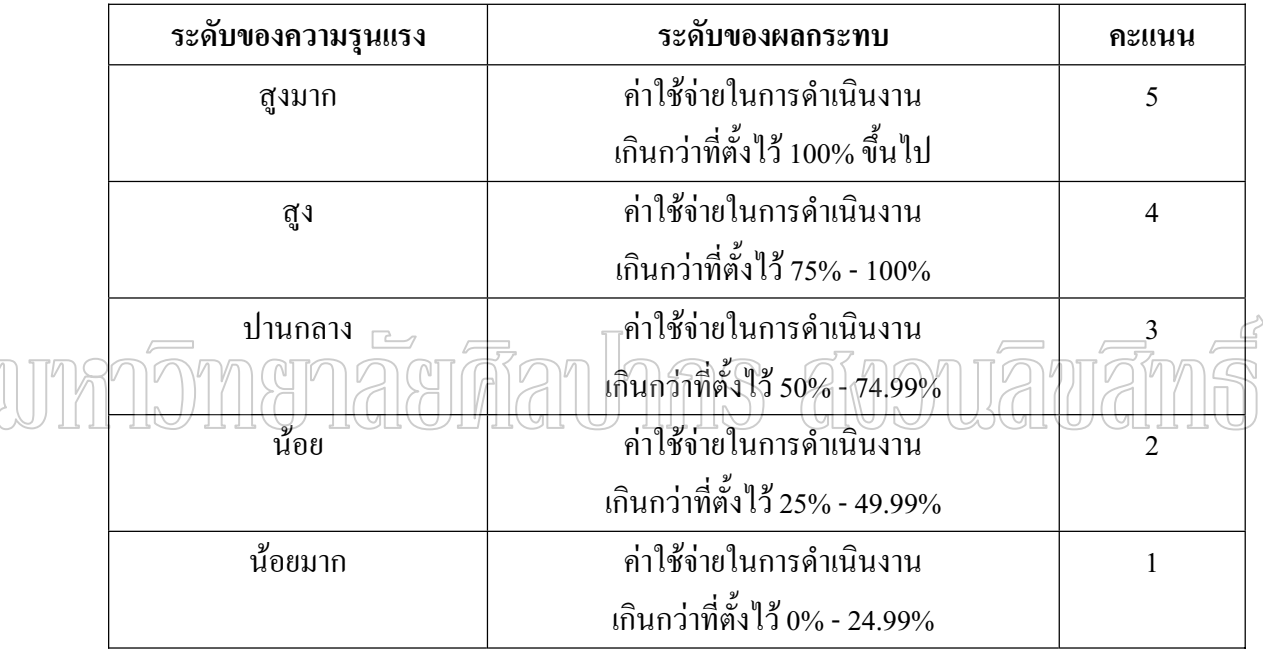

**ิการวัดความเสียหาย/ผลกระทบ ด้านการดำเนินงาน : เป็นผลกระทบหรือความเสียหายที่** ส่งผลต่อการปฏิบัติงาน หรือการให้บริการต่อลูกค้าของกรมฯ ซึ่งมีผลทำให้การทำงานหยุคชะงักได้ ¹É ดังตารางที่ 3

ตารางที่ 3 การวัดความเสียหาย/ผลกระทบ ด้านการดำเนินงาน

| ระดับของความรุนแรง | ระดับของผลกระทบ                            | ุกะแนน |
|--------------------|--------------------------------------------|--------|
| สูงมาก             | ใม่สามารถดำเนินการใด้ตามเป้าหมายที่กำหนด   |        |
|                    | ้เป็นเวลาติดต่อกันมากกว่า 2 ใตรมาส         |        |
| ศูง                | ่ ใม่สามารถดำเนินการใด้ตามเป้าหมายที่กำหนด |        |
|                    | ้เป็นเวลาติดต่อกันมากกว่า 1 ใตรมาส         |        |

ตารางที่ 3 (ต่อ)

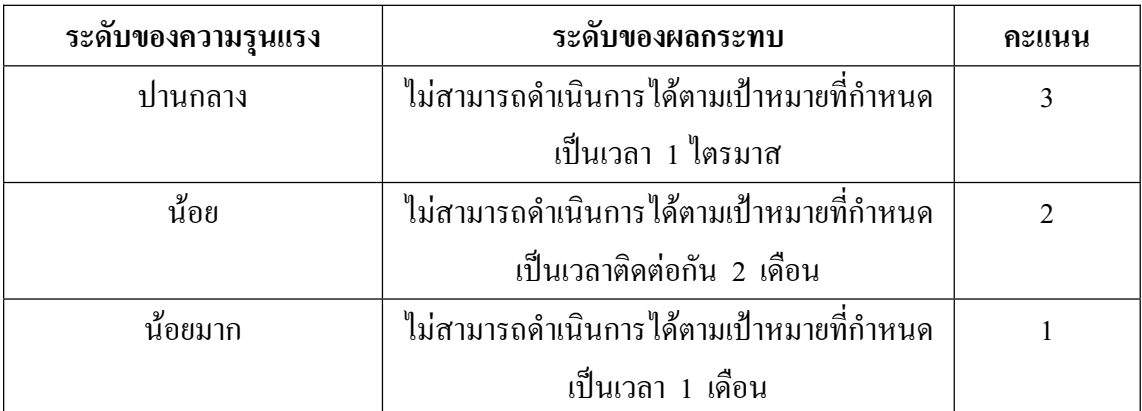

**การวัดความเสียหาย/ผลกระทบ ด้านชื่อเสียงขององค์กร : เป็นผลกระทบหรือความ ºÉ** เสียหายที่ส่งผลต่อชื่อเสียง ไม่ว่าจะเป็นผลจากการคำเนินงานทั้งทางตรงและทางอ้อม ส่งผลต่อ ´Ê ภาพพจน์และความน่าเชื่อถือของกรมสรรพสามิต ดังตารางที่ 4 ºÉ

ตารางที่ 4 การวัดความเสียหาย/ผลกระทบ ค้านชื่อเสียงขององค์กร ºÉ

| ระดับของความรุนแรง | ระดับของผลกระทบ                                | ์คะแนน         |
|--------------------|------------------------------------------------|----------------|
| สูงมาก             | มีการพาดหัวข่าวในสื่อสิ่งพิมพ์และสื่ออื่นๆ     | 5              |
|                    | ทั้งจากสื่อภายในและต่างประเทศ                  |                |
| ศูง                | มีการเผยแพร่ข่าวในสื่อสิ่งพิมพ์และสื่ออื่นๆ ใน | $\overline{4}$ |
|                    | ้วงกว้าง ภายในประเทศและมีการเผยแพร่ข่าวใน      |                |
|                    | ้วงจำกัดของสื่อต่างประเทศ                      |                |
| ปานกลาง            | มีการเผยแพร่ข่าวในสื่อสิ่งพิมพ์และสื่ออื่นๆ    | 3              |
|                    | ภายในประเทศหลายฉบับ (2-5 วัน)                  |                |
| น้อย               | มีการเผยแพร่ข่าวในวงจำกัดภายในประเทศ 1 วัน     | $\overline{2}$ |
| น้อยมาก            | ใม่มีการเผยแพร่ข่าว                            |                |

**ิการวัดความเสียหาย/ผลกระทบ ด้านความปลอดภัย :** เป็นผลกระทบหรือความเสียหายที่ ส่งผลทรัพย์สินของกรมสรรพสามิต ชีวิตและความปลอดภัยของเจ้าหน้าที่รวมถึงบุคคลภายนอก ¸É ดังตารางที่ 5

 $\mathbb{C}$ 

ตารางที่ 5 การวัดความเสียหาย/ผลกระทบ ด้านความปลอดภัย

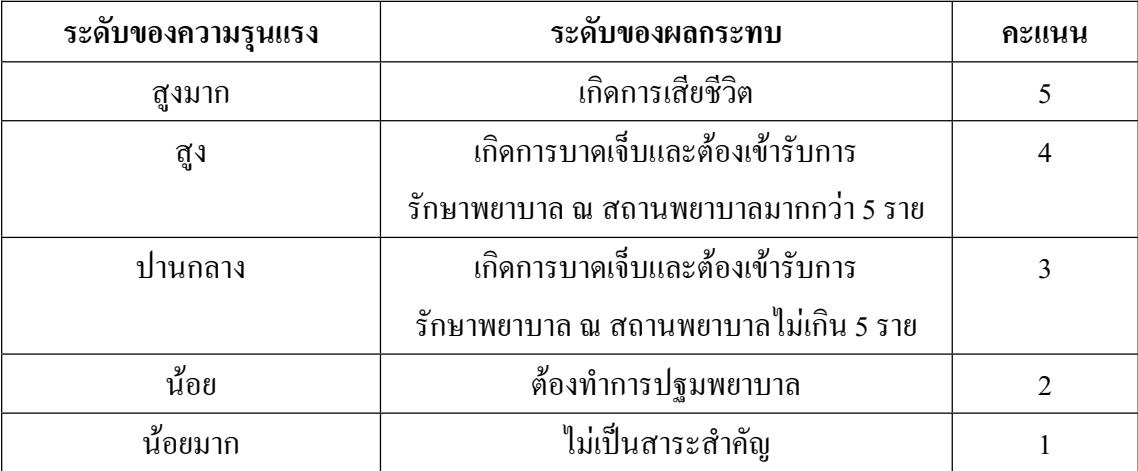

**ิการวัดความเสียหาย/ผลกระทบ ด้านกฎหมาย :** เป็นผลกระทบหรือความเสียหายที่ส่งผล ต่อระเบียบ และข้อบังคับ ดังตารางที่  $\epsilon$ 

ตารางที่ 6 การวัดความเสียหาย/ผลกระทบ ด้านกฎหมาย

| ระดับของความรุนแรง<br>สูงมาก | ระดับของผลกระทบ<br>ถูกเรียกค่าเสียหายจากการฟ้องและวงเงิน | ้กะแนน         |
|------------------------------|----------------------------------------------------------|----------------|
|                              | มากว่า 50,000 บาท ขึ้นไป                                 |                |
| ศูง                          | ้ถูกเรียกค่าเสียหายจากการฟ้องและวงเงิน                   | $\overline{4}$ |
|                              | ไม่เกิน 50,000 บาท                                       |                |
| ปานกลาง                      | ้ถูกเรียกค่าเสียหายจากการฟ้องและวงเงิน                   | 3              |
|                              | ไม่เกิน 20,000 บาท                                       |                |
| น้อย                         | ถูกเรียกค่าเสียหายจากการฟ้องและวงเงิน                    | $\overline{2}$ |
|                              | ไม่เกิน 10,000 บาท                                       |                |
| น้อยมาก                      | ใม่ถูกเรียกค่าเสียหายจากการฟ้อง                          |                |

**ึการวัดความเสียหาย/ผลกระทบ ด้านความพึ่งพอใจของลูกค้า : เป็นผลกระทบที่มีต่อ** ระดับความพึงพอใจของลูกค้า ดังตารางที่ 7

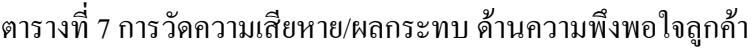

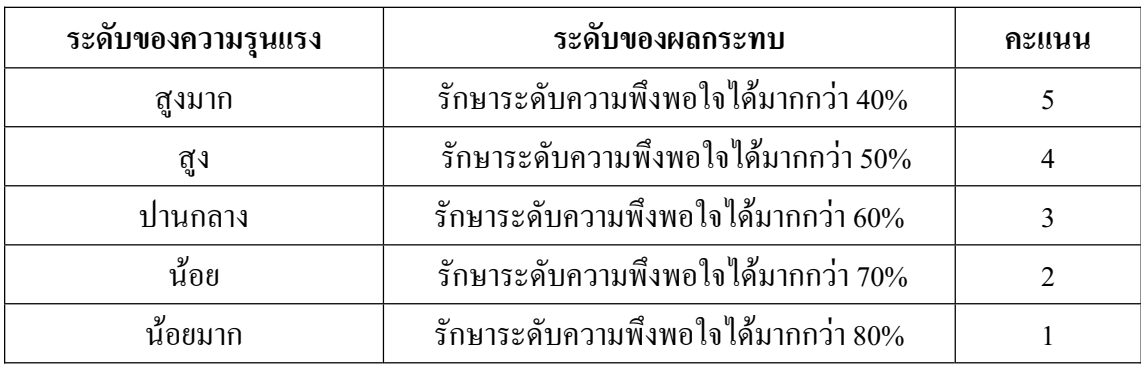

**3. µ¦¦³Á¤·Â¨³´¨Îµ´ªµ¤Á ¥ (Risk assessing and Ranking) ¸É**

ระดับความเสี่ยง พิจารณาจาก "ระดับผลกระทบสูงสุด (I) x โอกาสเกิด (L)" ผลคูณที่ได้นำไป ∫ เปรียบเทียบค่ากับตารางที่ 8 ผลลัพธ์ที่ได้คือ ระดับความเสี่ยง ซึ่งแบ่งเป็น 4 ระดับ คือ สูงมาก สูง ∫ ¹É ปานกลาง และต่ำ ซึ่งสามารถแสดงรายละเอียดผลคูณ ได้ดังตารางที่ 9 และตารางที่ 10 ดังนี้ ¹É

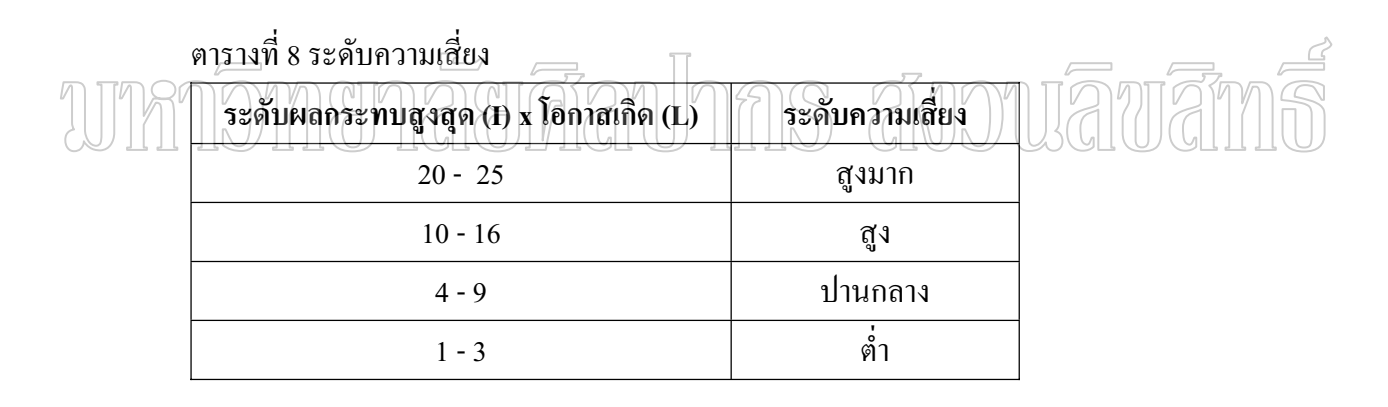

ตารางที่ 9 การเปรียบเทียบค่าคะแนนความเสี่ยง 。<br>│

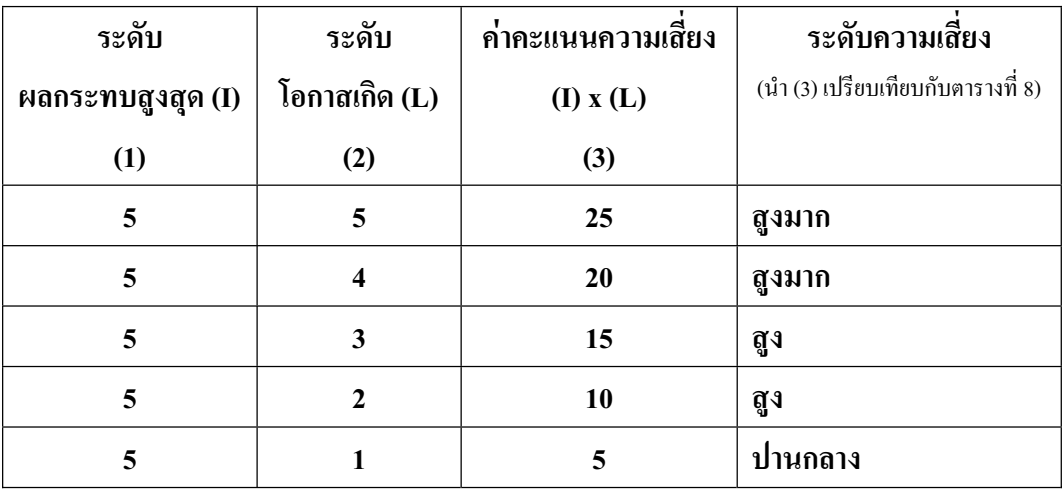

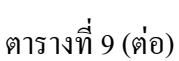

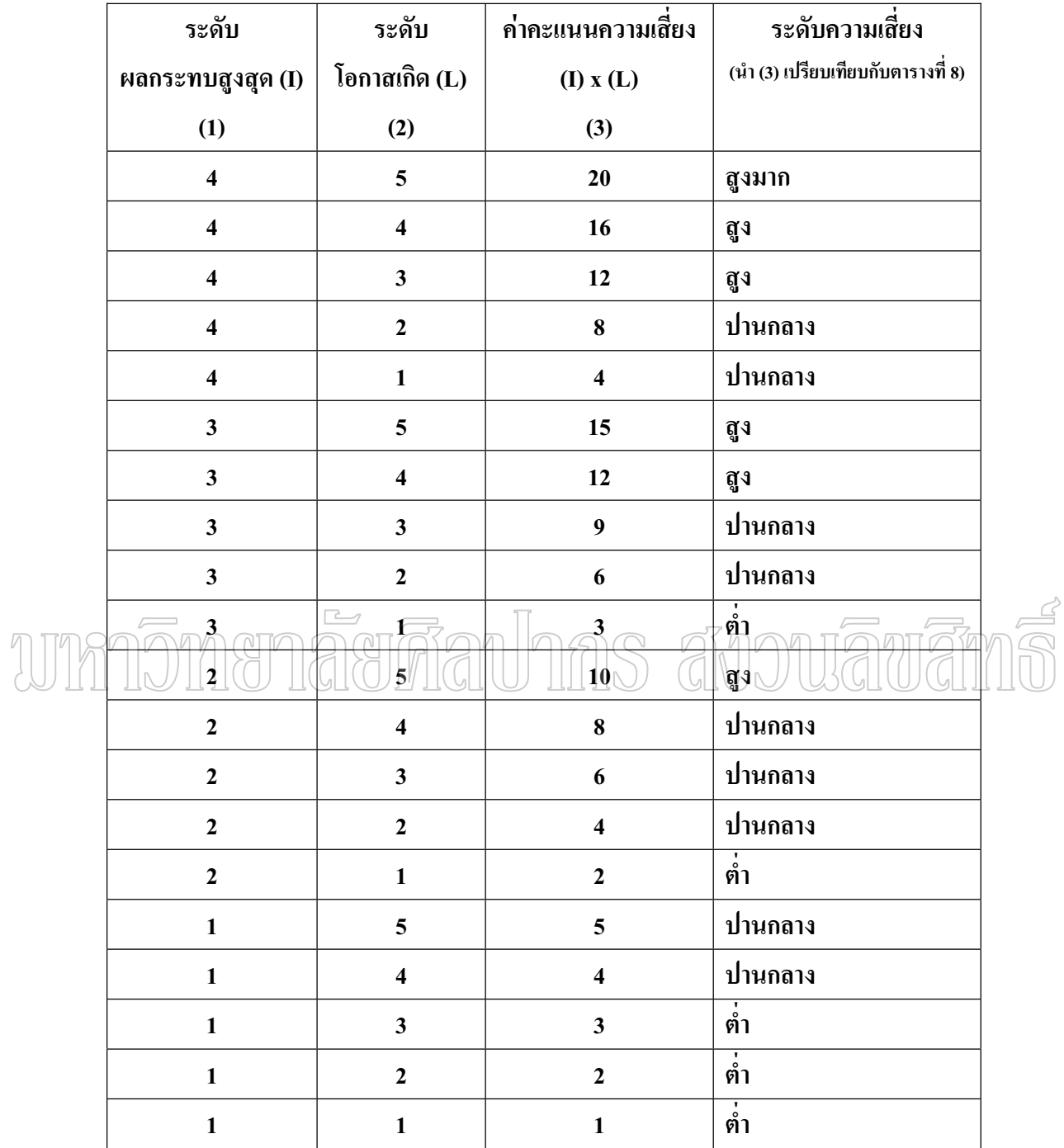

#### ตารางที่ 10 ตำแหน่งความเสี่ยง 。<br>│

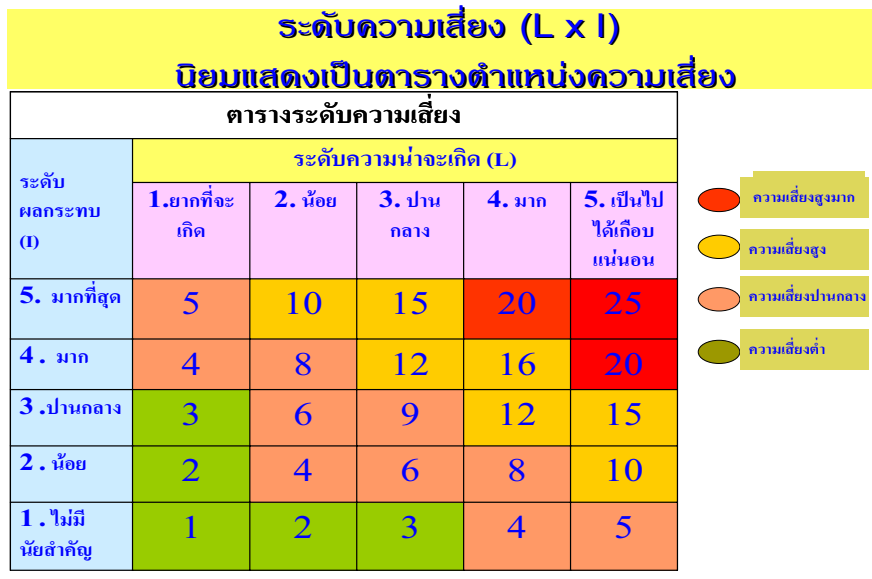

โปรแกรมระบบรายงานบริหารความเสียง (Risk Management Report System) กรมสรรพสามิต **¸É**

กรมสรรพสามิต ได้มีการพัฒนาระบบรายงานบริหารความเสี่ยง (Risk Management ∫ Report System) ซึ่งเป็นระบบงานที่ให้สำนักงานลรรพสามิตพื้นที่รายงานความเสี่ยงที่เกิดขึ้นใน ºÊ  $\overline{\phantom{a}}$ ∫<br>∖ │ งานด้านต่าง ๆ ของหน่วยงาน และนำไปใช้ในการวางแผนเพื่อแก้ไขปัญหาในการดำเนินงานให้เกิด ความเสี่ยงต่ำหรือไม่มีความเสี่ยงในการคำเนินงาน ดังตัวอย่างหน้าจอระบบงานตามภาพที่ 2 – 9  $\,$ 。<br>│ ÉÎ

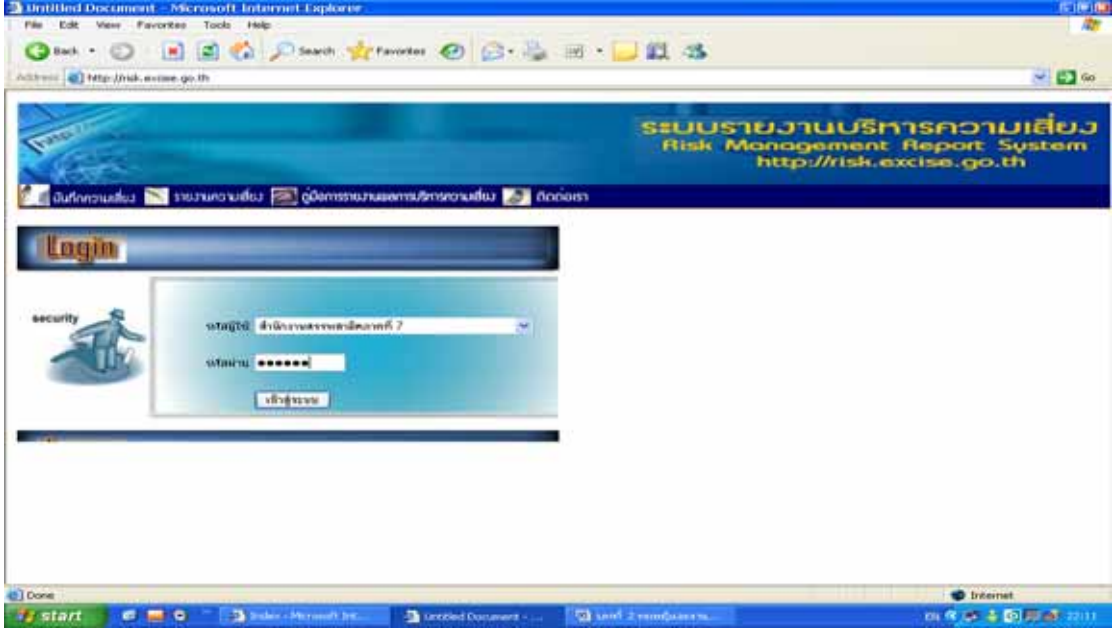

ภาพที่ 2 แสคงหน้าจอ login เข้าสู่ระบบ

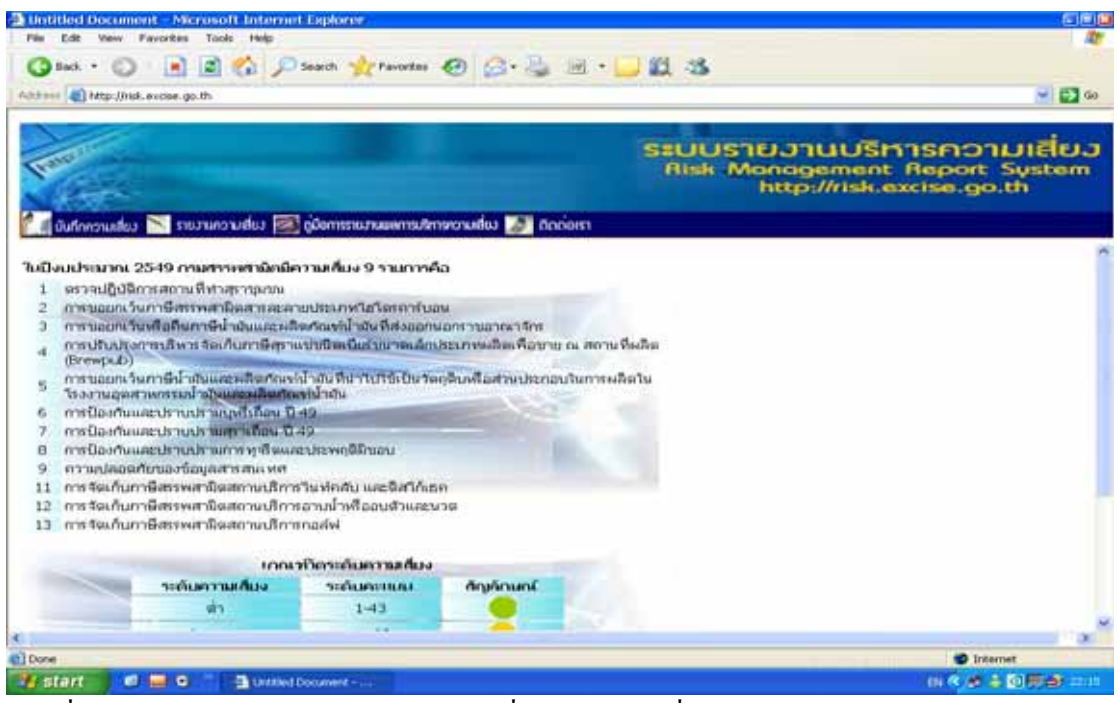

ิภาพที่ 3 แสดงแผนงานในการบริหารความเสี่ยง โดยเลือกเพื่อรายงานผลในแต่ละแผน

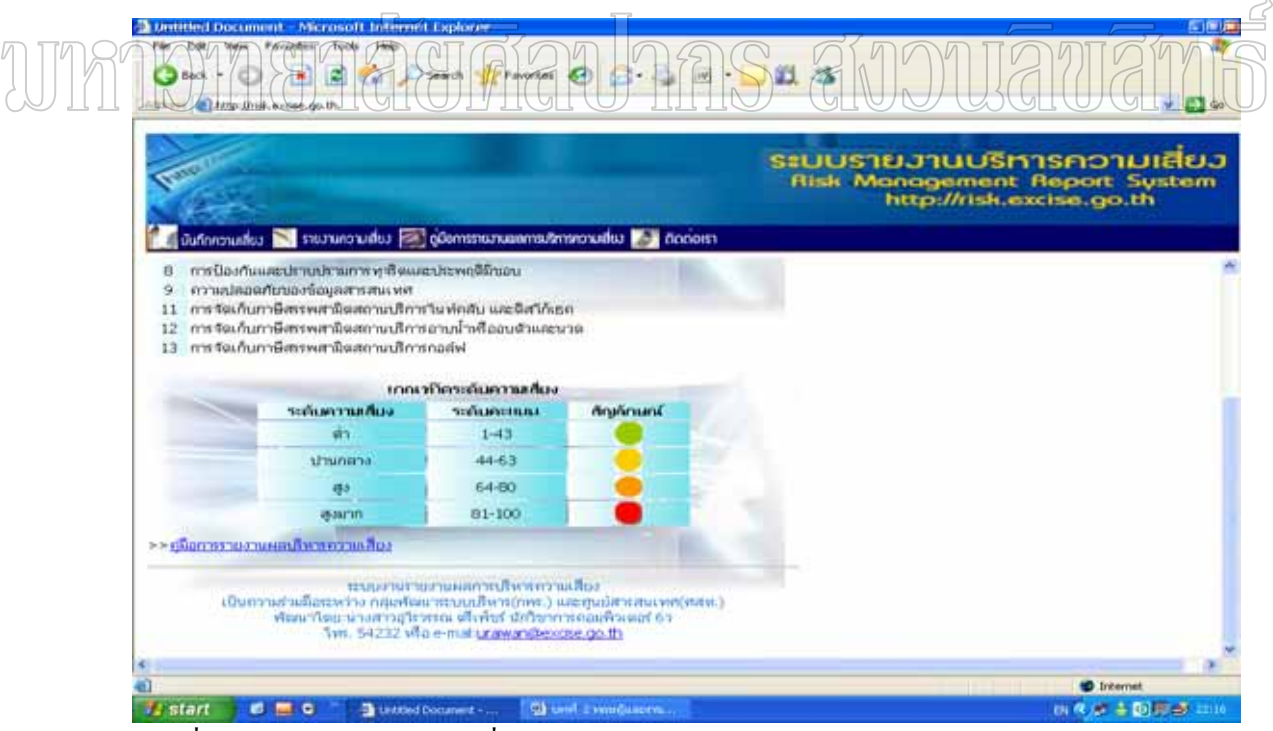

ี ภาพที่ 4 เกณฑ์วัดระดับความเสี่ยง และการกำหนดสัญลักษณ์

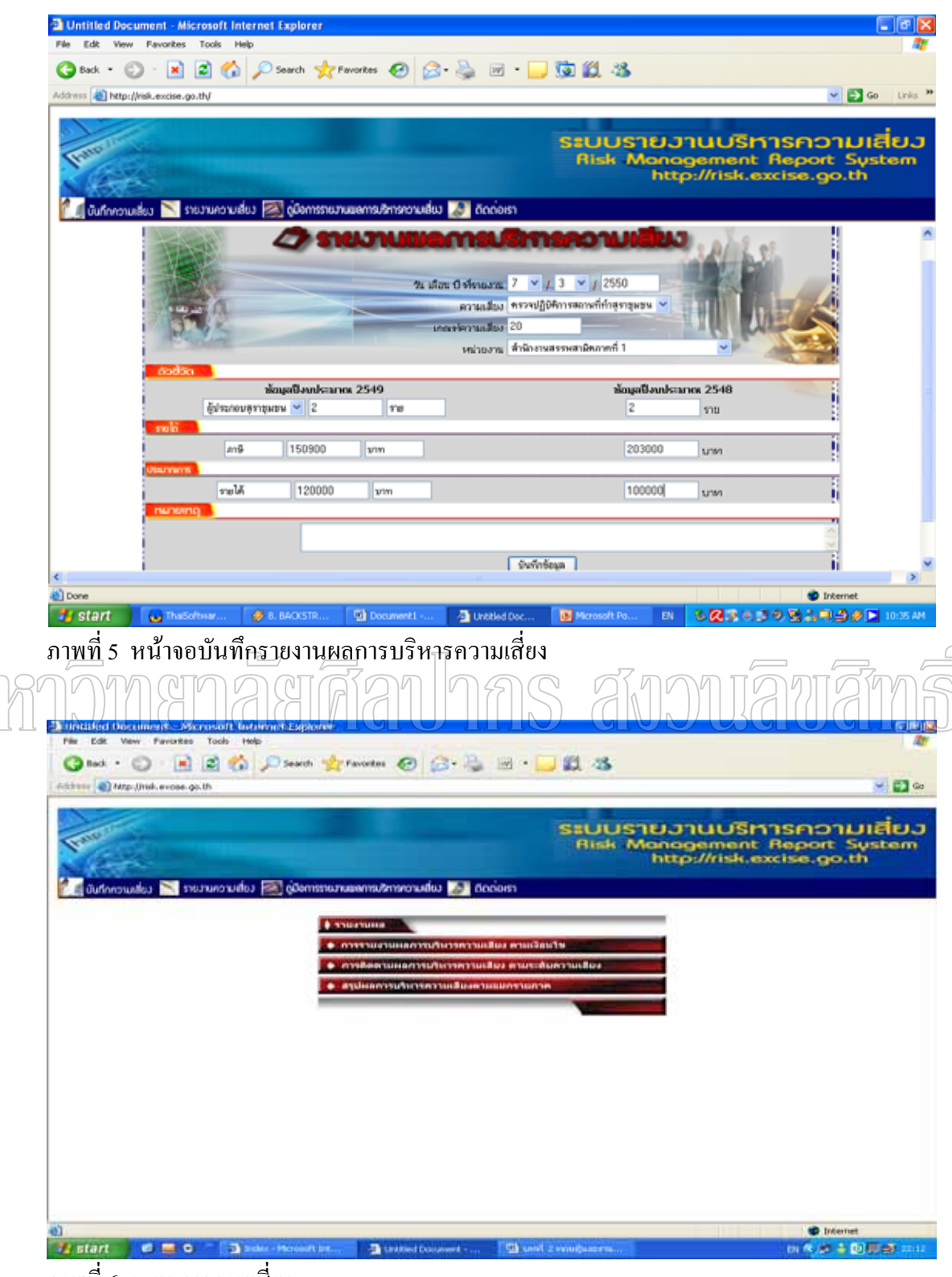

ิภาพที่ 6 รายงานความเสี่ยง

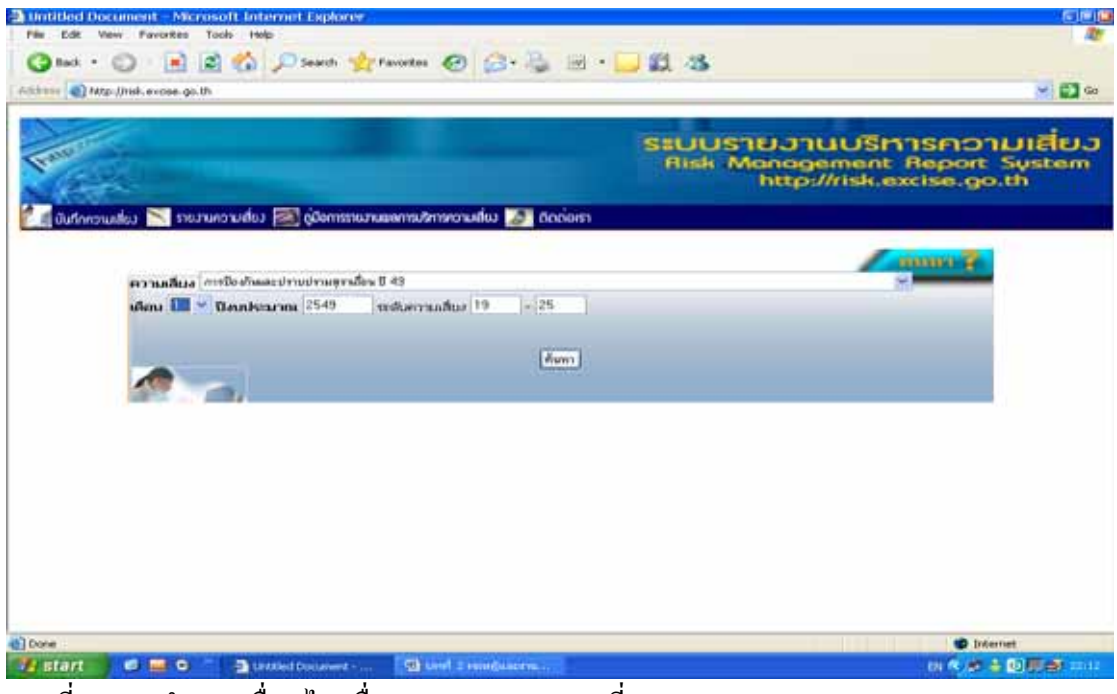

ี ภาพที่ 7 \_การกำหนดเงื่อนไข เพื่อแสดงรายงานความเสี่ยง

| <b>STATE</b>                                      |                                                                      | ระบบรายวานบริหารความเสียว<br><b>Risk Management Report System</b> |                          |
|---------------------------------------------------|----------------------------------------------------------------------|-------------------------------------------------------------------|--------------------------|
|                                                   | andone - Summander proposition of column and column of column design |                                                                   | http://risk.excise.go.th |
|                                                   |                                                                      |                                                                   |                          |
|                                                   | теті қылымыз талғашылық алат.                                        |                                                                   |                          |
|                                                   | a breaktilaan humanistista (r                                        |                                                                   |                          |
| $\frac{1}{16}$ and $\frac{1}{16}$<br><b>Shorn</b> | <b>THERMANIA</b>                                                     | annual<br>scrittudes                                              |                          |
| 11/1/2550                                         | สำนักงานสรรพสามิตพื้นที่ระยอง 1                                      | 25                                                                |                          |
| come                                              |                                                                      |                                                                   |                          |
| 8/1/2550                                          | สำนักงานสหรพสามิตทึ่งเที่หลายา                                       | 25                                                                |                          |
| menfer<br>1/1/2540                                | สำนักงานสหรพสามิตทึ่งเทียบใต                                         | 20                                                                |                          |
|                                                   |                                                                      |                                                                   |                          |
|                                                   | າກນິນເທີ1-ປີແລກໃຫຍ່ແຫວ່ແນນິນແ                                        |                                                                   | $n = 1$                  |

ิภาพที่ 8 แสดงผลของรายงานความเสียง ตามเงื่อนไข

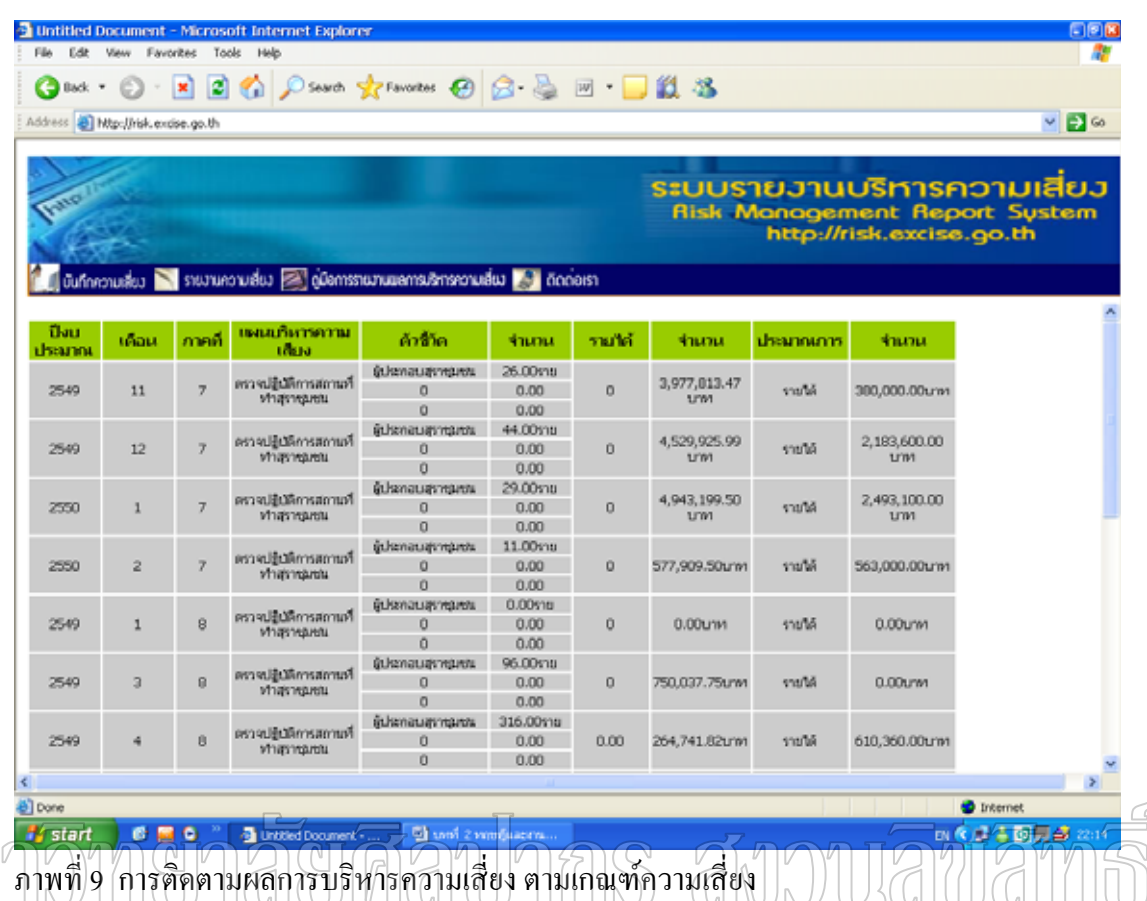

# ึจูดเด่นของโครงการ

เป็นการบริหารความเสี่ยง เพื่อประเมินความเสี่ยงขององค์กร โดยพิจารณาจากภาพรวม ¸É ∫ ของหน่วยงานในสังกัดทั่วประเทศ และมีการวางแผนเพื่อกำจัดความเสี่ยงขององค์กรในแผนงาน ºÉ ∫ ย่อย ๆ ในแต่ละประเภทสินค้าที่กรมสรรพสามิตเน้นเป็นพิเศษ ∫

# ึ่งูดด้อยของโครงการ

การบริหารความเสี่ยงเป็นการพิจารณาความเสี่ยงในภาพรวม หากมีการบริหารความ เสี่ยงของลูกค้าแต่ละราย (ผู้ประกอบอุตสาหกรรม) ในทุกประเภทสินค้า ทั้ง 18 สินค้า ก็จะได้มี 。<br>│ ์ ข้อมูลในการวางแผน และกำหนดกลยุทธ์ได้อย่างชัดเจนขึ้น

การออกแบบระบบการบริหารความเสี่ยงสำหรับการดำเนินงานการคลังสินค้า : กรณีศึกษาศูนย์ **¸É ึกระจายสินค้าห้างซุปเปอร์เซ็นเตอร์** (ไพบูลย์ จงผิตะ , คำรง ทวีแสงสกุลไทย , ปารเมศ ชุติมา และ  $\overline{1}$ ราธร กูลภัทรนิรันคร์ 2550)

งานวิจัยนี้นำเสนอแนวคิดในการประยุกต์ใช้การบริหารความเสี่ยง (Risk Management) กับ 。<br>│ การดำเนินงานการคลังสินค้า/ศูนย์กระจายสินค้า (Warehouse / Distribution Center Operation) เพื่อ

เพิ่มประสิทธิภาพและประสิทธิผลในการบริหารคลังสินค้าและเป็นการสร้างมูลค่าเพิ่มให้แก่องค์กร โดยใด้ประยุกต์ใช้การบริหารความเสี่ยงตามแนวทางของ ISO 31000 ซึ่งมีขั้นตอนการบริหารความ ∫ เสี่ยงคือ การสื่อสารและการให้คำปรึกษาเกี่ยวกับความเสี่ยงการสร้างบริบท การประเมินความเสี่ยง ∫ ¸É ∫ 。<br>│ การจัดการความเสี่ยง การติดตามและทบทวนความเสี่ยงเข้ากับการดำเนินงานการคลังสินค้าและ ∫ ¸É กำหนดค่าดัชนีวัดความเสี่ยง (KRIs) เพื่อใช้เป็นเครื่องมือวัดระดับความเสี่ยงและกำหนดระดับ ∫ ¸É ความเสี่ยงที่ต้องควบคุมหรือเฝ้าระวัง ทำให้สามารถรับรู้และจัดการความเสี่ยงได้ทันเหตุการณ์และ ∫ ทำให้การคำเนินงานสามารถบรรลุผลตามที่ตั้งไว้ได้มากขึ้น ผลการศึกษาพบว่าการบริหารความ ¹Ê เสี่ยงและการกำหนด KRIs ร่วมกับ KPIs จะช่วยทำให้ขบวนการตัดสินใจและการวางแผนกลยุทธ์ ∫ มีความน่าเชื่อถือมากขึ้นและช่วยให้องค์กรมีความเข็มแข็งทางการเงินเพิ่มขึ้น ตลอดจนทำให้ ºÉ ¹Ê ·É ¹Ê ู้มีความโปร่งใสที่สามารถตรวจสอบได้

**การบริหารความเสี่ยงน้ำท่วมน้ำแล้ง : กรณีศึกษาพื้นที่ลุ่มน้ำทับมา จังหวัดระยอง (ภรณี ธนภรรคภ ¸É ÊÎ ÊÎ ºÊ ÊÎ** วิน 2551)

เป็นการวิเคราะห์ปัญหาการขาดแคลนน้ำของจังหวัดระยองในปี 2548 มีสาเหตุหลักมาจาก ÊÎ สภาวะแปรปรานของฝน ปริมาณคารใช้น้ำที่เพิ่มขึ้นจากภาคส่วนต่าง ๆ และการกักเก็บน้ำไว้ใน 。 ·É ¹Ê บริเวณต้นน้ำ รวมถึงการขาดระบบสำรองน้ำ ซึ่งยังคงมีความจำเป็นแม้จะมีน้ำเพียงพอ งานวิจัยนี้จึง ÊÎ ÊÎ ∫<br>∫ มุ่งวิเคราะห์ความเสี่ยงในการขาดแคลนน้ำของลุ่มน้ำ และการบริหารความเสี่ยงน้ำท่วมน้ำแล้งด้วย ÊÎ ∫ ÊÎ ÊÎ การสำรองน้ำโดยใช้แก้มลิงทั้งในภาวะปกติและภาวะวิกฤต จากกรณีศึกษาในลุ่มน้ำทับมา จังหวัด ÊÎ ระยอง ในการศึกษาได้จัดเกณฑ์ปริมาณนำมาก นำปานกลาง และนำน้อย ประเมินปริมาณนำท่าและ ÊÎ ÊÎ ความต้องการใช้น้ำ จากนั้นวิเคราะห์สมดุลน้ำ ความเสี่ยงขาดแคลนน้ำและระดับความขาดแคลน ´Ê ÊÎ ∫ ÊÎ แล้วเปรียบเทียบผลการวิเคราะห์กับการสำรวจพื้นที่จริง เพื่อเสนอแนะแนวทางสำรองน้ำ ผลการ ºÊ ¸É ºÉ ÊÎ วิเคราะห์พบว่า ปริมาณน้ำท่าเฉลี่ยเท่ากับ 95 ล้าน ลบ.ม. ต่อปี และมีน้ำจากแหล่งน้ำอื่น ๆ 3 ล้าน ÊÎ ∫ ÊÎ ºÉ ลบ.ม.ต่อปี ความต้องการใช้น้ำในพื้นที่ปัจจุบันอยู่ที่ 23 ล้าน ลบ.ม.ต่อปี โดยภาคเกษตรมีการใช้น้ำ มากที่สุด รองลงมาเป็นภาคอุตสาหกรรม ลุ่มน้ำทับมามีความเสี่ยงในการขาดแคลนน้ำช่วงเดือน ÊÎ มกราคมถึงเดือนเมษายน และช่วงเดือนกรกฎาคมถึงเดือนสิงหาคม แนวทางการบริหารความเสี่ยงนี้ 。<br>│ ้ ควรพัฒนาแก้มลิงให้มีความจุรวมเท่ากับ 4.11 ล้าน ลบ.ม. ซึ่งจะเพียงพอต่อสภาพขาดแคลนรุนแรง สุดและสามารถป้องกันน้ำท่วมใด้ โดยใช้พื้นที่บ่อน้ำและบ่อลูกรังที่มีศักยภาพสูง รวมถึงบ่อน้ำที่มี ÊÎ ÊÎ ÊÎ ศักยภาพรอง รวมทั้งปรับปรุงสภาพคลองและฝ่ายเพื่อเพิ่มความจุสำรอง ทั้งนี้ การสร้างระบบ ·É ´Ê สำรองน้ำที่มีการเชื่อมโยงของพื้นที่แก้มลิงและแหล่งน้ำต่าง ๆ เข้าด้วยกัน จำเป็นต้องส่งเสริม │ ÊÎ สนับสนุนให้เกิดการบริหารจัดการน้ำระดับชุมชน โดยสนับสนุนชุมชนให้มีความรู้ความเข้าใจใน ÊÎ

การวางแผน บริหาร จัดสรร และสำรองน้ำในพื้นที่ รวมทั้งประสานการทำงานระหว่างชุมชน กรม ้ชลประทานและจังหวัด

การบริหารความเสี่ยงในระบบจ่ายยาผู้ป่วยนอก ในโรงพยาบาลส่งเสริมสุขภาพ ศูนย์อนามัยที่ 9 **พิษณุโลก** (นพวรรณ ขำโอค 2549)

การบริหารความเสี่ยง ในระบบจ่ายยาผู้ป่วยนอก ในโรงพยาบาลส่งเสริมสุขภาพ ศูนย์อนามัยที่ 9 พิษณุ โลก มีวัตถุประสงค์ ดังนี้

1. เพื่อทราบชนิด โอกาสและความรุนแรง ของความเสี่ยงในระบบจ่ายยาผู้ป่วยนอก ºÉ

2. เพื่อหาแนวทางในการจัดการความเสี่ยงในระบบจ่ายยาผู้ป่วยนอก

3. เพื่อให้ผู้รับบริการได้รับความปลอดภัยจากยา

โดยทำการศึกษาตั้งแต่เดือนมกราคม ถึง เดือนกันยายน 2549 วิธีการดำเนินการประกอบด้วย ´Ê การค้นหาความเสี่ยง การประเมินความเสี่ยงและการจัดทำบัญชีความเสี่ยง การจัดทำแผนการ ∫ ∫ จัดการความเสี่ยง และการประเมินผลการจัดการความเสี่ยง ∫

ผลการศึกษาพบว่าความเสี่ยงจากการสั่งจ่ายยา โดยบุคลากรทางแพทย์ ส่วนใหญ่เป็น ∫ ´É ความเสี่ยงในระดับ Low risk ได้แก่ ไม่ระบุวิธีการใช้ยา ง่ายยาที่ไม่สามารถบดหักได้ ระบุวิธีการ บริหารยาไม่ถูกค้อง ถ่ายยาซ้ำซ้อน – การสั่งถ่ายยาที่ไม่มีในโรงพยาบาล – ความเสี่ยงในระดับ ÊÎ ´É Moderate risk ใด้แก่ การสั่งจ่ายยาที่สมควรได้รับในผู้ป่วยเรื้อรังไม่ครบ การสั่งจ่ายยาจำนวน ´É ºÊ ´É ไม่เพียงกับวันที่นัดครั้งต่อไป และ ไม่ระบุความแรงของยาที่ควรระบุความแรง และความเสี่ยงใน ´Ê ¸É ระดับ High risk ใด้แก่ การสั่งจ่ายยาที่ผู้ป่วยแพ้ ตามลำดับ และความเสี่ยงจากกระบวนการจ่ายยา ´É ∫ ของงานเภสัชกรรม ส่วนใหญ่เป็นความเสี่ยงในระดับ Low risk "ได้แก่ เขียนซองยา"ไม่ครบถ้วน เขียนซองยาผิด จัดยาผิดขนาด จัดยาผิดชนิด จัดยาผิดจำนวน และจัดยาไม่ครบชนิดตามใบสั่งยา ความเสี่ยงในระดับ Moderate) risk "ใค้แก่ ไม่ได้สอบถามผู้ป่วยเรื่องการแพ้ยา และ โรคประจำตัว ºÉ จ่ายยาไม่ครบ และไม่มียาจ่ายให้ผู้ป่วยและความเสี่ยงในระดับ High risk ได้แก่ การตรวจสอบยา ึ ก่อนจ่ายยาผิดพลาด จ่ายยาผิดชนิด และจ่ายยาผิดกน ตามลำดับ

จากการกำหนดแนวทางในการจัดการความเสี่ยง และนำแนวทางไปปฏิบัติ พบว่า ในกรณี ∫ ที่ความเสี่ยงเกิดจากระบบงานที่ไม่มีประสิทธิภาพ พบว่าแนวทางในการจัดการความเสี่ยงสามารถ 。<br>│ ∫ ลดความเสี่ยงใด้บรรลุตามตัวชี้วัดที่กำหนดใว้ แต่ในกรณีความเสี่ยงที่เกิดจากความผิดพลาดของ ∫ บุคคล (Human Error) พบว่ามีบางตัวชี้วัดไม่สามารถบรรลุตามตัวชี้วัดที่กำหนดไว้ได้
# **¸É 3**

## ้วิธีการดำเนินการวิจัย

การพัฒนาระบบวิเคราะห์ข้อมูลการชำระภาษีสุรากลั่นชุมชนและการประเมินความเสี่ยง ´É ∫ กรณีศึกษาของสำนักงานสรรพสามิตภาคที่ 7 เป็นการนำข้อมูลการชำระภาษีจากระบบงานรายได้ (Rg\_it) จาก Foxpro for Dos มาพัฒนาเป็นระบบสารสนเทศเพิ่มเติมเพื่อการบริหารความเสี่ยงใน ·É ºÉ การชำระภาษีสุรากลั่นชุมชนผ่านเครือข่ายอินเตอร์เน็ต โดยใช้เทคนิค Web Application และได้ ´É กำหนดขั้นตอนและระยะเวลาการคำเนินการวิจัย คังนี้ ´Ê

# $\stackrel{*}{\text{v}}$ นตอนและระยะเวลาการดำเนินการวิจัย

การพัฒนาระบบวิเคราะห์ข้อมูลการชำระภาษีสุรากลั่นชุมชนและการประเมินความเสี่ยง ´É ∫ กรณีศึกษาของสำนักงานสรรพสามิตภาคที่  $\tau$  มีขั้นตอนในดำเนินการวิจัย 7 ขั้นตอน ดังตารางที่ 1 $1$ ¸É

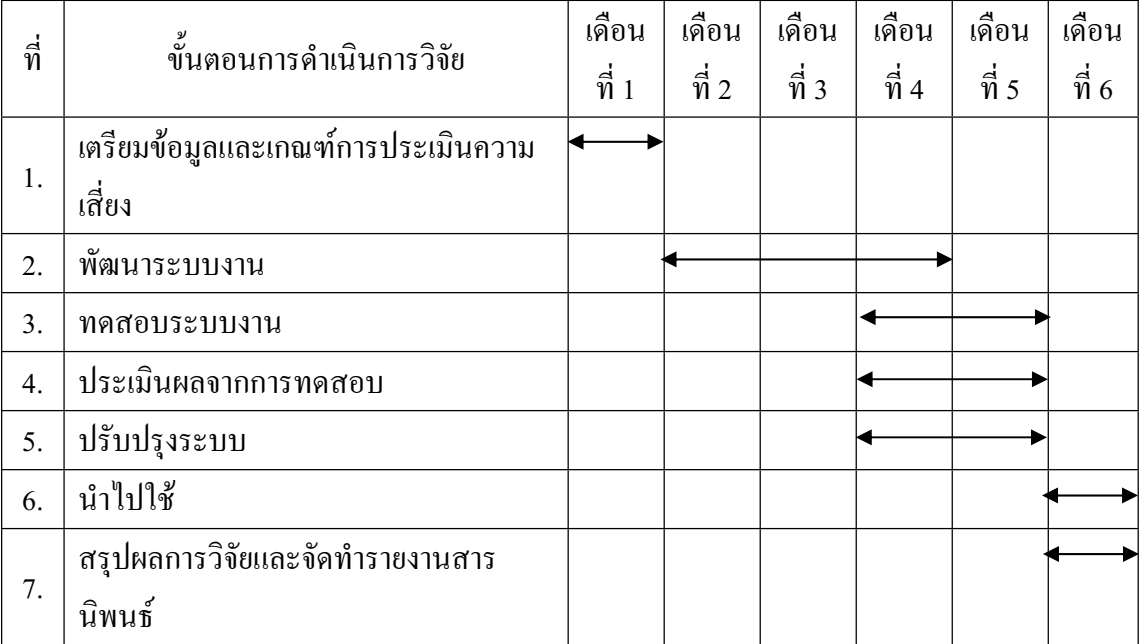

ตารางที่ 11 ขั้นตอนและระยะเวลาการคำเนินการวิจัย

จากขั้นตอนการคำเนินการวิจัย สามารถอธิบายใค้คังนี้ ´Ê

#### <u>่ 1. การเตรียมข้อมูลและเกณฑ์การประเมินความเสี่ยง</u> **¸É**

## <u>1.1 การเตรียมข้อมูลจากระบบงานเดิมเข้าสู่ระบบงานใหม่</u>

งานวิจัยนี้จะนำข้อมูลจากระบบงานรายใค้ (Rg\_it) — ที่พัฒนาจากโปรแกรม ¸Ê Foxpro for DOS ที่มีนามสกุล .dbf มาเข้าโปรแกรม DBF2MySQL เพื่อทำการแปลงข้อมูล เข้าสู่ ºÉ โปรแกรมฐานข้อมล MySOL ชื่อ pak7 โดยเลือกดึงข้อมลจากตาราง ดังนี้

- ชื่อสินค้า
- ประเภทภาพี
- รายชื่อประเทศ
- รายชื่อจังหวัดและอำเภอ ºÉ
	- หน่วยนับ
	- ยี่ห้อสินค้า
	- วัตถุดิบ

−ี∸ เดือน ้- ข้อมูลการชำระภาษี

1.2 การเตรียมข้อมูลสำหรับการวิเคราะห์ความเสี่ยงในการชำระภาษี ข้อมูลที่ได้จากข้อ 1.1 เป็นเพียงข้อมูลการชำระภาษีของผู้ประกอบการเท่านั้น จึงต้องมีข้อมูลสำหรับการวิเคราะห์ความเสี่ยงในการชำระภาษีเพิ่มเติมดังต่อไปนี้ ·É - ข้อมูลเกณฑ์การวัดความเป็นไปได้/โอกาสเกิดความเสี่ยง (Likelihood 。<br>│

Score : L)

- $\cdot$  ข้อมูลเกณฑ์การวัดความเสียหาย/ผลกระทบ (Impact : I)
- ข้อมูลเกณฑ์ระดับความเสี่ยง 。<br>│
- ข้อมูลทั่วไปของโรงงานสุรากลั่นชุมชน ´É
- ข้อมูลการตรวจปฏิบัติการโรงงานสุรากลั่นชุมชน ´É
- ข้อมูลคะแนน โอกาสเกิดความเสี่ยงและคะแนนผลกระทบ 。<br>│
	- ข้อมูลผู้ใช้ระบบ

#### 1.3 เกณฑ์การประเมินความเสียง **¸É**

งานวิจัยนี้เลือกใช้การประเมินความเสี่ยงโดยพิจารณาโอกาสเกิด เพื่อวัด se de la construction de la construction de la construction de la construction de la construction de la construction de la construction de la construction de la construction de la construction de la construction de la con ºÉ ความเป็นไปได้/โอกาสเกิด (Likelihood Score) และผลกระทบ/ความเสียหาย (Impact Score) ของ

ปัจจัยเสี่ยงต่าง ๆ โดยนำความเสี่ยงที่ระบุไว้แล้วทั้งหมดมาพิจารณาเพื่อจัดลำดับคามเสี่ยง มี se de la construction de la construction de la construction de la construction de la construction de la construction de la construction de la construction de la construction de la construction de la construction de la con ∫ ´Ê ู<br>รายละเกียดดังนี้

## **µ¦ª´ªµ¤Á}ÅÅ/oðµÁ·ªµ¤Á ¥** (Likelihood Score : L) **¸É**

เป็นการประเมินความเป็นไปได้/โอกาสในการเกิดเหตุการณ์การชำระภาษีสุรากลั่นชุมชน ว่ามีมาก ´É ่ น้อยเพียงใด พิจารณาในรูปของความถี่ (Frequency) หรือระดับความเป็นไปได้/โอกาส โดย แบ่งเป็น 5 ระดับ ดังตารางที่ 12

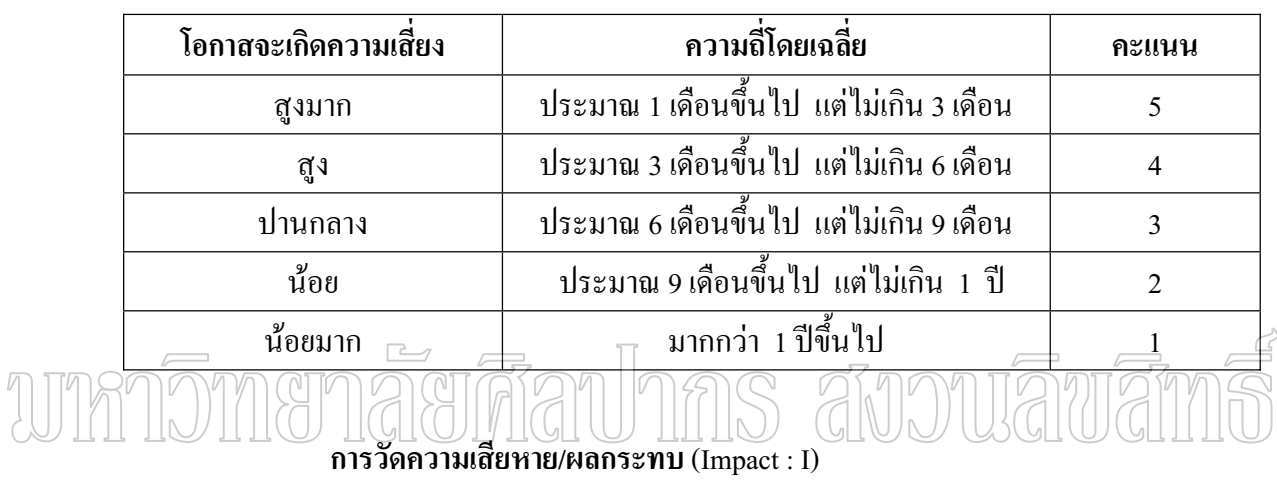

#### ตารางที่ 12 การวัดความเป็นไปได้/โอกาสเกิดความเสี่ยง (Likelihood Score : L) ∫

เป็นการพิจารณาถึงความรุนแรงของเหตุการณ์ ต่าง ๆ ที่จะเกิดความเสียหาย/ผลกระทบต่อ การจัดเก็บภาษี ซึ่งมีทั้งผลกระทบในเชิงปริมาณ (คิดเป็นมูลค่าความสูญเสียใด้) และในเชิงคุณภาพ ด้านต่าง ๆ ดังตารางที่ 13 - 18

# ตารางที่ 13 การวัดความเสียหาย/ผลกระทบ ด้านการบันทึกบัญชีรับ-จ่ายวัตถุดิบ (แบบ 1)

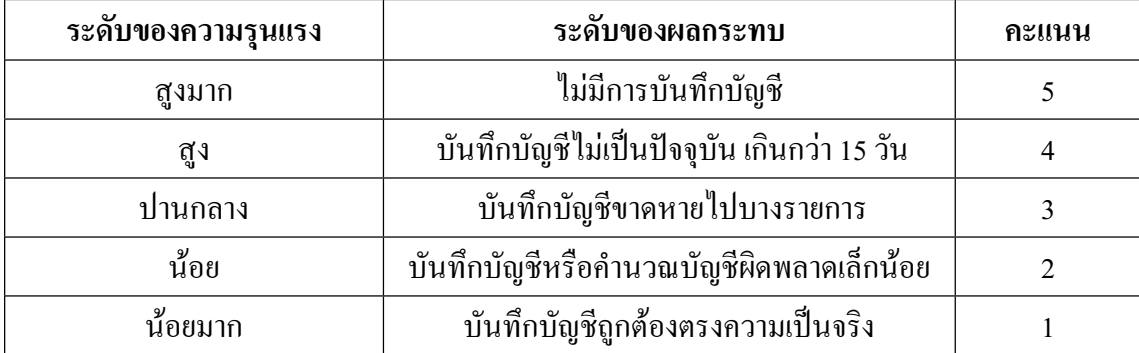

| ระดับของความรุนแรง | ระดับของผลกระทบ                            | คะแนน |
|--------------------|--------------------------------------------|-------|
| สูงมาก             | ไม่มีการบันทึกบัญชี                        |       |
| สูง                | บันทึกบัญชีไม่เป็นปัจจุบัน เกินกว่า 15 วัน |       |
| ปานกลาง            | บันทึกบัญชีขาดหายไปบางรายการ               |       |
| น้อย               | บันทึกบัญชีหรือคำนวณบัญชีผิดพลาดเล็กน้อย   |       |
| น้อยมาก            | บันทึกบัญชีถูกต้องตรงความเป็นจริง          |       |

ตารางที่ 14 การวัดความเสียหาย/ผลกระทบ ด้านการบันทึกบัญชีแสดงการทำสุรา (แบบ 2)

ตารางที่ 15 การวัดความเสียหาย/ผลกระทบ ด้านการบันทึกบัญชีรับ-จ่ายสุราบรรจุภาชนะ (แบบ 3)

| ระดับของความรุนแรง | ระดับของผลกระทบ                                       | คะแนน |
|--------------------|-------------------------------------------------------|-------|
| สงมาก              | ไม่มีการบันทึกบัญชี                                   |       |
| สูง                | บันทึกบัญชีใม่เป็นปัจจุบัน เกินกว่า 15 วัน            |       |
| ปานกลาง            | บันทึกบัญชีขาดหายไปบางรายการ                          |       |
| น์อย               | <sub>เ</sub> บันทึกบัญชีหรือคำนวณบัญชีผิดพลาดเล็กน้อย |       |
| น้อยมาก            | ้บันทึกบัญชีถูกต้องตรังความเป็นจริง                   |       |

# ตารางที่ 16 การวัดความเสียหาย/ผลกระทบ ด้านการตรวจนับวัตถุดิบ

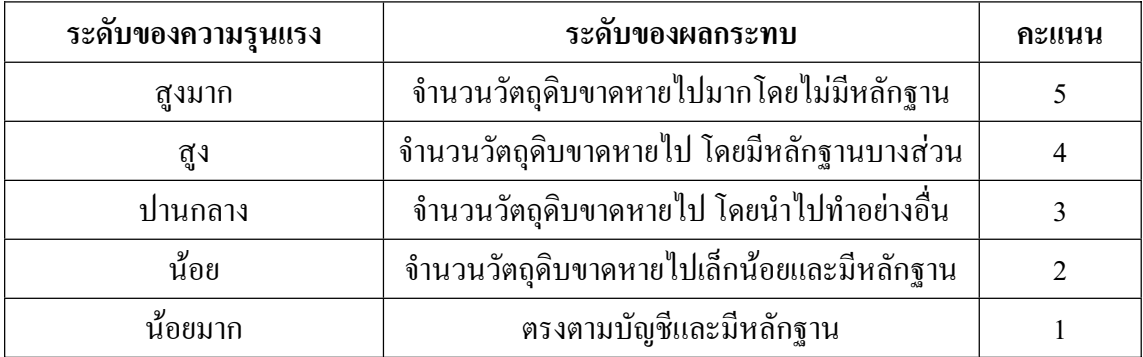

## ตารางที่ 17 การวัดความเสียหาย/ผลกระทบ ด้านการตรวจนับสุราบรรจุภาชนะแล้ว

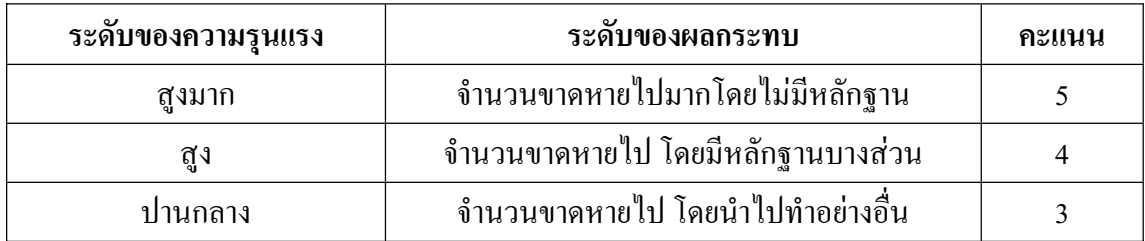

## ตารางที่ 17 (ต่อ)

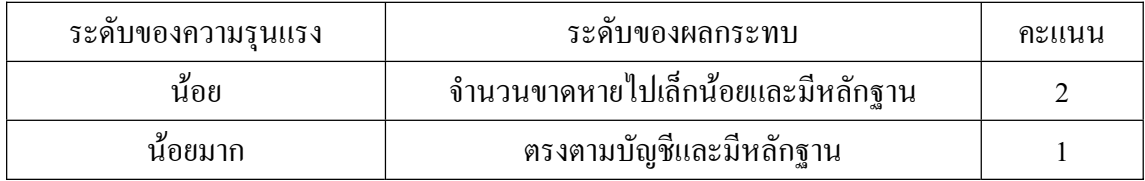

ตารางที่ 18 การวัดความเสียหาย/ผลกระทบ ด้านปริมาณสุราที่ผลิตกับกำลังการผลิต  $\overline{\phantom{a}}$ 

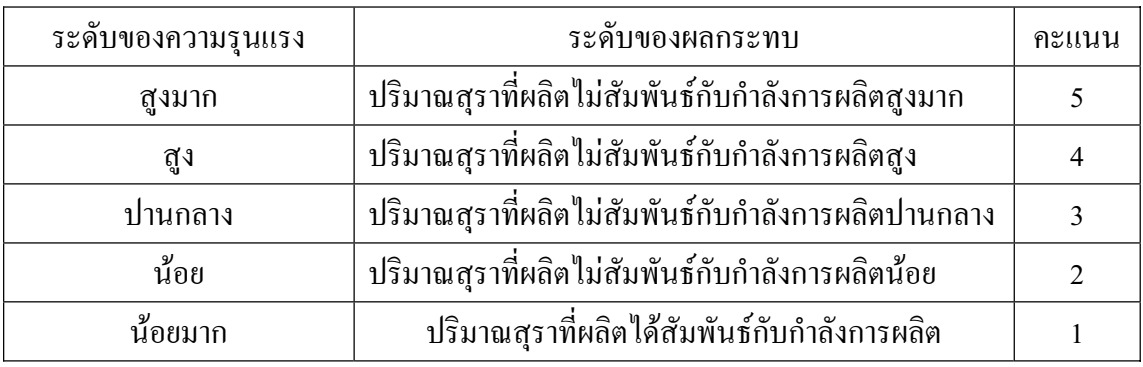

การประเมิน<u>แล</u>ะจัด<u>ลำดั</u>บความเสี่ยง (Risk assessing and Ranking) **¸É** ระดับความเสี่ยง พิจารณาจาก  $\pi$ ระดับผลกระทบสูงสุด (I)  $\propto$  โอกาสเกิด (L)" ผลคูณที่ได้นำไป ∫<br>Ö เปรียบเทียบค่ากับตารางที่ 19 ผลลัพธ์ที่ได้คือ ระดับความเสี่ยง ซึ่งแบ่งเป็น 4 ระดับ คือ สูงมาก สูง ∫ ¹É ปานกลาง และต่ำ ซึ่งสามารถแสดงรายละเอียดผลคูณ ได้ดังตารางที่ 20 และตารางที่ 21 ดังนี้ ¹É

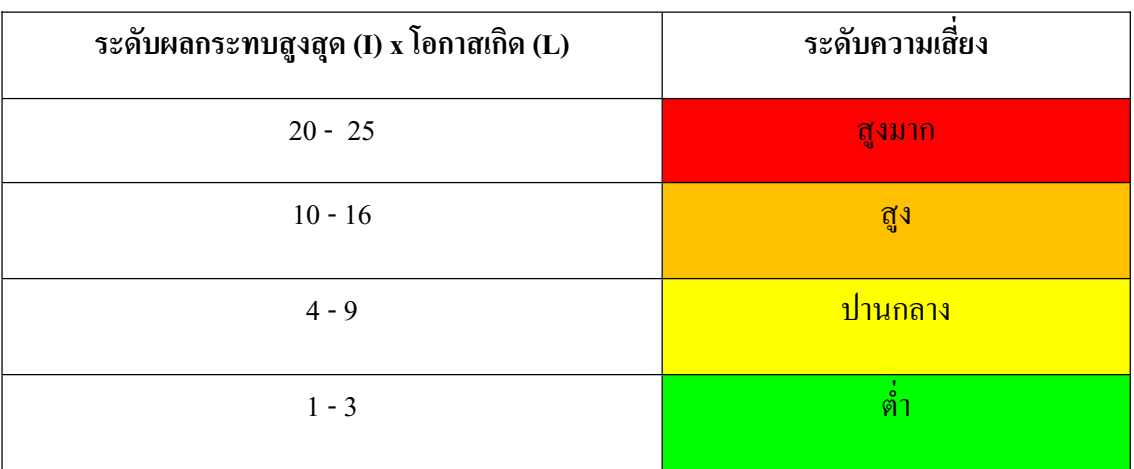

ตารางที่ 19 ระดับความเสี่ยง 。<br>│

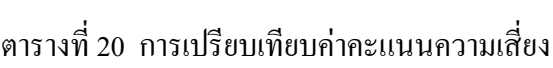

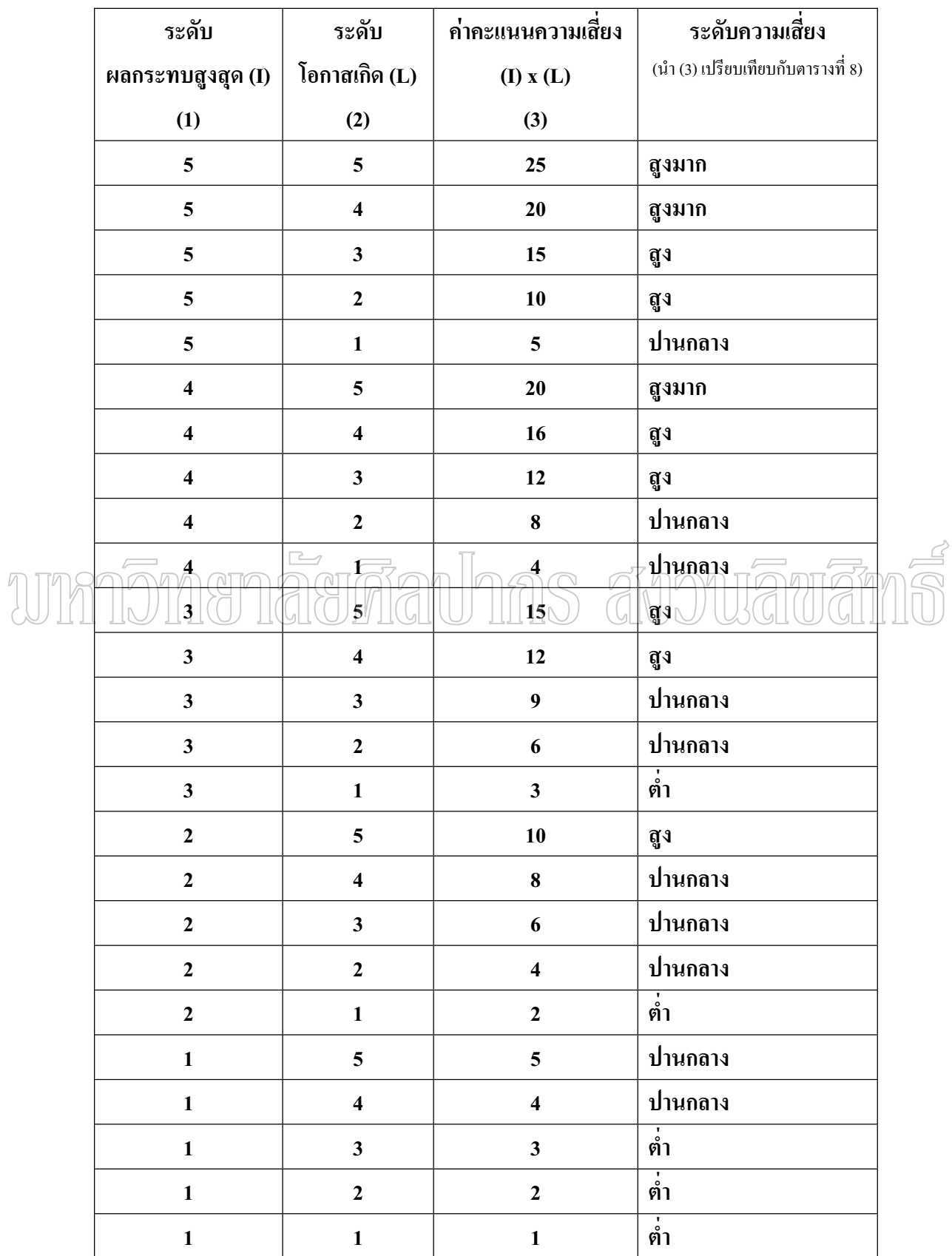

ตารางที่ 21 ตำแหน่งความเสี่ยง 。<br>│

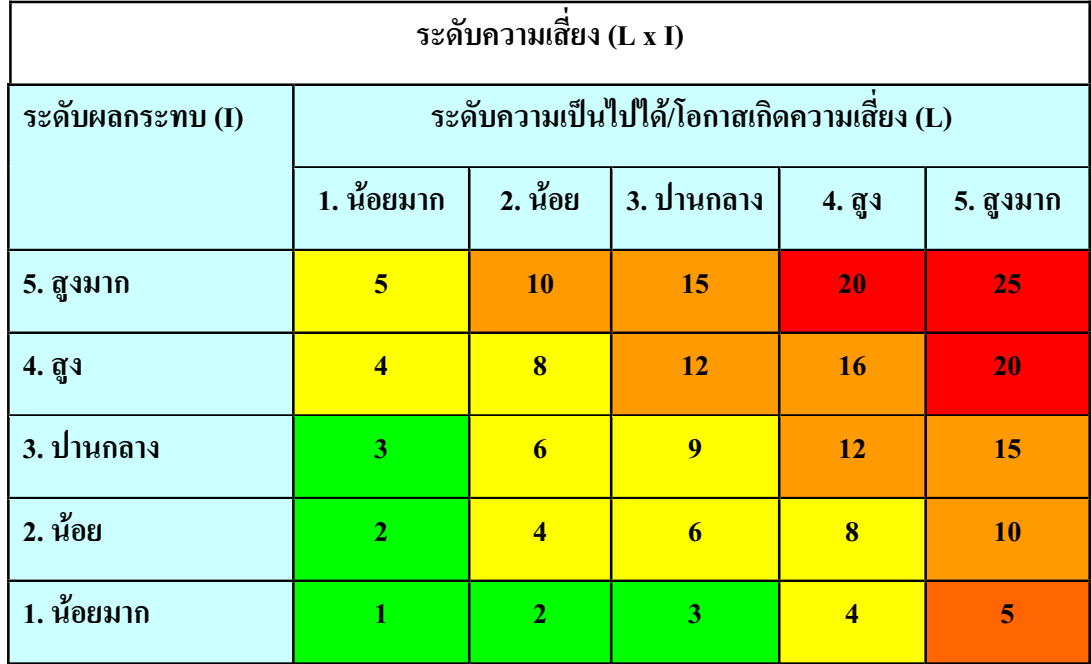

## <u>2. พัฒนาระบบการวิเคราะห์ข้อมูลการชำระภาษีสุราคลั่นชุมชน</u> **´É** ้<br>|| || || || พัฒนาระบบงานโดยใช้เทคนิค Web Application

#### 3. ทดสอบระบบการวิเคราะห์ข้อมูลการชำระภาษีสุรากลั่นชุมชน **´É**

ทคสอบการใช้งานของระบบโดยผู้พัฒนาและผู้ใช้ระบบจากสำนักงาน สรรพสามิตพื้นที่/พื้นที่สาขา เพื่อตรวจหาข้อผิดพลาดต่าง ๆ และการออกแบบทดสอบระบบ ºÊ ¸É 。<br>│ ºÉ เพื่อใช้ในการประเมินผล ออกเป็น 2 ส่วน ดังนี้

3.1 การประเมินระบบด้านความครบถ้วนตามความต้องการ

(Functional Requirement Test)

3.2 การประเมินระบบด้านการใช้งาน (Usability Test)

## **4. ¦³Á¤·¨µµ¦°¦³**

การประเมินผลจากการทดสอบระบบ แบ่งเป็น 2 เกณฑ์ คือ

4.1 เกณฑ์การให้คะแนนเชิงคุณภาพ

4.2 เกณฑ์การให้คะแนนเชิงปริมาณ

- **5. ¦´¦¦³Ä® » o¸¹Êµ¤¨µ¦¦³Á¤·**
- 6. นำไปใช้ในการตัดสินใจ เพื่อเลือกรายที่เสี่ยงส่งดำเนินการตรวจสอบภาษีต่อไป **ºÉ ¸É ¸É**
- <u>7. สรุปผลการวิจัยและจัดทำรายงานการค้นคว้าอิสระ</u>

## **µ{¥¦¦¤°¦³**

การพัฒนาระบบวิเคราะห์ข้อมูลการชำระภาษีสุรากลั่นชุมชนและการประเมินความเสี่ยง ´É 。<br>│ กรณีศึกษา ของสำนักงานสรรพสามิตภาคที่ 7 เป็นระบบที่นำข้อมูลจากโปรแกรมระบบงานรายใด้ (Rg\_it) พัฒนาด้วยโปรแกรม Foxpro ซึ่งทำงานในระบบปฏิบัติการ DOS มาแปลงข้อมูลให้เป็น MySQL เข้าสู่ฐานข้อมูล pak7 สำนักงานสรรพสามิตพื้นที่สาขาจะเป็นผู้บันทึกข้อมูลทั่วไปของ ºÊ โรงงานสุรากลั่นชุมชน การออกตรวจปฏิบัติการ และการให้คะแนนการพิจารณาโอกาสเกิดความ ´É เสี่ยงและคะแนนการวัดความเสียหาย ส่วนสำนักงานสรรพสามิตภาคและพื้นที่สามารถพิจารณา ∫ ºÊ ¸É การบริหารงานและกำกับดูแลการปฏิบัติงานของสำนักงานสรรพสามิตพื้นที่สาขาได้จากรายงาน ºÊ ต่าง ๆ ดังภาพที่ 10

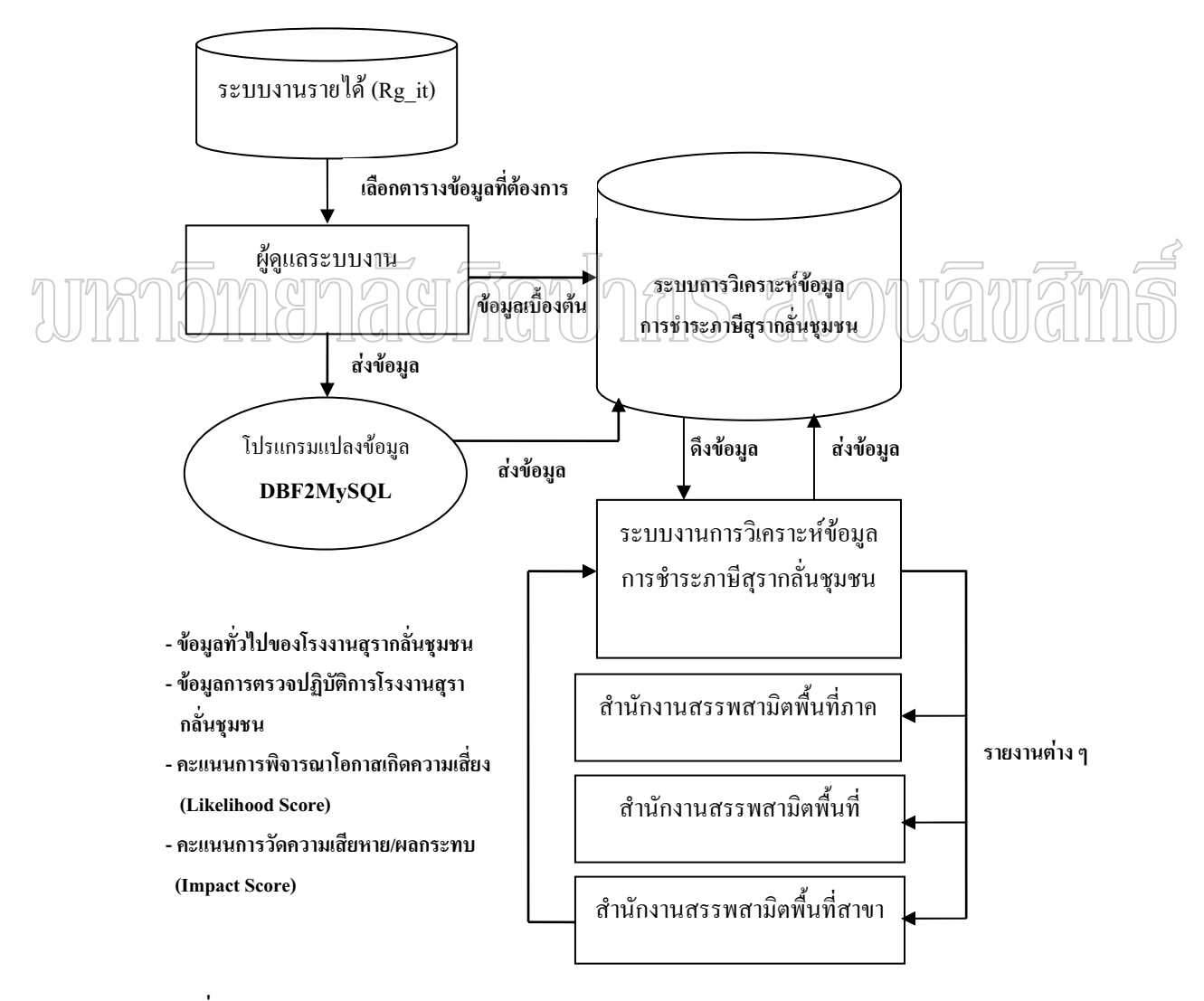

ภาพที่ 10 สถาปัตยกรรมของระบบ

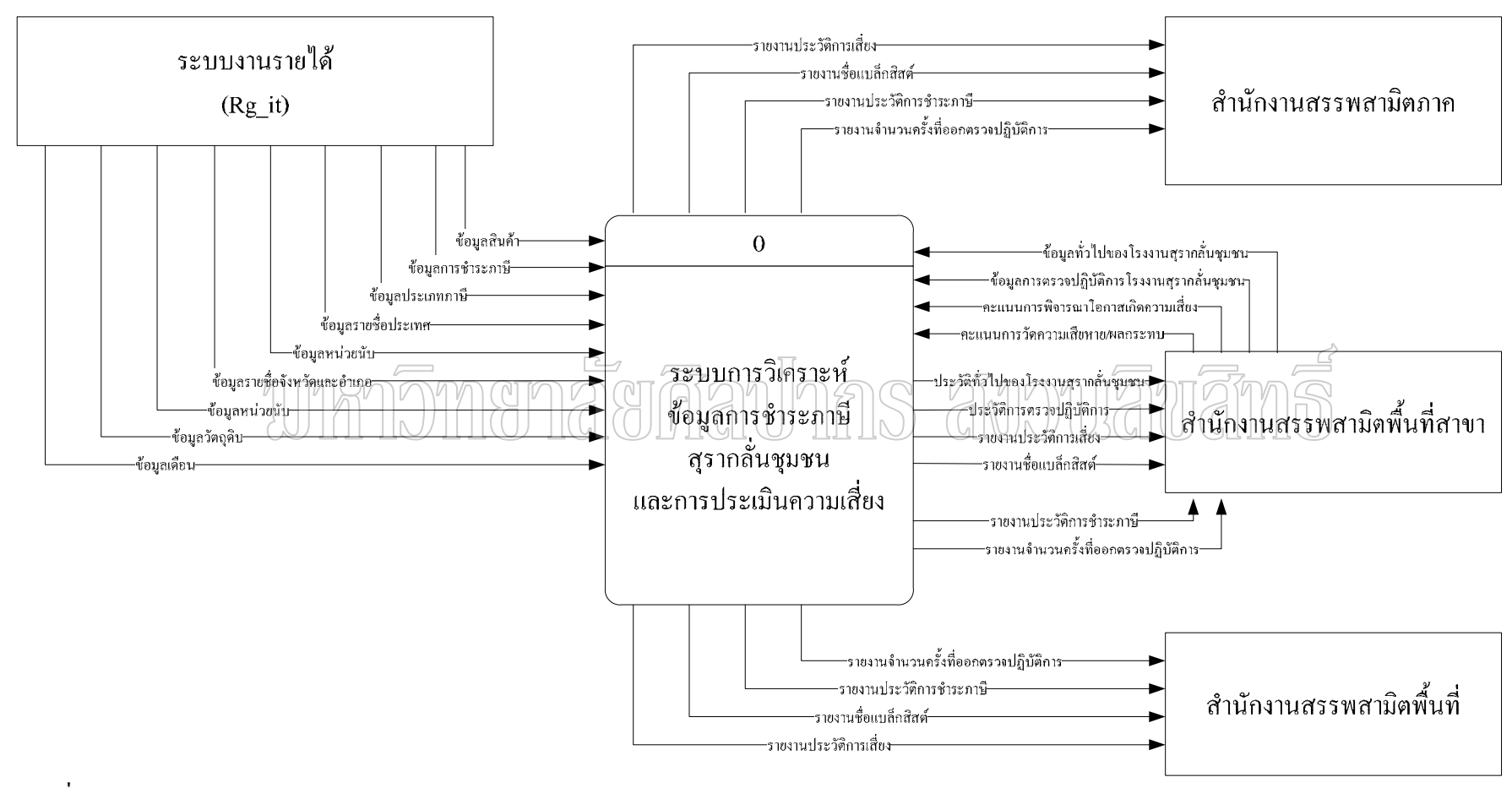

ภาพที่ 11 แผนภาพบริบท (Context Diagram)

จากภาพที่ 11 แผนภาพบริบท (Context Diagram) ซึ่งเป็นแผนภาพกระแสข้อมูล (Data Flow Diagram : DFD) ระดับบนสดที่แสดงภาพรวมของระบบงานการวิเคราะห์ข้อมลการชำระภาษี สุรากลั่นชุมชนและการประเมินความเสี่ยง กรณีศึกษาของสำนักงานสรรพสามิตภาคที่ ´É ∫ ที่ถี ้ ความสัมพันธ์กับสภาพแวดล้อมภายนอกระบบ อันได้แก่ ระบบงานรายได้ (Re\_it) สำนักงาน สรรพสามิตภาค สำนักงานสรรพสามิตพื้นที่และสำนักงานสรรพสามิตพื้นที่สาขา โดยที่ระบบงาน ºÊ ¸É ºÊ ∫ จะนำข้อมูลจากระบบงานรายใด้ (Rg\_it) ซึ่งเป็นระบบงานเดิมที่พัฒนาจากโปรแกรม Foxpro for DOS ที่มีนามสกุล .dbf อันได้แก่ ชื่อสินค้า ประเภทภาษี รายชื่อประเทศ รายชื่อจังหวัดและ ือำเภอ หน่วยนับ ฮี่ห้อสินค้า วัตถุดิบ เดือน และข้อมูลการชำระภาษี เข้ามาแปลงข้อมูลให้เป็น MySQL เพื่อใช้เป็นข้อมูลในการอ้างอิงและสืบค้นภายในระบบงาน ส่วนสำนักงานสรรพสามิต พื้นที่สาขาจะเป็นหน่วยงานภายนอกที่ทำหน้าที่บันทึกข้อมูลทั่วไปของโรงงานสุรากลั่นชุมชน และ ´É บันทึกข้อมูลการออกตรวจปฏิบัติการโรงงานสุรากลั่นชุมชน รวมทั้งเป็นผู้ให้คะแนนการพิจารณา ´É โอกาสเกิดความเสี่ยงและคะแนนการวัดความเสียหาย/ผลกระทบ อีกทั้งสามารถเรียกดูรายงานต่าง ∫ ´Ê ๆ จากระบบได้ ดังภาพที่ 11 สำหรับสำนักงานสรรพสามิตภาคและสำนักงานสรรพสามิตพื้นที่ ºÊ สามารถเรียกดูรายงานต่าง ๆ ดังภาพที่ 11 เพื่อประโยชน์ในการบริหารงานและควบคุมความเสี่ยง ∫ ของโรงงานสุรากล้นชุมชนได้เป็นอย่างดี และจากแผนภาพบริบท (Context Diagram) ของระบบ ´É จะมี Process การทำงานอยู่ภายใน โดยทำการแบ่งย่อยออกเป็น Level-0 Diagram ที่แสดงให้เห็น ขั้นตอนการทำงานภายในระบบทั้งหมด 8 ขั้นตอน ดังภาพที่ 12-19 ดังนี้

## **Process 1.0 เตรียมข้อมูล**

ผู้ดูแลระบบดำเนินการนำตารางข้อมูลจากระบบงานรายใด้ (Rg\_it) โดยใช้โปรแกรม DBF2MYSQL ทำการแปลงข้อมูลจากไฟล์ DBF เข้าฐานข้อมูล MySQL ชื่อ PAK7 ดังภาพที่ 12

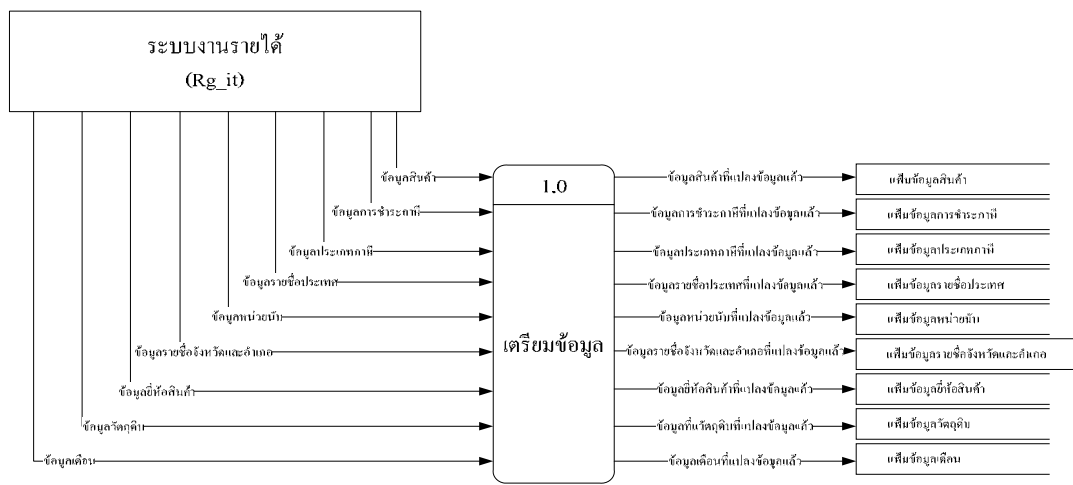

ภาพที่ 12 Process 1.0 เตรียมข้อมูล

สำนักงานสรรพสามิตพื้นที่สาขา เป็นผู้บันทึกข้อมูลโรงงานสุรากลั่นชุมชนเพื่อใช้ใน ºÊ ´É การอ้างอิงถึงสถานที่ตั้งและสภาพกิจการ คังภาพที่ 13

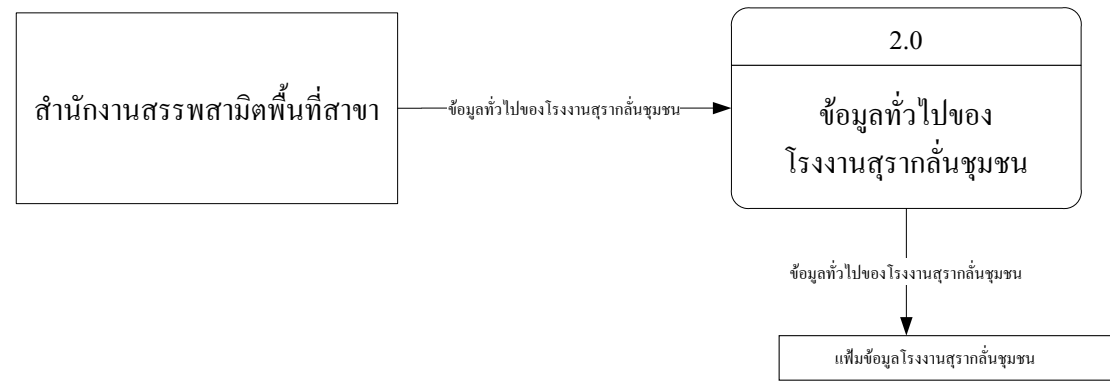

ภาพที่ 13 Process 2.0 ข้อมูลทั่วไปของโรงงานสุรากลั่นชุมชน ´É

### Process 3.0 การตรวจปฏิบัติการโรงงานสุรากลั่นชุมชน **´É**

เจ้าหน้าที่ของสำนักงานสรรพสามิตพื้นที่สาขา เป็นผู้ออกตรวจปฏิบัติการโรงงานสุรา │ ºÊ กลั่นชุมชนเพื่อตรวจสอบเอกสาร ได้แก่\_การบันทึกบัญชีรับ-จ่ายวัตถุดิบ (แบบ T) บัญชีแสดงการ ทำสุรา (แบบ 2) บัญชีรับ-ข่ายสุราบรรจุภาชนะ ตรวจสอบสภาพกิจการ อันได้แก่ ทำเลที่ตั้ง จำนวนอุปกรณ์ที่ใช้ในการคำเนินการ (เตา หม้อต้มกลั่น ฯลฯ) การตรวจนับวัตถุดิบ น้ำสุราที่อยู่ ´É ÊÎ ¸É ระหว่างการผลิตและสุราที่บรรจุภาชนะแล้ว ว่าตรงตามบัญชีหรือไม่ นำข้อมูลที่ได้บันทึกลงใน ¸É แฟ้มข้อมูลการตรวจปฏิบัติการ เพื่อใช้ในการอ้างอิงในการให้คะแนนความเสี่ยง การประเมินความ ∫ เสี่ยงและจัดทำรายงานต่าง ๆ ดังภาพที่ 14

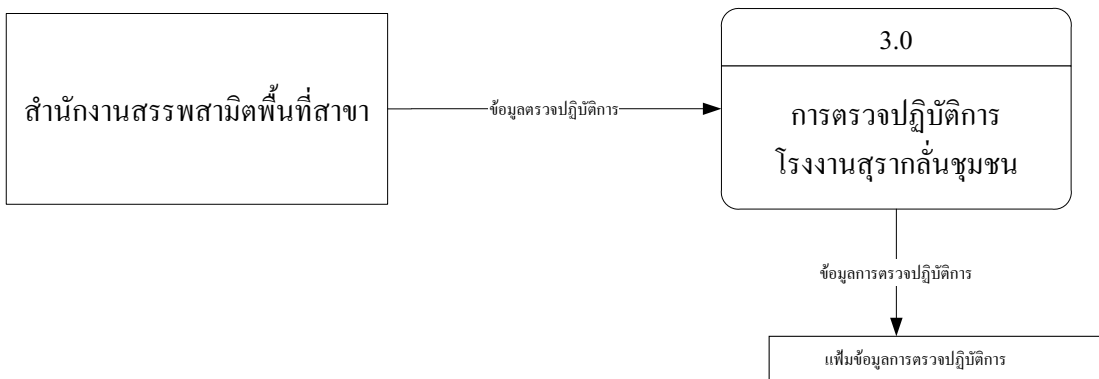

ภาพที่ 14 Process 3.0 การตรวจปฏิบัติการโรงงานสุรากลั่นชุมชน ´É

## **Process 4.0 Likelihood Score**

ผู้ดูแลระบบงานเป็นผู้บันทึกการกำหนดเกณฑ์การวัดความเป็นไปใด้/โอกาสเกิดความ เสี่ยง เพื่อใช้อ้างอิงในการให้คะแนนความเป็นไปได้/โอกาสเกิดความเสี่ยง ของผู้ประกอบ se de la construction de la construction de la construction de la construction de la construction de la construction de la construction de la construction de la construction de la construction de la construction de la con อุตสาหกรรมแต่ละราย ดังภาพที่ 15

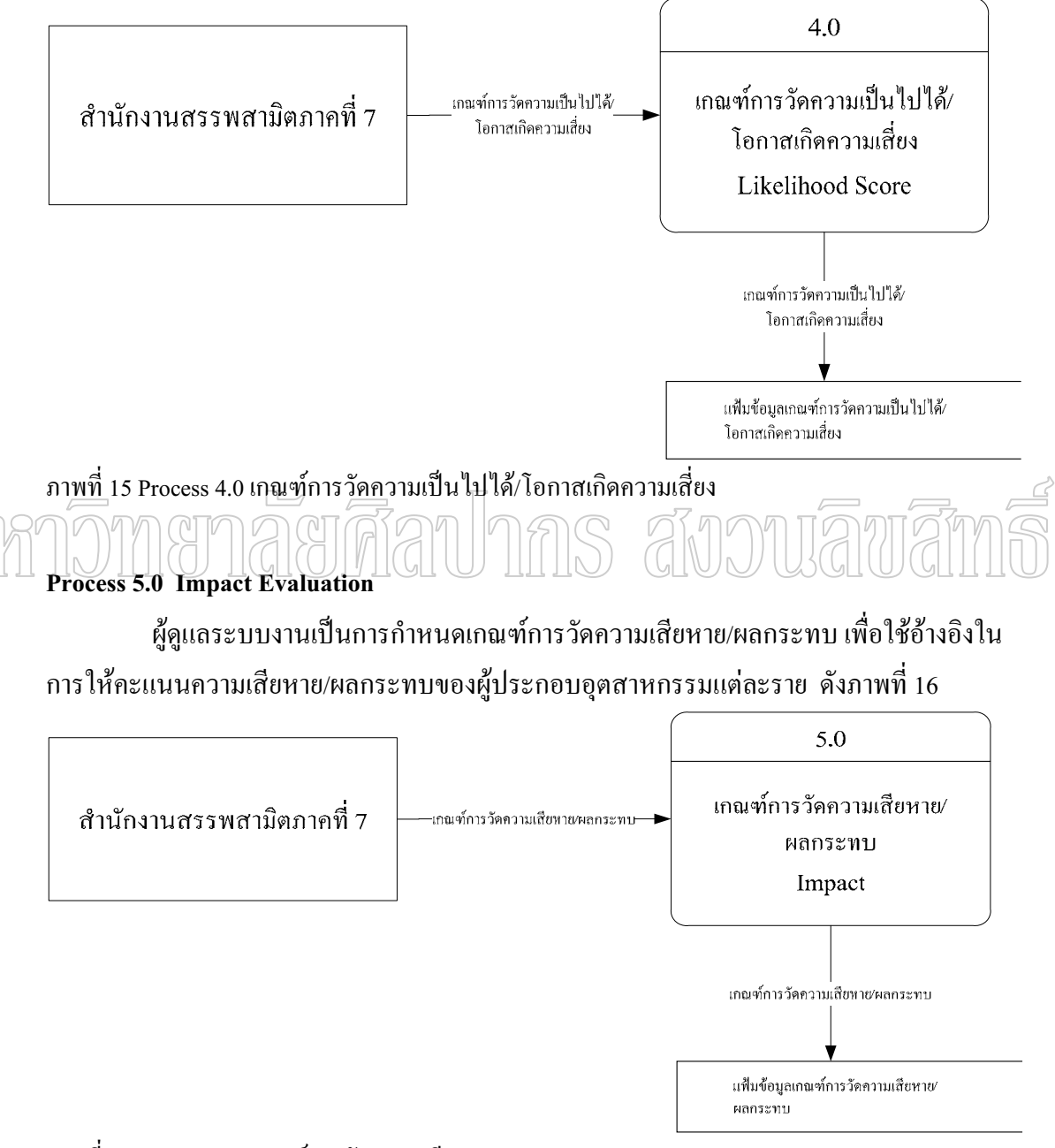

ภาพที่ 16 Process 5.0 เกณฑ์การวัดความเสียหาย/ผลกระทบ

#### Process 6.0 การให้คะแนนโอกาสเกิดความเสี่ยงและคะแนนผลกระทบ **¸É**

เจ้าหน้าที่ของสำนักงานสรรพสามิตพื้นที่สาขาออกตรวจปฏิบัติการและให้คะแนนความ 。<br>│ ºÊ เสียหาย/ผลกระทบ (Impact Evaluation : I) สำหรับคะแนนการวัดความเป็นไปได้/โอกาสเกิดความ เสี่ยง (Likelihood Score : L) ระบบจะทำการประมวลผลความถี่ในการชำระภาษีจากแฟ้มประวัติ ¸É การชำระภาษีของผู้ประกอบอุตสาหกรรมในปีภาษีนั้น จากนั้นระบบจะบันทึกข้อมูลคังกล่าว ´Ê ข้างต้นเข้าสู่แฟ้มข้อมูลคะแนนความเสี่ยงภายหลังการออกตรวจปฏิบัติการ ดังภาพที่ 17 ∫

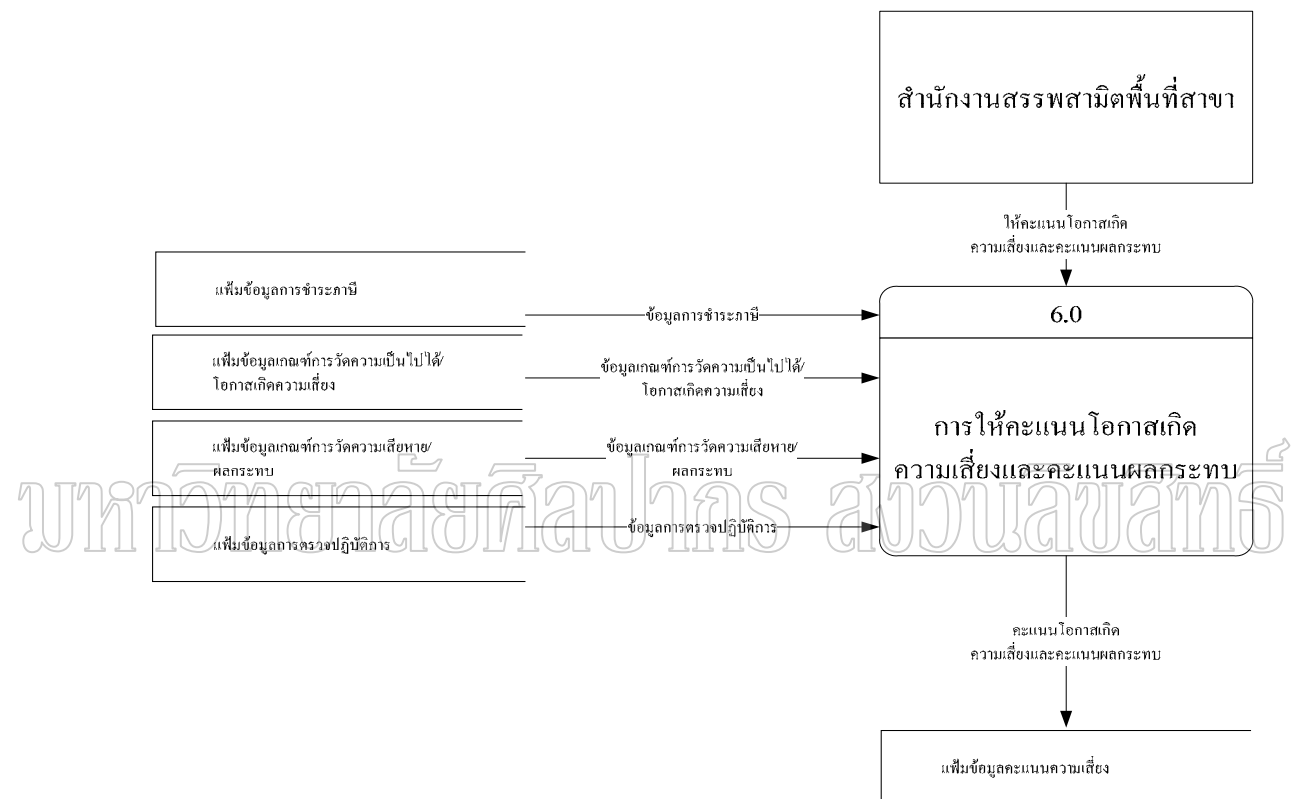

ภาพที่ 17 Process 6.0 การให้คะแนนโอกาสเกิดความเสี่ยงและคะแนนผลกระทบ ∫

#### **Process 7.0 µ¦¦³Á¤·ªµ¤Á ¥ ¸É**

ระบบจะนำข้อมูลจาก Process 6.0 มาประมวลผลเพื่อประเมินความเสี่ยง เพื่อใช้ในการ ∫ จัดทำรายงานต่าง ๆ ซึ่งจะแสดงถึงผู้ประกอบอุตสาหกรรมแต่ละรายมีความเสี่ยงอยู่ในระดับใด ¹É หากรายใดอยู่ในระดับความเสี่ยงสูงหรือสูงมาก เจ้าหน้าที่ก็จะดำเนินการหาวิธีควบคุมความเสี่ยง ¸É ¸É ต่อไป ดังภาพที่ 18

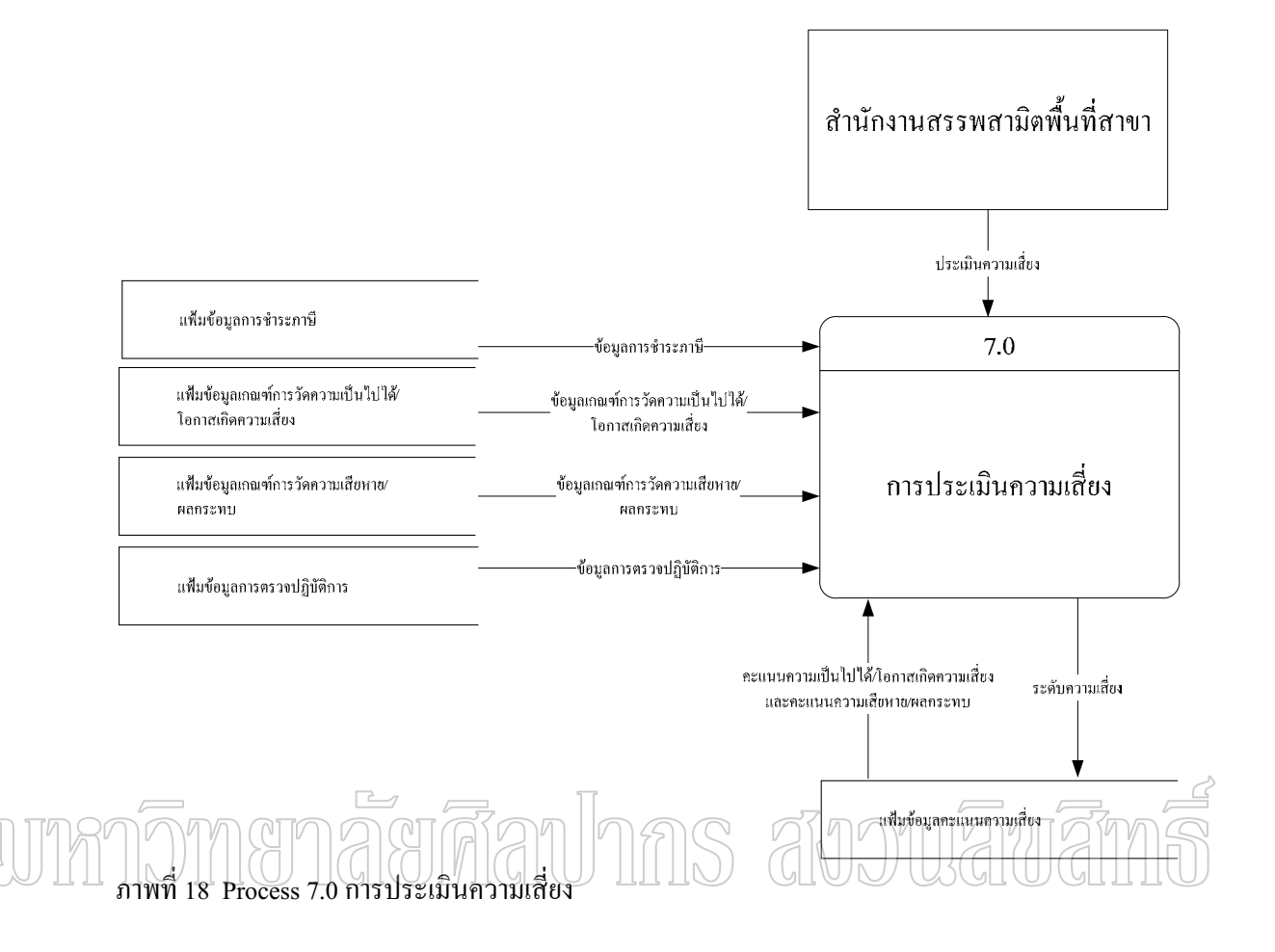

## **Process 8.0 การจัดทำรายงานต่าง ๆ**

สำนักงานสรรพสามิตภาค/พื้นที่/พื้นที่สาขา สามารถเรียกดูรายงานต่าง ๆ เพื่อใช้ในการ ¸É 。 บริหารงานและกำกับดูแล ดังภาพที่ 19 ได้แก่

- รายงานประวัติการชำระภาษีสุรากลั่นชุมชนแต่ละราย ´É
- รายงานผลการตรวจปฏิบัติการสุรากลั่นชุมชน ´É
- รายงานประวัติความเสี่ยงในการชำระภาษีสุรากลั่นชุมชน แต่ละราย ´É
- รายชื่อผู้ประกอบอุตสาหกรรมที่ต้องคำเนินการควบคุมความเสี่ยง(Black List) ºÉ ∫
- รายชื่อผู้ประกอบอุตสาหกรรมที่อยู่ในกลุ่มเสี่ยง เลือกระดับความเสี่ยง ºÉ 。 ∫ ∫

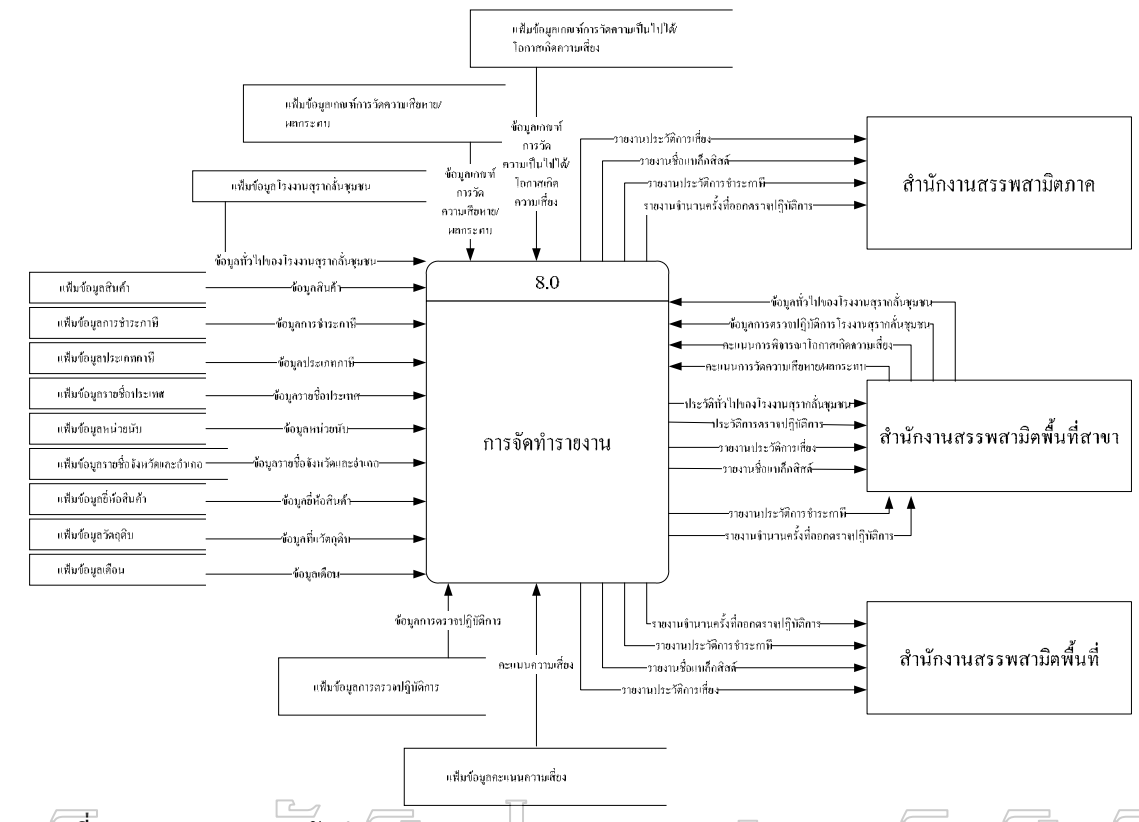

ภาพที่ I9/Process/8.0 การจัดทำรายงาน ∫

จากขั้นตอนการทำงานของระบบ 8 ´Ê ์<br>ขั้นตอน สามารถนำมาวิเคราะห์และออก แบบจำลองข้อมูลและความสัมพันธ์ของข้อมูลทั้งหมดที่เกิดขึ้นในระบบด้วยแผนภาพแสดง ´Ê ี ความสัมพันธ์ระหว่างข้อมูล (Entity Relationship Diagram : E-R Diagram) ซึ่งประกอบด้วย Entity ้ ดังนี้ คือ "ยี่ห้อสินค้า (Brand)" "ประเภทสินค้า (Goods)" "เดือน (Month)" "หน่วยนับ (Unit)" "ประเภทภาษี (Taxtype)" "วัตถุดิบ (Rawmat)" "รายชื่อประเทศ (Country)" "รายการชำระภาษี (Prestax)" "รายชื่อจังหวัดและอำเภอ (Region)" "โรงงานสุรากลั่นชุมชน (Factory)" "เกณฑ์การวัด ºÉ ´É ความเป็นไปได้/โอกาสเกิดความเสี่ยง (Likelihood)" "เกณฑ์การวัดความเสียหาย/ผลกระทบ ∫ (Impact)" "การตรวจปฏิบัติการโรงงานสุรากลั่นชุมชน (O\_Result)" "การให้คะแนนความเสี่ยง ´É ¸É (Riskmark)" ในแต่ละ Entiry ภายในแผนภาพ จะมีความสัมพันธ์กันแบบหนึ่งต่อหนึ่ง เช่น Entity ¹É ¹É "การชำระภาษี (Prestax)" และ Entiry "ขี่ห้อสินค้า (Brand)" ต่างมีความสัมพันธ์กัน คือ การชำระ ภาษี 1 รายการสามารถชำระภาษีสินค้าได้ครั้งละ 1 ยี่ห้อสินค้า ดังภาพที่ 20 ´Ê

ิจากแผนภาพแสดงความสัมพันธ์ระหว่างข้อมูล (E-R Diagram) สามารถนำมา ออกแบบฐานข้อมูลที่ประกอบ ไปด้วยตารางข้อมูลและ โครงสร้างตารางข้อมูล ดังรายละเอียดใน ภาคผนวก ก โครงสร้างตารางข้อมูล (ตารางที่ 29 - 43 )

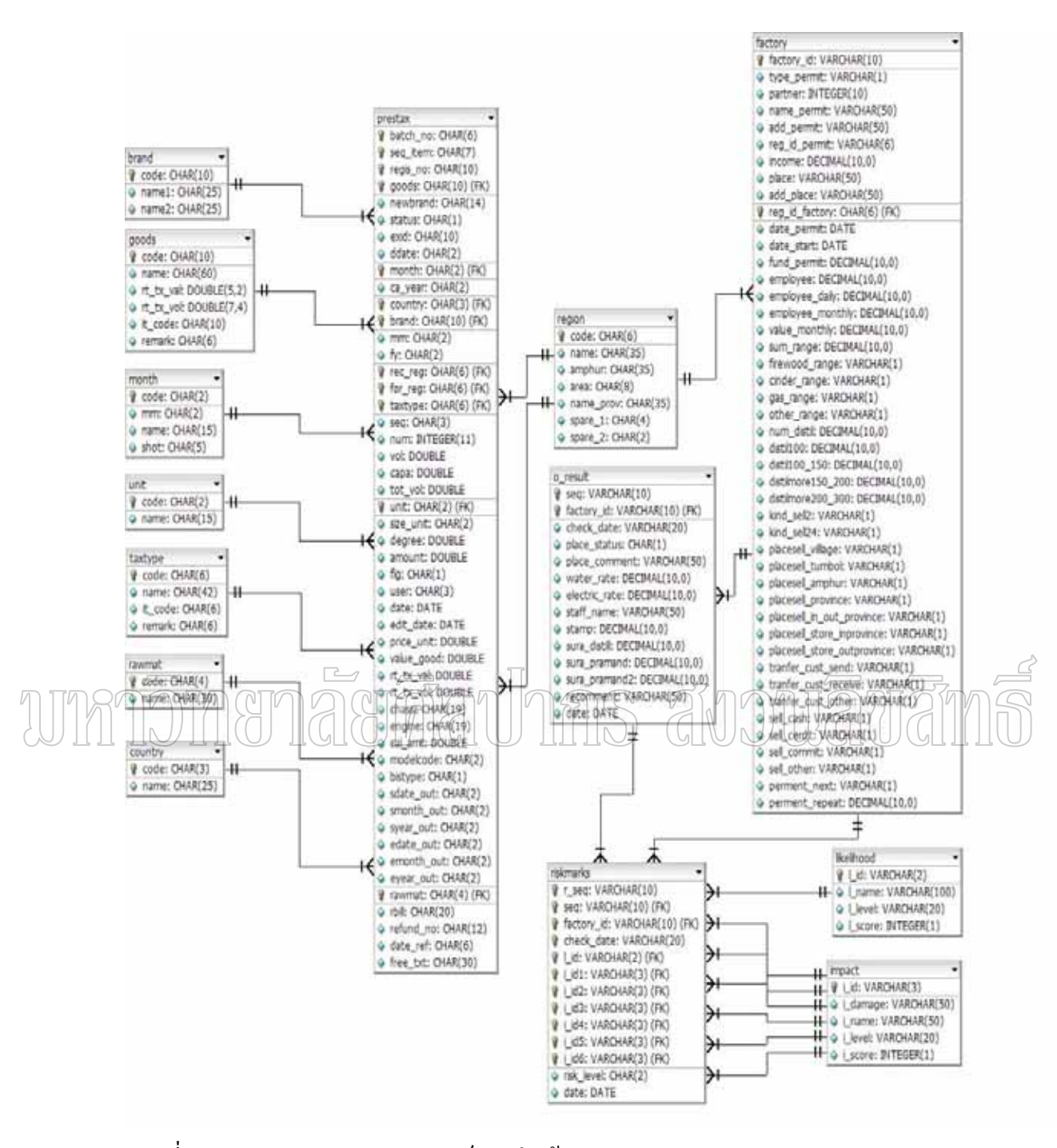

ภาพที่ 20 แผนภาพแสดงความสัมพันธ์ระหว่างข้อมูล (Entity Relationship Diagram)

ส่วนที่สำหรับติดต่อผู้ใช้งาน (Web Interface)

ส่วนนี้ใด้พัฒนาโดยการใช้ภาษา HTML ใด้พัฒนาด้วยภาษา PHP ซึ่งเป็นส่วนที่ทำ หน้าที่ติดต่อกับผู้ใช้งานระบบ โดยมีการเข้าใช้งานได้ตามสิทธิ์การใช้งาน ลักษณะการออกแบบ สำหรับติดต่อกับผู้ใช้งานหรือการออกแบบหน้าจอภาพ ดังภาพที่ 21

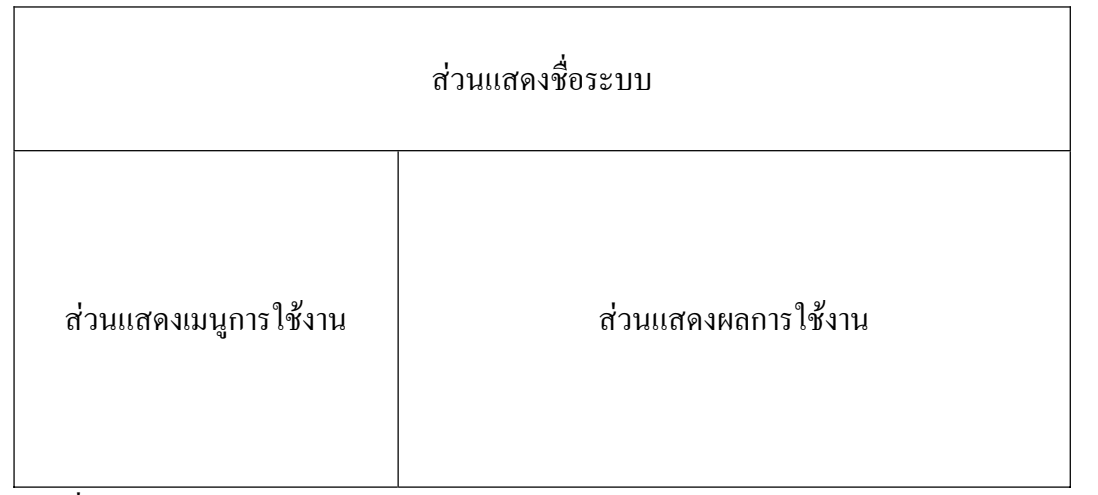

ภาพที่ 21 การออกแบบหน้าจอ (Screen Design) ¸É ้เครื่องมือสำหรับทดสอบระบบและการประเมินระบบ

> ระบบวิเคราะห์ข้อมูลการชำระภาษีสุรากลั่นชุมชนและการประเมินความเสี่ยง ´É กรณีศึกษาของสำนักงานสรรพสามิตภาคที่ 7 ที่ได้พัฒนาเสร็จแล้วมีการนำไปประเมินผลการ ทำงาน เพื่อหาประสิทธิภาพการทำงานของระบบและเป็นการทดสอบเพื่อประเมินการยอมรับ ระบบงาน (Acceptance Test) กระบวนการประเมินผลเป็นการประเมินเพื่อหาประสิทธิภาพของ โปรแกรม ซึ่งจะมีการแบ่งการประเมินระบบออกเป็น 2 ส่วนด้วยกันดังนี้

> > 1. การประเมินระบบด้านความครบถ้วนตามความต้องการ (Functional Requirement

Test)

2. การประเมินระบบด้านการใช้งาน (Usability Test)

ู่ในการประเมินได้มีการกำหนดเกณฑ์การให้คะแนนออกเป็น 2 เกณฑ์คือ เกณฑ์การให้ ้ คะแนนเชิงคุณภาพและเกณฑ์การให้คะแนนเชิงปริมาณ - ซึ่งในเกณฑ์การให้คะแนนเชิงคุณภาพ และเชิงปริมาณนั้นจะแบ่งออกเป็น 5 ระดับ ดังตารางที่ 22

ิตารางที่ 22 เกณฑ์การให้คะแนนของแบบประเมิน

| ระดับเกณฑ์การให้คะแนน |                |                                              |  |  |
|-----------------------|----------------|----------------------------------------------|--|--|
| เชิงคุณภาพ            | เชิงปริมาณ     | ความหมาย                                     |  |  |
| ดีมาก                 |                | ระบบโปรแกรมที่พัฒนาอยู่ในระดับดีมาก          |  |  |
| คี                    | $\overline{4}$ | ระบบโปรแกรมที่พัฒนาอยู่ในระดับดี             |  |  |
| พอใช้                 | 3              | ระบบโปรแกรมที่พัฒนาอยู่ในระดับพอใช้          |  |  |
| ปรับปรุง              | 2              | ระบบโปรแกรมที่พัฒนาอยู่ในระดับที่ควรปรับปรุง |  |  |
| ไม่เหมาะสม            |                | ระบบโปรแกรมที่พัฒนาอยู่ในระดับไม่เหมาะสม     |  |  |

## การประเมินระบบด้านความครบถ้วนตามความต้องการ (Functional Requirement Test)

การประเมินระบบด้านความครบถ้วนตามความต้องการ (Functional Requirement Test) เป็นการประเมินเพื่อให้ทราบว่า ระบบงานที่พัฒนาขึ้นมานั้นมีความถูกต้องและมีประสิทธิภาพ ี่ สามารถช่วยอำนวยความสะดวกให้กับเจ้าหน้าที่หรือไม่ แบบประเมินระบบงานด้านนี้มีการ ี พิจารณาคุณสมบัติด้า<u>นต่</u>างๆ \_\_\_โดยแบ่งหัวข้อที่จะใช้ในการประเมินระบ<u>บอ</u>อกเป็<u>น 4</u> หัวข้<u>อ ส</u> คังตารางที่ 23

# ิตารางที่ 23 การประเมินระบบด้านความครบถ้วนของหน้าที่ตามความต้องการ

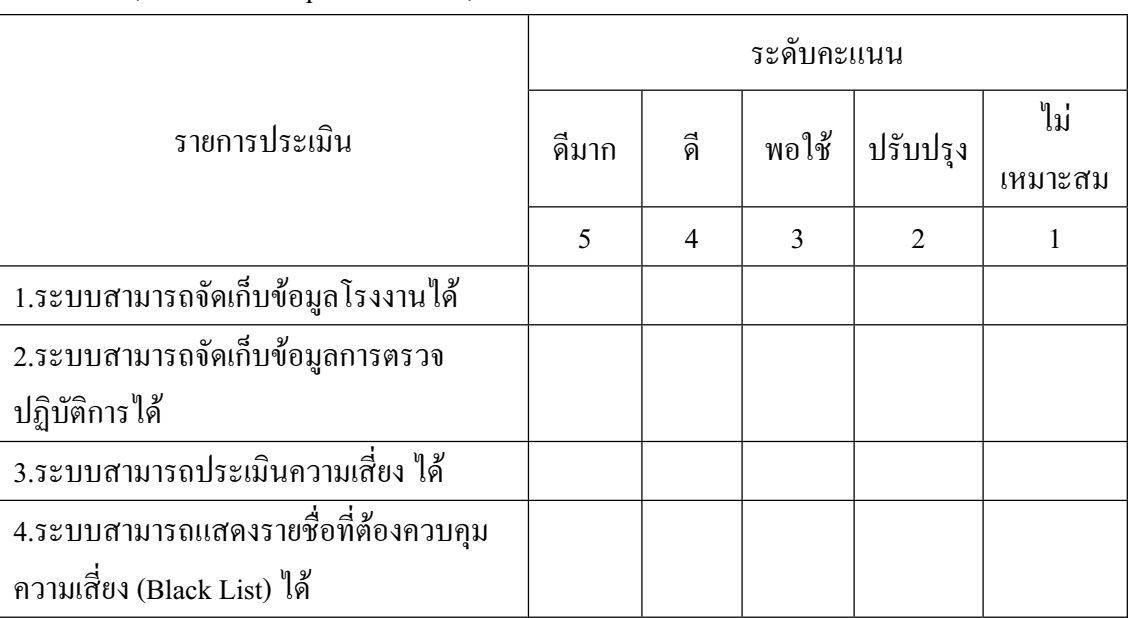

(Functional Requirement Test)

## **µ¦¦³Á¤·¦³oµµ¦Äoµ (Usability Test)**

การประเมินระบบค้าน การใช้งาน เป็นการประเมินเพื่อให้ทราบว่าระบบที่พัฒนาขึ้นมา ¹Ê ้นั้นมีความง่ายต่อการใช้งานมากน้อยเพียงใด และมีความรวดเร็วในการประมวลผลเป็นอย่างไร แบบประเมินระบบงานด้านนี้มีการพิจารณาคุณสมบัติด้านต่างๆ โดยแบ่งหัวข้อที่จะใช้ในการ ประเมินระบบออกเป็น 5 หัวข้อ ดังตารางที่ 24

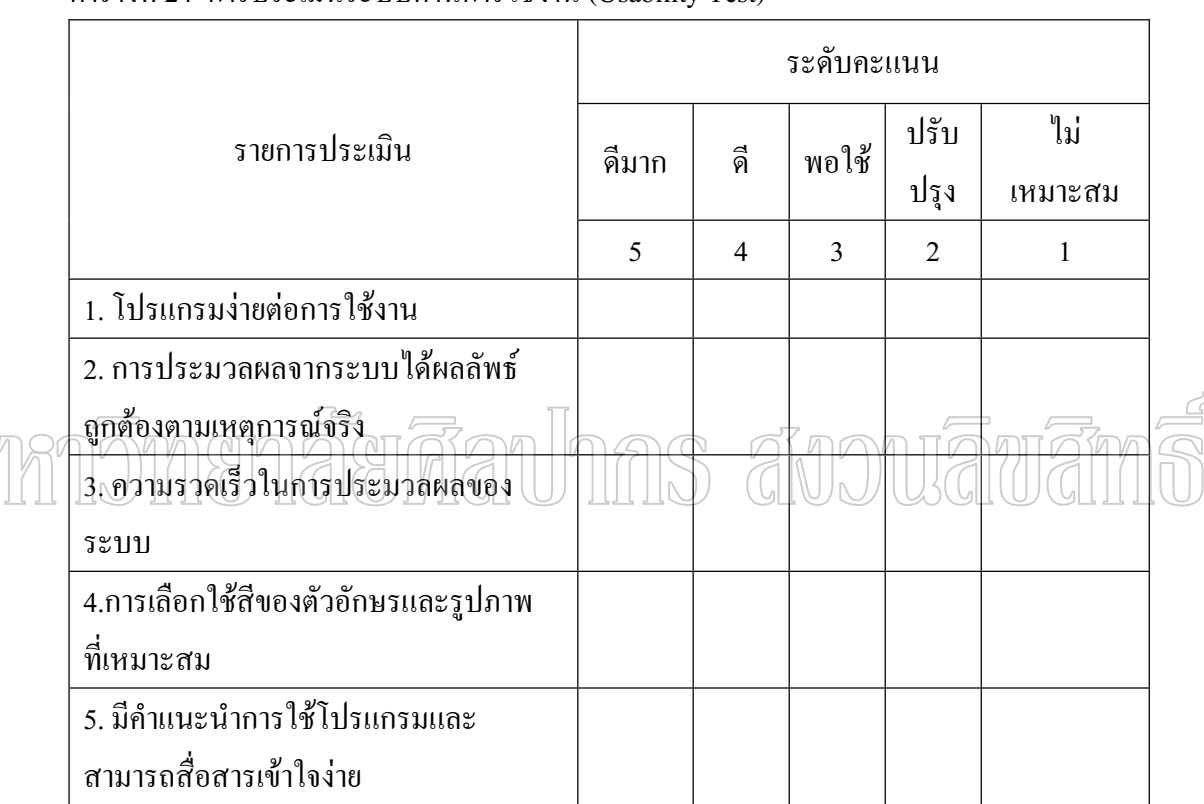

ตารางที่ 24 การประเมินระบบด้านการใช้งาน (Usability Test)

แบบประเมินที่ออกแบบไว้ให้ผู้ใช้งานทดลองใช้งานระบบ ได้แก่ เจ้าหน้าที่ผู้ใช้งาน ระบบของสำนักงานสรรพสามิตพื้นที่ 9 พื้นที่และพื้นที่สาขา 14 สาขา หน่วยงานละ 1 คน รวม 23 ºÊ │ ºÊ ¸É คน และนักวิชาการคอมพิวเตอร์ของสำนักงานสรรพสามิตภาคที่ 7 จำนวน 3 คน เป็นผู้ทำการ ประเมินผลเก็บรวบรวมผลที่ได้จากแบบประเมินโครงงานมาทำการวิเคราะห์โดยใช้หลักการทาง  $\pi$ ถิติ ทั้งนี้ผู้วิจัยได้ใช้แบบในการวิเคราะห์ตามแนวคิดของเบสท์ (John W.Best 1970) เข้ามาช่วยใน การสรุปผลการประเมินประสิทธิภาพของระบบงานที่ได้พัฒนาขึ้นและกำหนดระดับของการวัด ¹Ê ประสิทธิภาพ เป็นช่วงคะแนนได้ 5 ระดับ ดังตารางที่ 25

| ระดับเกณฑ์การให้คะแนน |              | ความหมาย                              |  |
|-----------------------|--------------|---------------------------------------|--|
| เชิงคุณภาพ            | เชิงปริมาณ   |                                       |  |
| ดีมาก                 | $4.6 - 5$    | ระบบที่พัฒนาอยู่ในระดับดีมาก          |  |
| ิดี                   | $3.6 - 4.59$ | ระบบที่พัฒนาอยู่ในระดับดี             |  |
| พอใช้                 | $2.6 - 3.59$ | ระบบที่พัฒนาอยู่ในระดับพอใช้          |  |
| ปรับปรุง              | $1.6 - 2.59$ | ระบบที่พัฒนาอยู่ในระดับที่ควรปรับปรุง |  |
| ไม่เหมาะสม            | $1.0 - 1.59$ | ระบบที่พัฒนาอยู่ในระดับไม่เหมาะสม     |  |

ิตารางที่ 25 เกณฑ์การให้คะแนนของแบบประเมินประสิทธิภาพของระบบงาน

# unmomenaerdauhns avouauana

## บทที่ 4

## ๋ผลการดำเนินการวิจัย

หลังจากใด้ทำการศึกษาวิเคราะห์ข้อมูลและออกแบบระบบในบทที่ 3 การค้นคว้าอิสระ ระบบวิเคราะห์ข้อมูลการชำระภาษีสุรากลั่นชุมชนและการประเมินความเสี่ยง กรณีศึกษาของ ´É ¸É สำนักงานสรรพสามิตภาคที่ 7 เรียบร้อยแล้ว และคำเนินการติดตั้งพร้อมทั้งทดสอบระบบใน ´Ê ภาพรวมและประเมินประสิทธิภาพของระบบ โดยให้เจ้าหน้าที่ผู้ใช้งานระบบของสำนักงาน สรรพสามิตพื้นที่ 9 พื้นที่และพื้นที่สาขา 14 สาขา หน่วยงานละ 1 คน รวม 23 คน และนักวิชาการ ºÊ ¸É ºÊ 。<br>│ คอมพิวเตอร์ของสำนักงานสรรพสามิตภาคที่ 7 จำนวน 3 คน เป็นผู้ทำการทดสอบการทำงานของ ระบบในแต่ละโมดูลงานทั้งหมด เพื่อหาข้อผิดพลาดและประเมินผลของระบบ ประกอบด้วย ´Ê ºÉ

- 1. ประเบิบผลการพัฒนาระบบ
- 2. ประเมินผลการทดสอบระบบ

# 1. ประเมินผลการพัฒนาระบบ ในการพัฒนาระบบนั้นได้พัฒนาในรูปแบบโปรแกรมแบบเว็ปเพจ (Web Application)

โดยใช้ภาษา PHP ทำงานร่วมกับโปรแกรม Apache Web Server ในการสร้างเว็ปเพจ ใช้ฐานข้อมูล MySQL ในการจัดเก็บข้อมูล โดยระบบวิเคราะห์ข้อมูลการชำระภาษีสุรากลั่นชุมชนและการ ´É ประเมินความเสี่ยง ประกอบด้วย 4 ส่วนคือ ส่วนที่ 1 เป็นส่วนในการจัดการข้อมูลโรงงานสุรากลั่น ชุมชน ส่วนที่ 2 เป็นส่วนในการจัดการข้อมูลบันทึกการตรวจปฏิบัติการ ส่วนที่ 3 เป็นส่วนในการ จัดการข้อมูลการชำระภาษี ส่วนที่ 4 เป็นส่วนในการประเมินความเสี่ยง ซึ่งในแต่ละส่วนมีการ ¸É ทำงานที่เชื่อมต่อกัน │<br>│ ºÉ

## **µลการทดสอบระบบ**

จากการที่ได้ติดตั้งระบบวิเคราะห์ข้อมูลการชำระภาษีสุรากลั่นชุมชนและการประเมิน ´Ê ´É ความเสี่ยง กรณีศึกษาของสำนักงานสรรพสามิตภาคที่ 7 และ ได้ทำการทดสอบผลการทำงานใน ¸É ิ หลาย ๆ ด้าน เช่น การจัดเก็บข้อมล การประมวลผลของระบบ ได้ผลที่ดีกว่าและมีความสะดวก

รวดเร็ว ทั้งนี้ยังสามารถย้อนดูผลการวิเคราะห์ข้อมูลย้อนหลังในช่วงเวลาที่ผ่านมา ซึ่งเป็นการช่วย ´Ê ในการทำงานของผู้ใช้ระบบงานได้รับความสะดวกได้เป็นอย่างดีอีกด้วย

## $2.$  ประเมินผลการทดสอบระบบ

N

การทดสอบในส่วนนี้จะเป็นการทดสอบระบบโดยรวม โดยผู้จัดทำสารนิพนธ์ใด้ กำหนดการทดสอบตามแบบประเมินผลเพื่อให้เจ้าหน้าที่ผู้ใช้งานระบบของสำนักงานสรรพสามิต พื้นที่ 9 พื้นที่และพื้นที่สาขา 14 สาขา หน่วยงานละ 1 คน รวม 23 คน และนักวิชาการคอมพิวเตอร์ ¸É ºÊ ∫ ของสำนักงานสรรพสามิตภาคที่ 7 จำนวน 3 คน ซึ่งได้ทำการทดสอบระบบตามแบบประเมินที่ได้ กำหนดขึ้น ตามเกณฑ์การให้คะแนนของแบบประเมินประสิทธิภาพของระบบงานหน้าที่ 41 ผลที่ ¹Ê ได้จากการทดสอบตามแบบประเมิน ได้ผลตามตารางที่ 26 และตารางที่ 27

ิสรุปผลการประเมินระบบด้านความครบถ้วนตามความต้องการ (Functional Requirement Test)

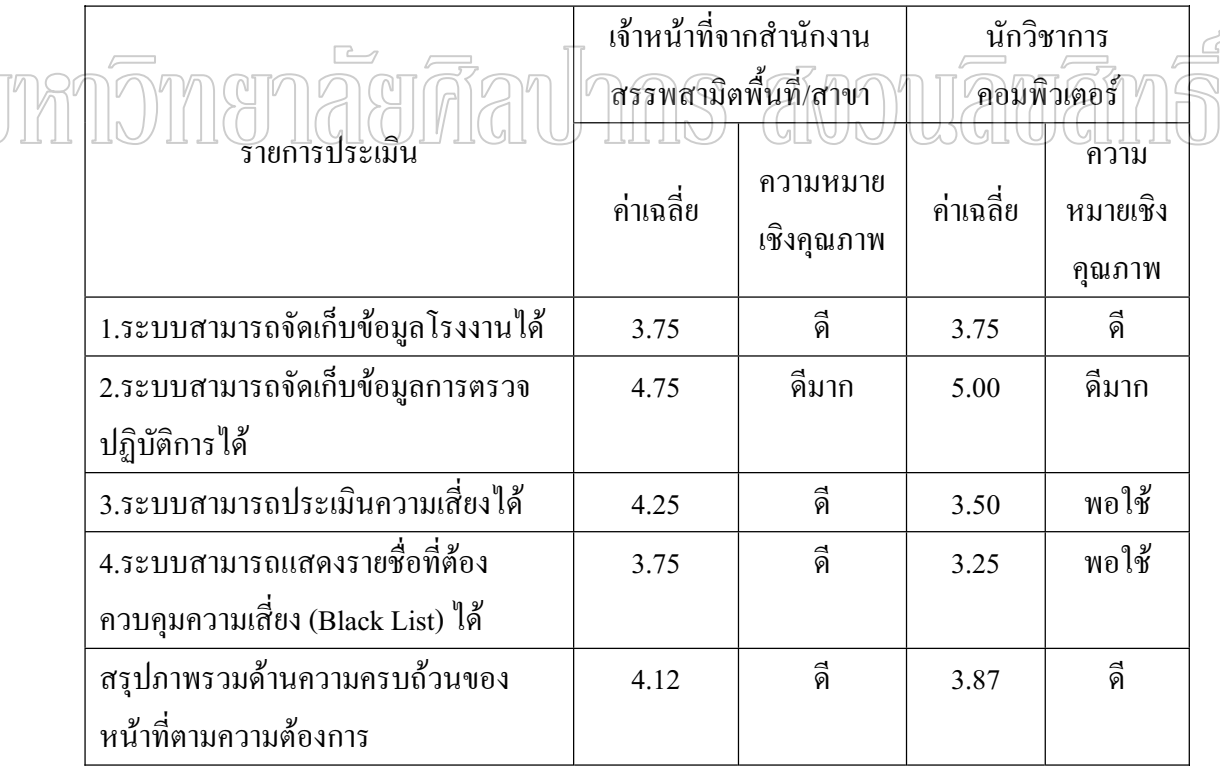

ตารางที่ 26 สรุปผลการประเมินระบบค้านความครบถ้วนของหน้าที่ตามความต้องการ ¸É ิสรุปผลการประเมินระบบด้านการใช้งาน (Usability Test)

|      | .<br>.                                           |                                                 |                        |                       |                            |
|------|--------------------------------------------------|-------------------------------------------------|------------------------|-----------------------|----------------------------|
|      |                                                  | เจ้าหน้าที่จากสำนักงาน<br>สรรพสามิตพื้นที่/สาขา |                        | นักวิชาการคอมพิวเตอร์ |                            |
|      | รายการประเมิน                                    |                                                 | ความหมาย<br>เชิงคุณภาพ | ค่าเฉลี่ย             | ความหมาย<br>เชิง<br>คุณภาพ |
|      | 1. โปรแกรมง่ายต่อการใช้งาน                       | 4.00                                            | คี                     | 4.00                  | คี                         |
|      | 2. การประมวลผลจากระบบได้ผลลัพธ์                  | 3.50                                            | พอใช้<br>3.00          |                       | พอใช้                      |
|      | ถูกต้องตามเหตุการณ์จริง                          |                                                 |                        |                       |                            |
|      | 3. ความรวดเร็วในการประมวลผลของ                   | 4.50                                            | คี                     | 4.00                  | ุลี                        |
| ระบบ |                                                  |                                                 |                        |                       |                            |
|      | 4. การเลือกใช้สีของตัวอักษรและ                   | 4.50                                            | คี                     | 4.25                  |                            |
|      | รูปภาพที่เหมาะสม<br>5. มีคำแนะนำการใช้โปรแกรมและ | 4.25                                            | ดี                     | 4.00                  | ดี                         |
|      | สามารถสื่อสารเข้าใจง่าย                          |                                                 |                        |                       |                            |
|      | สรุปผลด้านการใช้งาน                              | 4.15                                            | ดี                     | 4.59                  | คี                         |

ตารางที่ 27 สรุปผลการประเมินระบบด้านการใช้งาน

การพยากรณ์ความเสี่ยงทางสถิติ โดยใช้ตัวแบบการถดถอยโลจิสติค (Logistic Regression Model) ภายหลังจากที่ได้ทำการทดสอบระบบแล้ว จึงได้ให้เจ้าหน้าที่ผู้ปฏิบัติงานของสำนักงาน สรรพสามิตพื้นที่สาขาบันทึกข้อมูลเข้าสู่ระบบงานและใค้นำข้อมูลจากการให้คะแนนการพิจารณา ºÊ ∫ โอกาสเกิดความเสี่ยง (Likelihood : L) และคะแนนการวัดความเสียหาย/ผลกระทบ (Impact : I) 。<br>│ จำนวน 200 รายการ มาทำการพยากรณ์ความเสี่ยง โดยใช้ตัวแบบการถดถอยโลจิสติค (logistic regression Model) ด้วยโปรแกรม SPSS/FW คือ ใช้ x พยากรณ์กลุ่มเสี่ยงของ y โดยมีวิธีการดังนี้ 。<br>│

> 1. ให้โอกาสเกิดความเสี่ยง (Likelihood : L) เป็นตัวแปร y1 ∫

2. ให้ความเสียหาย/ผลกระทบ (Impact : I) เป็นตัวแปร  $x1..x6$ 

3. แปลงข้อมูลจากตารางข้อมูล Riskmarks จำนวน 200 รายการ เป็นไฟล์ Excel

 $4.$  เก็บข้อมูลเป็นรหัสของ L และ I เป็นค่าของตัวแปร y1 และ x1..x6

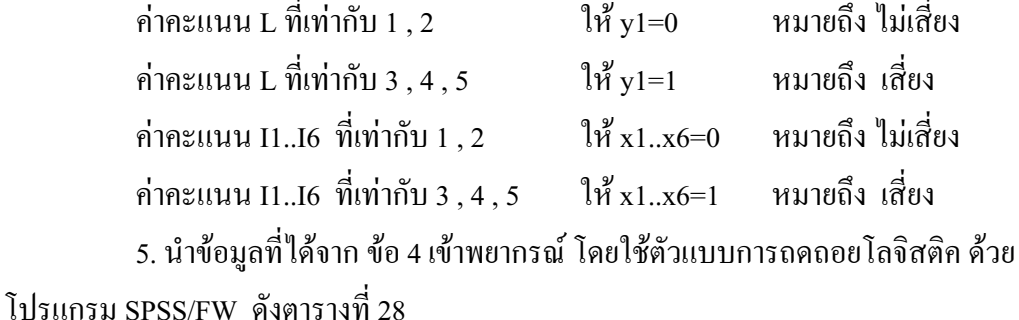

## ผลของการพยากรณ์ความเสี่ยง

ิตารางที่ 28 ผลของการพยากรณ์ความเสี่ยง โดยใช้ตัวแบบการถดถอยโลจิสติค

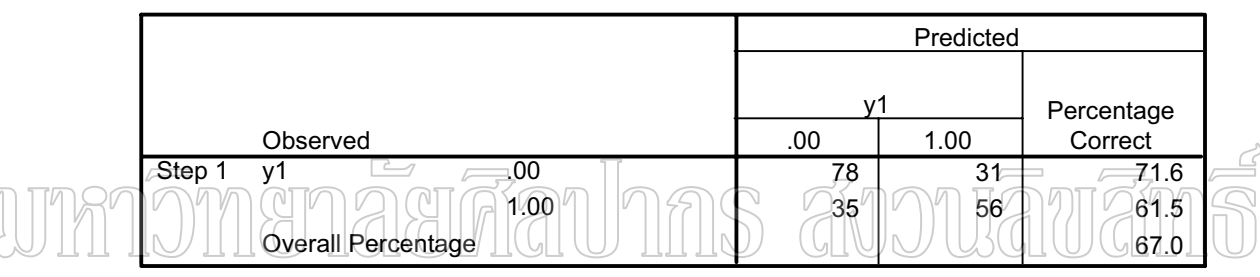

**Classification Table**<sup>a</sup>

a. The cut value is .500

## Variables in the Equation

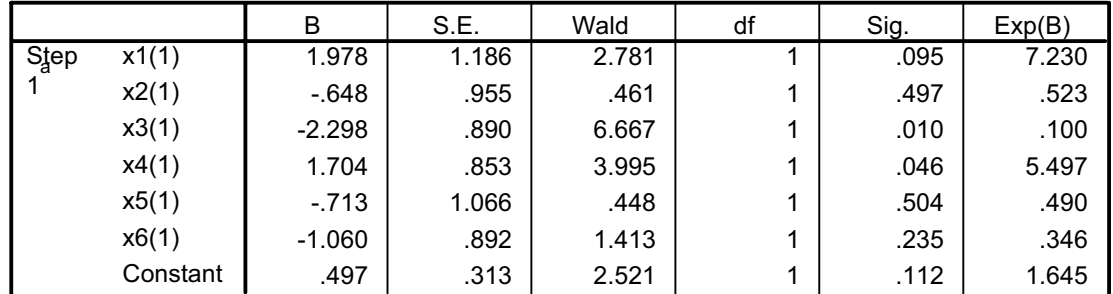

a. Variable(s) entered on step 1:  $x1$ ,  $x2$ ,  $x3$ ,  $x4$ ,  $x5$ ,  $x6$ .

จากข้อมูล 200 รายการ y1 สามารถพยากรณ์ความเสี่ยงที่มีคะแนนเป็น 0 (ไม่เสี่ยง) ี คิดเป็นร้อยละ 71.6 และสามารถพยากรณ์ความเสี่ยงที่มีคะแนนเป็น 1 (เสี่ยง) คิดเป็นร้อยละ 61.5 รวมทั้งหมดกิดเป็นร้อยละ 67

ิจากผลการพยากรณ์ข้างต้น ที่ระดับความมีนัยสำคัญทางสถิติ 0.10 แล้วค่า Sig ค่าใดน้อย กว่า 0.10 หมายถึงว่าตัวแปร  $\boldsymbol{\mathrm{X}}$  ตัวนั้นมีอิทธิพลต่อตัวแปร  $\boldsymbol{\mathrm{Y}}$  ดังนั้น หากค่าของ Exp(B) มีค่า มากกว่า 1 หรือต่ำกว่า 1 นั่นหมายถึงว่าตัวแปร x นั้นเป็นความเสียหายหรือผลกระทบอันก่อให้เกิด ี ความเสี่ยงในการจัดเก็บภาษีสุรากลั่นชุมชนเป็นอย่างมาก ซึ่งจะเห็นว่า x1 มีค่า Exp(x1) เป็น 7.230 เป็นผลกระทบทางด้านการบันทึกบัญชีรับ-จ่ายวัตถุดิบ และ x4 มีค่า Exp(x4) เป็น 5.497 เป็น ผลกระทบทางด้านการตรวจนับวัตถุดิบ ต้องรีบเข้าไปดำเนินการแก้ไขตามลำดับ

# บทกวิทยาลัยศีลปากร สังวนลิขสิท

## บทที่ 5

## ึบทสรุป

## **¦»¨µ**

ในสารนิพนธ์ใด้พัฒนาระบบวิเคราะห์ข้อมูลการชำระภาษีสุรากลั่นชุมชนและการ ´É ประเมินความเสี่ยง กรณีศึกษาของสำนักงานสรรพสามิตภาคที่ Development of Community-distilled Liquor Revenue Analysis and risk assessment modelling for The Seventh Regional Excise Department) ได้นำเอาเทคโนโลยีด้านเว็บแอพพลิเคชัน โดยใช้ภาษา HTML PHP ฐานข้อมูล MySQL ทำให้การบริหารจัดการข้อมูลการชำระภาษีสุรากลั่นชุมชนและการประเมิน ´É ความเสี่ยงสามารถใช้งานได้อย่างมีประสิทธิภาพ มีสารสนเทศที่ช่วยส่งเสริมให้การจัดเก็บภาษี ่ สรรพสามิตเป็น ไปอย่างมีประสิทธิภาพและประสิทธิผล ส่วนตรวจสอบและปราบปราม มีข้อมูล เบื้องต้นและข้อมูลประวัติการชำระภาษีของผู้ประกอบอุตสาหกรรมที่เป็นกลุ่มเสียง เพื่อใช้ในการ ºÊ 。<br>│ ตรวจสอบภาษีและเป็นการป้องกัน ป้องปรามการหลีกเลี่ยงและการหลบหนีภาษีได้เป็นอย่างดี

สรุปผลการพัฒนาระบบวิเคราะห์ข้อมูลการชำระภาษีสุรากลั่นชุมชนและการประเมิน ´É ความเสี่ยง กรณีศึกษาของสำนักงานสรรพสามิตภาคที่ 7 ซึ่งมีความสามารถของระบบฯ ได้ดังนี้ ∫

1 ความสามารถของระบบ

1.1 สามารถจัดเก็บข้อมูลทั่วไปของโรงงานสุรากลั่นชุมชน ´É

1.2 สามารถจัดเก็บข้อมูลการตรวจปฏิบัติการโรงงานสุรากลั่นชุมชน ´É

1.3 สามารถแสคงรายงานประวัติการชำระภาษีสุรากลั่นชุมชนและแสคงความถี่ ´É ในการชำระภาษีของผู้ประกอบอุตสาหกรรมแต่ละราย ตามปีงบประมาณ

1.4 สามารถแสคงรายงานประวัติความเสี่ยงของผู้ประกอบอุตสาหกรรมแต่ละราย ∫ เรียงลำดับตามวันที่ตรวจปฏิบัติการ ประโยชน์คือ หากมีประวัติที่มีความเสี่ยงสูงหรือสูงมาก เจ้าหน้าที่กีสามารถเข้าควบคุมโดยการออกตรวจแนะนำในเรื่องที่ยังไม่เข้าใจได้เพื่อเป็นการป้องกัน ิการหลีกเลี่ยงการชำระภานีได้

1.5 สามารถแสคงรายงานความเสี่ยงตามช่วงระดับความเสี่ยง ประโยชน์คือ เพื่อ ∫ ง่ายในการคัดรายผู้ประกอบอุตสาหกรรมที่มีความเสี่ยงที่ต้องการ เพื่อพิจารณาดำเนินการควบคุม ∫ ºÉ แนะนำ หรือคัดรายเพื่อส่งตรวจสอบภาษีต่อไป ºÉ

1.6 สามารถรายงานจำนวนครั้งที่ออกตรวจปฏิบัติการแต่ละราย แยกตามปีปฏิทิน ´Ê ประโยชน์คือ เจ้าหน้าที่ทราบถึงความถี่ในการออกตรวจปฏิบัติการแต่ละราย เพื่อใช้ในการวาง ¸É แผนการออกตรวจปฏิบัติการและแสดงถึงผลงานและความเอาใจใส่ในการป้องกันการหลีกเลี่ยง ¸É การชำระภาษีของเจ้าหน้าที่ในพื้นที่นั้น ๆ ด้วย

1.7 สามารถรายงานรายชื่อผู้ประกอบอุตสาหกรรมที่ต้องคำเนินการควบคุม ºÉ ความเสี่ยง (Black List) ประโยชน์คือ เจ้าหน้าที่สามารถคัดเลือกรายชื่อผู้ประกอบอุตสาหกรรมที่มี ∫ 。<br>│ ºÉ ความเสี่ยงสูงหรือสูงมาก เพื่อส่งให้ส่วนตรวจสอบภาษีคำเนินการตรวจสอบภาษีต่อไป ∫ ºÉ

1. ผลการประเมินหาประสิทธิภาพระบบในด้านต่าง ๆ สรุปและอภิปรายผลได้ดังนี้

2.1 ผลการประเมินระบบด้านความครบถ้วนของหน้าที่ตามความต้องการ │ (Function Requirement Test) ได้ค่าเฉลี่ยทางด้านเจ้าหน้าที่จากสำนักงานสรรพสามิตพื้นที่/พื้นที่ ∫ ∫ ºÊ ¸É สาขา เท่ากับ 4.12 และค่าเฉลี่ยทางด้านนักวิชาการคอมพิวเตอร์ เท่ากับ 3.87 แสดงให้เห็นว่า ระบบ ∫ ที่พัฒนามีความครบถ้วนของหน้าที่ความต้องการ อยู่ในระดับ ดี ¸É

2.2 ผลการประเมินระบบด้านการใช้งาน (Usability Test) ใด้ค่าเฉลี่ยทางด้าน 。<br>│ เจ้<u>าหน้</u>าที่จากสำนักงา<u>นส</u>รรพส<u>ามิ</u>ตพื้นที่/พื้นที่สาขา เท่ากับ 4.15 และค่าเฉลี่ย<u>ูทา</u>งค้าน<u>นัก</u>วิชาการ ¸É ºÊ ¸É ∫ ∫ คอมพิวเตอร์ เท่ากับ 4.59 แสดงให้เห็นว่า ระบบิที่พัฒนามีความสามารถด้านการใช้งาน อยู่ใน ¦³´¸

เมื่อนำผลเฉลี่ยของการประเมินระบบทั้ง 2 ด้านรวมกัน ได้ผลสรุปค่าเฉลี่ยทางด้าน ºÉ ¸É เจ้าหน้าที่เจ้าหน้าที่จากสำนักงานสรรพสามิตพื้นที่/พื้นที่สาขา เท่ากับ 4.13 และค่าเฉลี่ยทางด้าน ¸É ¸É ºÊ ¸É ∫ ้ นักวิชาการคอมพิวเตอร์ เท่ากับ 4.23 แสดงให้เห็นว่า ระบบที่พัฒนามีประสิทธิภาพอยู่ในระดับ ดี

3. การพยากรณ์ความเสี่ยง โดยใช้ตัวแบบการถดถอยโลจิสติค (logistic regression model) สามารถพยากรณ์ได้ว่า ผู้ประกอบอุตสาหกรรมมีความเสี่ยงสูงมากในด้านการบันทึกบัญชี ∫ รับ-จ่ายวัตถุดิบและด้านการตรวจนับวัตถุดิบ ที่ไม่ตรงตามความเป็นจริงซึ่งส่งผลให้ภาษีที่ชำระ ¹É ่ น้อยกว่าความเป็นจริง จึงเห็นควรเล็งตรวจแนะนำในการทำบัญชีรับ-จ่ายวัตถุดิบ หรือส่งให้ เจ้าหน้าที่ตรวจสอบภาษีเข้าคำเนินการตรวจสอบทางการบัญชีและประเมินการชำระภาษีเพิ่มเติม ∫ ·É n°Å

## **์ข้อเสนอแนะ**

1. จากการศึกษาออกแบบและพัฒนาระบบวิเคราะห์ข้อมูลการชำระภาษีสุรากลั่นชุมชน ´É และการประเมินความเสี่ยง กรณีศึกษาของสำนักงานสรรพสามิตภาคที่ 7 นี้ เป็นการวิเคราะห์ข้อมูล ∫ เฉพาะสินค้าสุรากลั่นชุมชนเท่านั้น จึงควรพัฒนาระบบวิเคราะห์ข้อมูลการชำระภาษีสินค้าประเภท ´É ´Ê

อื่น ๆ ตามที่กรมสรรพสามิตจัดเก็บภาษีในปัจจุบัน เพื่อเป็นสารสนเทศให้กับผู้บริหารงานใช้ใน ∫ การตัดสินใจในการจัดเก็บภาษี การป้องปรามการหลีกเลี่ยงภาษี และเป็นข้อมูลในการตรวจสอบ ∫ ภาษีต่อไป

2. ควรนำข้อความในช่องหมายเหตุที่ได้จากการบันทึกข้อมูลการตรวจปฏิบัติการ ณ โรงงานสุรากลั่นชุมชนทุกราย มาพิจารณากำหนดการวัดความเสียหาย/ผลกระทบ (Impact : I) ´É เพิ่มเติมจากที่ได้กำหนดไว้แล้ว ทั้ง 6 ด้าน เพื่อจะได้ทราบถึงปัจจัยอื่น ๆ ที่ส่งผลกระทบต่อการ ·É ºÉ จัดเก็บภาษีไม่เป็นไปตามเป้าหมาย

3. การพยากรณ์ความเสี่ยง โดยใช้ตัวแบบการถดถอยโลจิสติค (logistic regression model) ที่ใช้ในการวิจัยนี้เป็นประเภท Binary Logistic Regression คือ การกำหนดเงื่อนใขอยู่ที่ ค่าตัวแปรตามหรือ Dependence Variable คือ ตัวแปรเชิงกลุ่มที่มีค่าได้เพียง 2 ค่า ซึ่งกำหนดค่า y ¹É ในรูป  $\rm{y\,=\,0,1\,}$  หรือที่เรียกว่า Dichotomous Variable แต่ถ้าหากใช้การพยากรณ์ความเสี่ยงเป็น ¸É ประเภท Multinomial Logistic Regression ์ คือ การกำหนดเงื่อนไขที่ค่าตัวแปรตามหรือ Dependence Variable คือ ตัวแปรเชิงกลุ่มที่ค่าได้มากกว่า 2 ค่าขึ้นไป เช่น การกำหนดค่าตัวแปร y จากการพิจารณาโอกาศเกิดความเสี่ยง (Likelihood : L) ดังนี้ ∫

 $\eta \in \mathbb{R}$ กละแนน L เท่ากับ  $I$  (โอกาสจะเกิดความเสี่ยงน้อยมาก) $\eta \in \mathbb{R}$ ั่ง1=0 ∫ nµ³Â L Ánµ´ 2 (ðµ³Á·ªµ¤Á ¥o°¥) Įo y1=1 ∫ ค่าคะแนน L เท่ากับ 3 (โอกาสจะเกิดความเสี่ยงปานกลาง) ให้ y1=2 ค่าคะแนน L เท่ากับ 4 (โอกาสจะเกิดความเสี่ยงมาก) ∫ ให้  $y1=3$ ค่าคะแนน L เท่ากับ 5 (โอกาสจะเกิดความเสี่ยงสูงมาก) ให้ y1=4 ∫ ซึ่งอาจทำให้ผลของการพยากรณ์ความเสี่ยงมีความชัดเจนมากขึ้นในแต่ละคะแนนของโอกาสเกิด ¸É ความเสี่ยง ถึง 5 ระดับด้วยกัน เช่น หากคะแนนของความถี่ในการชำระภาษีเป็น 5 โอกาสจะเกิด ¸É

ความเสี่ยงสูงมากได้นั้น ผลการพยากรณ์จะบอกได้ว่าเกิดจากความเสียหาย/ผลกระทบ (Impact : I) ∫ จากค้านใดเป็นสำคัญ เพื่อจะใด้คำเนินการแก้ไขและป้องกันไม่ให้เกิดการหลีกเลี่ยงการชำระภาษี ¸É ต่อไป

## **¦¦µ»¦¤**

## **£µ¬µÅ¥**

ึ กิตติ ภักดีวัฒนะกุล และพนิดา พานิชกุล. <u>คัมภีร์การวิเคราะห์และออกแบบระบบ</u>. กรุงเทพมหานคร : ้ สำนักพิมพ์เคทีพี คอมพ์ แอนด์ คอนซัลท์ (กรุงเทพมหานคร), 2546. พรเทพ ก้องเกียรติศักดิ์. "ระบบเรียนออนไลน์ กรณีศึกษาวิชาอิเล็กทรอนิกส์เบื้องค้น หลักสูตร ·Í ºÊ ำกรมอาชีวศึกษา." สารนิพนธ์ปริญญามหาบัณฑิต สาขาวิชาเทคโนโลยีสารสนเทศ ำĭัณฑิตวิทยาลัย สถาบันเทคโนโลยีพระจอมเกล้าพระนครเหนือ. 2545. ้สังจะ จรัสรุ่งรวีวร และสมพร จิวรสกุล. Active Server Pages และแอบพลิเคชันฐานข้อมูลสำหรับ ึ<u>อินเทอร์เน็ต</u>. กรุงเทพมหานคร : สำนักพิมพ์อินโฟเพรส (กรุงเทพ – ประเทศไทย), 2542. วีรานันท์ พงศาภักดี. <u>การวิเคราะห์ข้อมูลเชิงกลุ่มทฤษีและการประยุกต์ (กับ GLIM และ SPSS/FW)</u>. นครปฐม : โรงพิมพ์มหาวิทยาลัยศิลปากร นครปฐม, 2541. สุวรรณา มีทอง. "การบริหารความเสี่ยง กรมสรรพสามิต" กรมสรรพสามิต, 2550. 。<br>│ กรมสรรพสามิต. <u>ระบบรายงานการบริหารความเสี่ยง</u> [ออนไลน์], เข้าถึงเมื่อ 28 มีนาคม 2550. เข้าถึง ¸É Åoµ http://risk.excise.go.th <u>ไพบู</u>ลย์ จงผิตะ , ดำรง ทวีแสงสกุลไทย , ปารเมศ ชุติมา และธราธร กูลภัทรนิรันคร์. "การออกแบบ ระบบการบริหารความเสี่ยงสำหรับการดำเนินงานการคลังสินค้า : กรณีศึกษาศูนย์ 。<br>│ ำกระจายสินค้าห้างซุปเปอร์เซ็นเตอร์**:**" สารนิพนธ์ปริญญามหาบัณฑิต สาขาวิชาธุรกิจ เทคโนโลยีและการจัดการนวัตกรรม บัณฑิตวิทยาลัย จุฬาลงกรณ์มหาวิทยาลัย, 2550.

- ภรณี ธนภรรคภวิน. "การบริหารความเสี่ยงน้ำท่วมน้ำแล้ง : กรณีศึกษาพื้นที่ลุ่มน้ำทับมา จังหวัด ∫ ÊÎ ÊÎ ÊÎ ระยอง". สถาบันสารสนเทศทรัพยากรน์ำและการเกษตร, 2551. ÊÎ
- <u>นพวรรณ ขำโอค. การบริหารความเสี่ยงในระบบจ่ายยาผู้ป่วยนอกในโรงพยาบาลส่งเสริมสุขภาพ</u>. พิษณุโลก : ศูนย์อนามัยที่ 9 พิษณุโลก, 2549.

## **£µ¬µnµ¦³Á«**

Best, John W. Research in Education**.** Englewood Cliffs, New Jersey : Pretice-Hall, Inc. ,1970.

ภาคผนวก

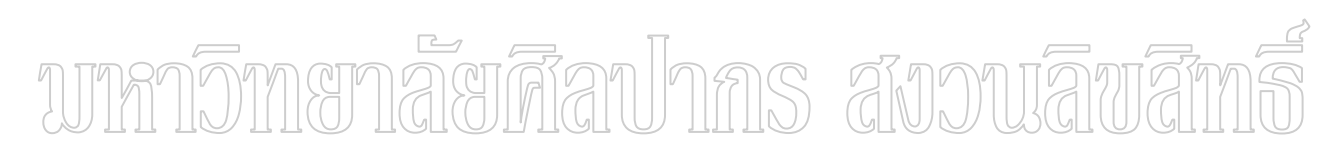

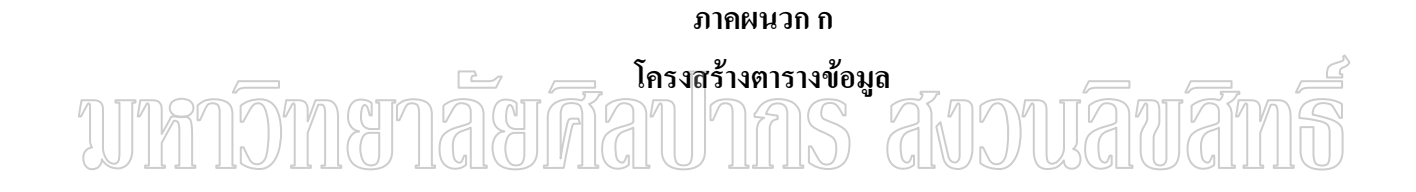

# โครงสร้างตารางข้อมูล

การออกแบบฐานข้อมูลเพื่อสนับสนุนระบบวิเคราะห์ข้อมูลการชำระภาษีสุรากลั่นชุมชน ºÉ ´É และการประเมินความเสี่ยง กรณีศึกษาของสำนักงานสรรพสามิตภาคที่ 7 มีโครงสร้างตารางข้อมูล ∫ ดังตารางที่ 29 – 43 ดังนี้

# ตารางที่ 29 โครงสร้างตารางข้อมูลสินค้า

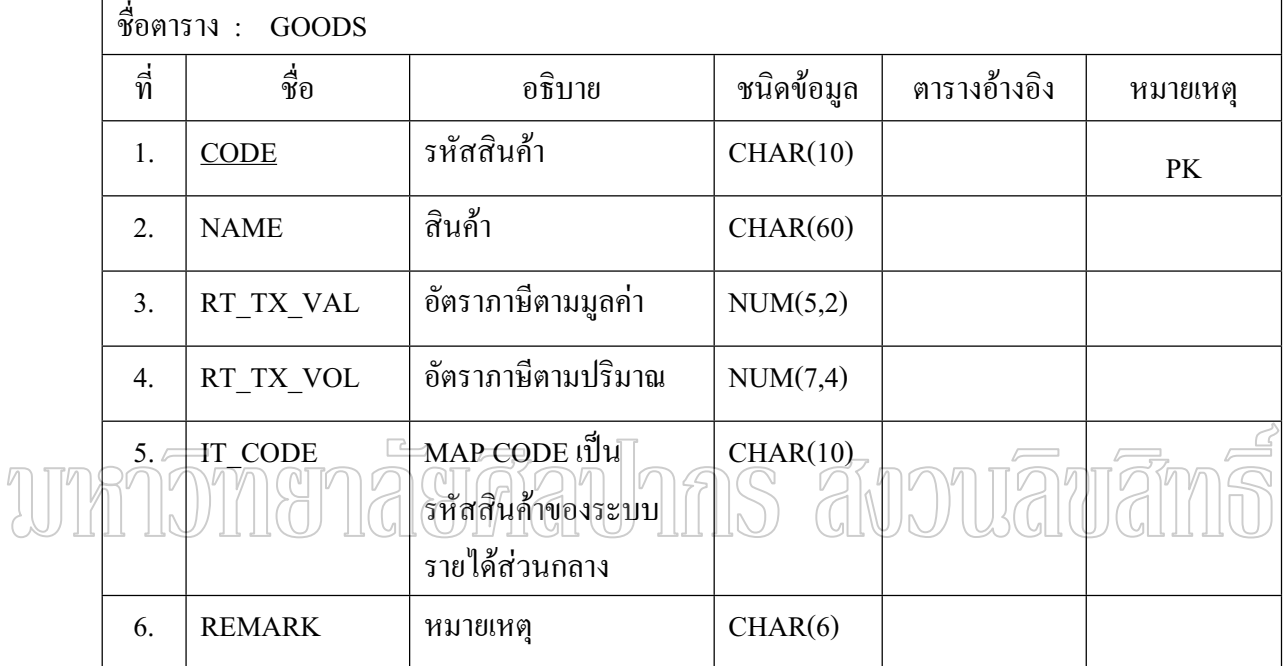

# ตารางที่ 30 โครงสร้างตารางข้อมูลประเภทภาษี

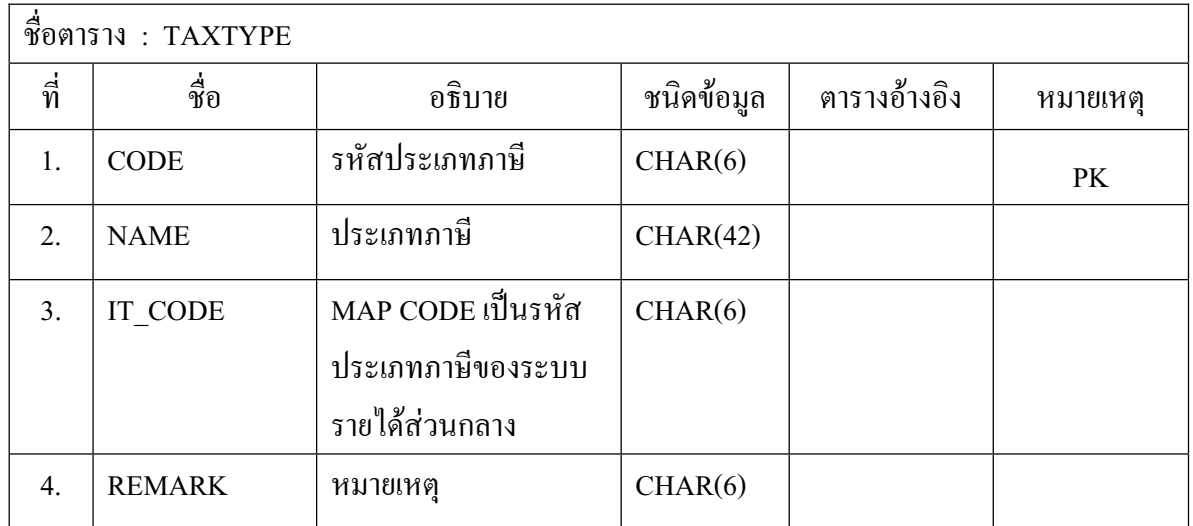

## ตารางที่ 31 โครงสร้างตารางข้อมูลรายชื่อประเทศ

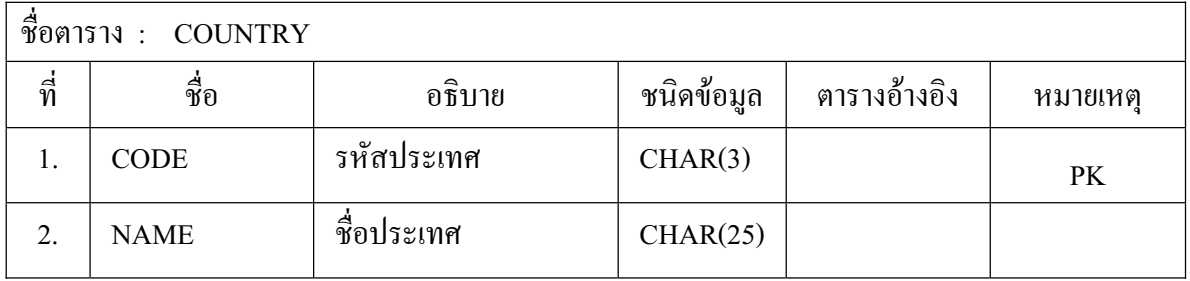

### ตารางที่ 32 โครงสร้างตารางข้อมูลรายชื่อจังหวัดและอำเภอ ºÉ

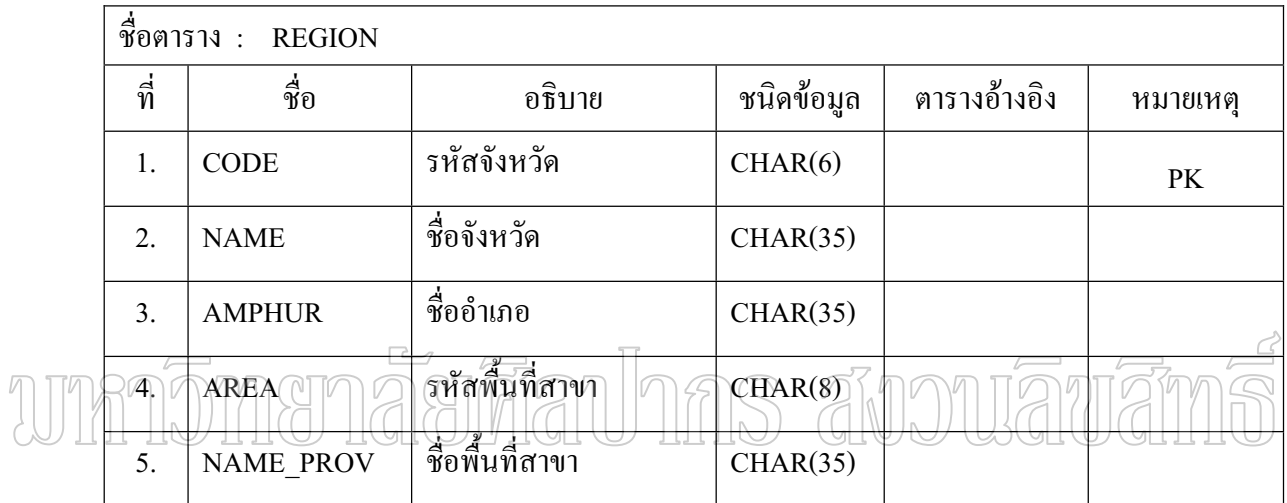

## ตารางที่ 33 โครงสร้างตารางข้อมูลหน่วยนับ

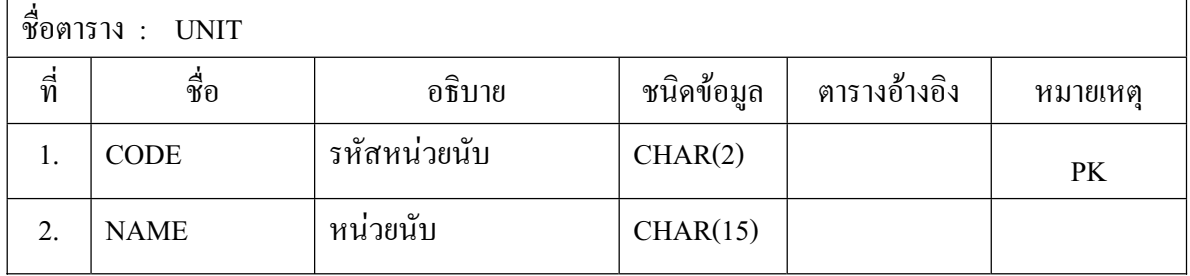

# ตารางที่ 34 โครงสร้างตารางข้อมูลยี่ห้อสินค้า

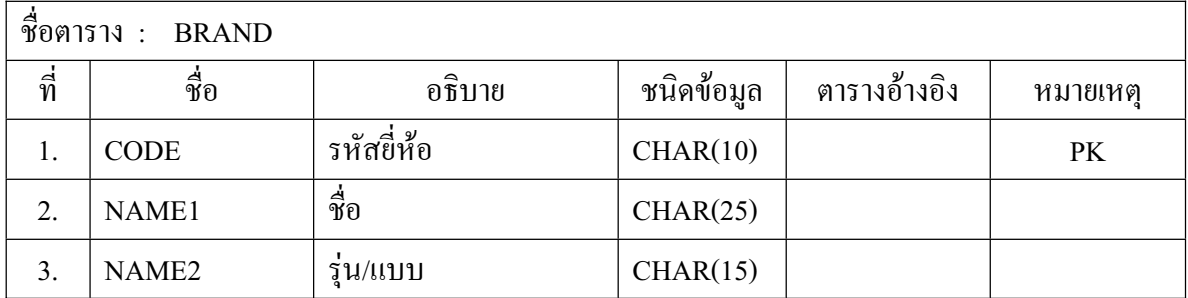

ตารางที่ 35 โครงสร้างตารางข้อมูลวัตถุดิบ

| ชื่อตาราง: $\,$ RAWMAT $\,$ |             |                                  |            |              |          |
|-----------------------------|-------------|----------------------------------|------------|--------------|----------|
| ที่                         | ชื่อ        | อธิบาย                           | ชนิดข้อมูล | ตารางอ้างอิง | หมายเหตุ |
|                             | <b>CODE</b> | รหัสวัตถุดิบ                     | CHAR(4)    |              |          |
| ◠                           | <b>NAME</b> | $\triangle$<br>◅<br>ชื่อวัตถุดับ | CHAR(30)   |              |          |

## ตารางที่ 36 โครงสร้างตารางข้อมูลเคือน

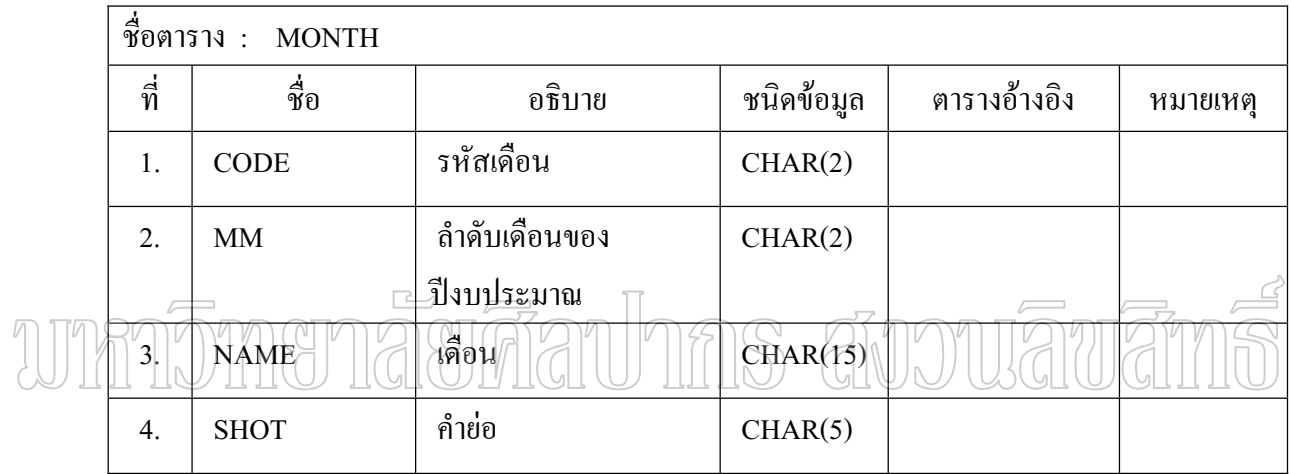

## ตารางที่ 37 โครงสร้างตารางข้อมูลการชำระภาษี

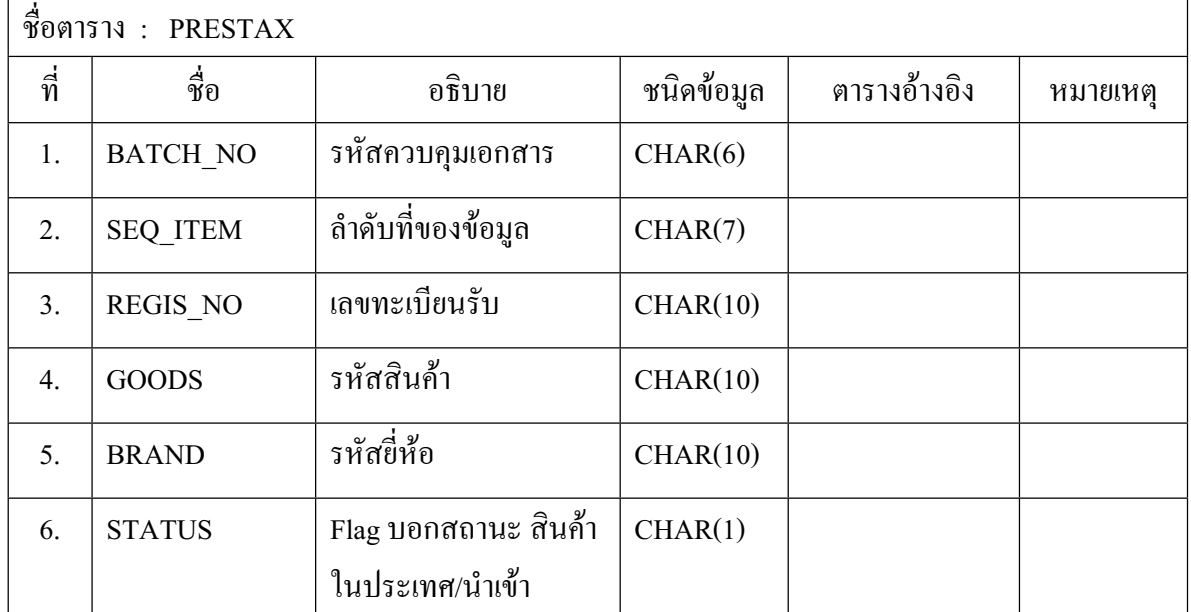

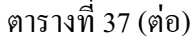

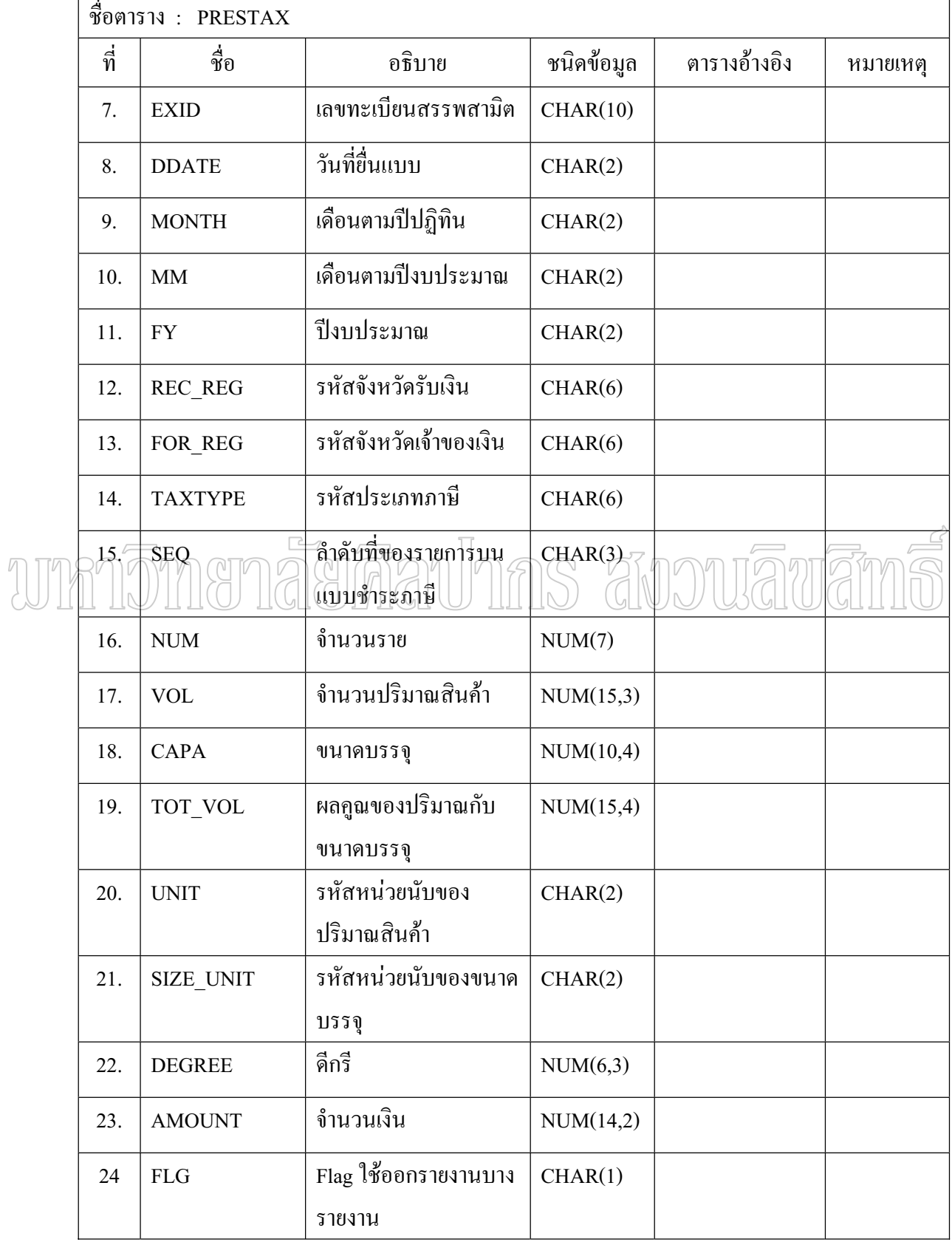

## ตารางที่ 37 (ต่อ)

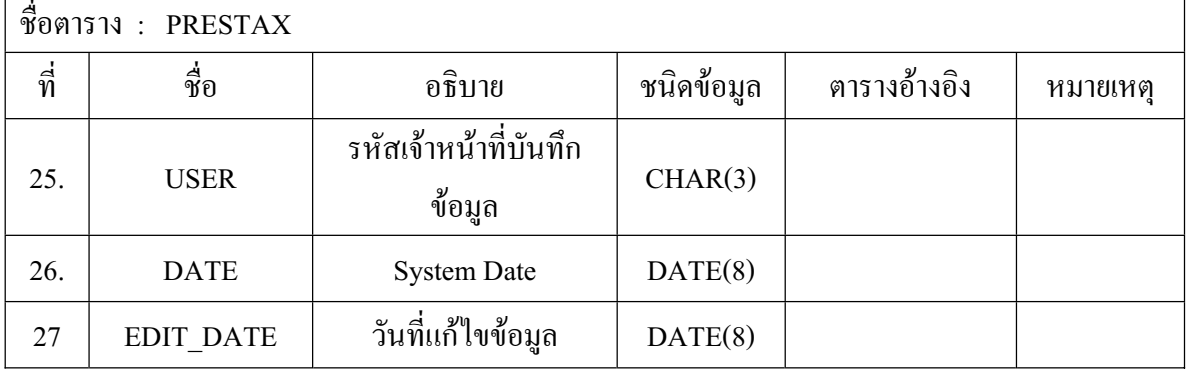

#### ตารางที่ 38 โครงสร้างตารางข้อมูลโรงงานสุรากลั่นชุมชน ´É

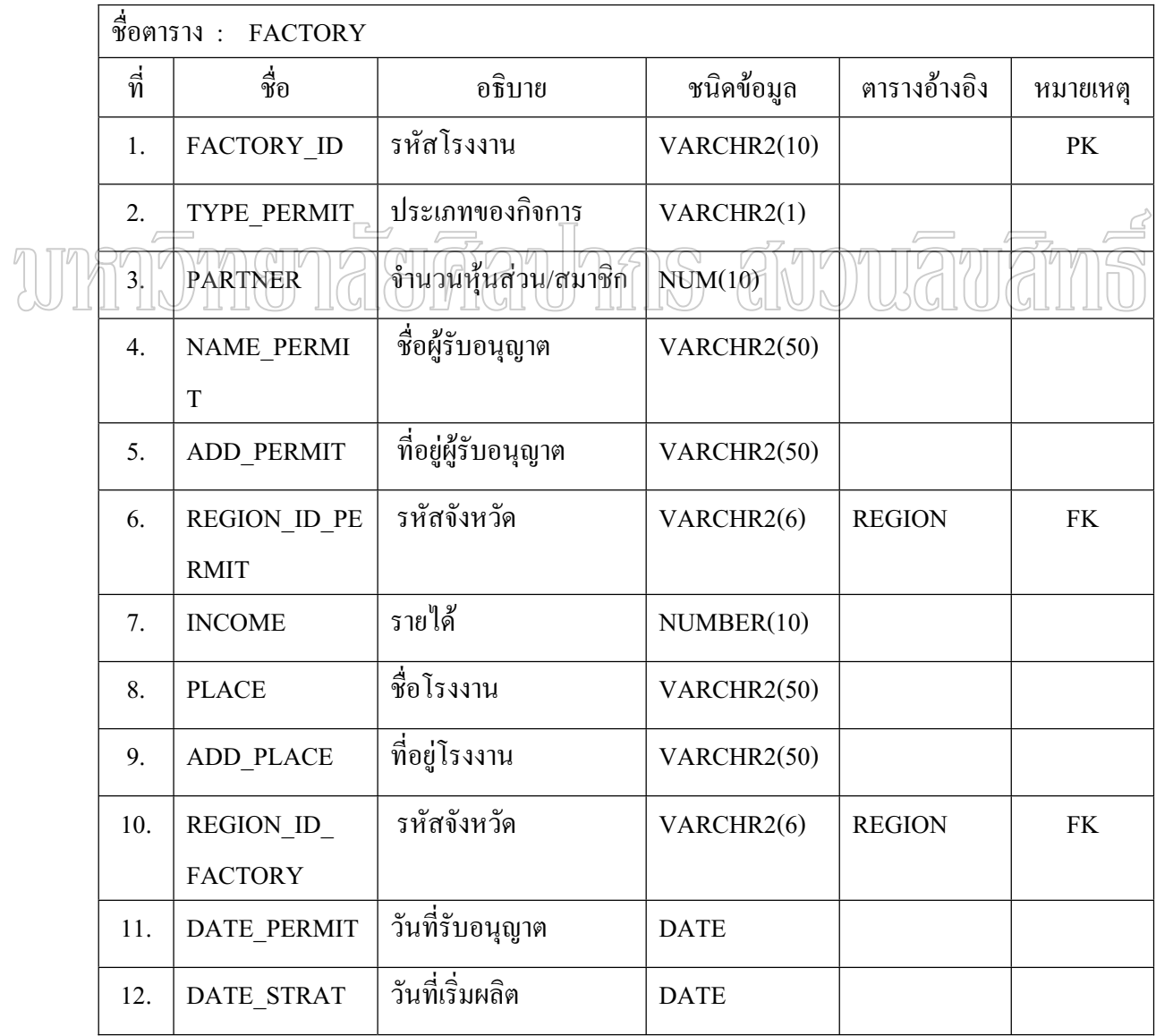
## ตารางที่ 38 (ต่อ)

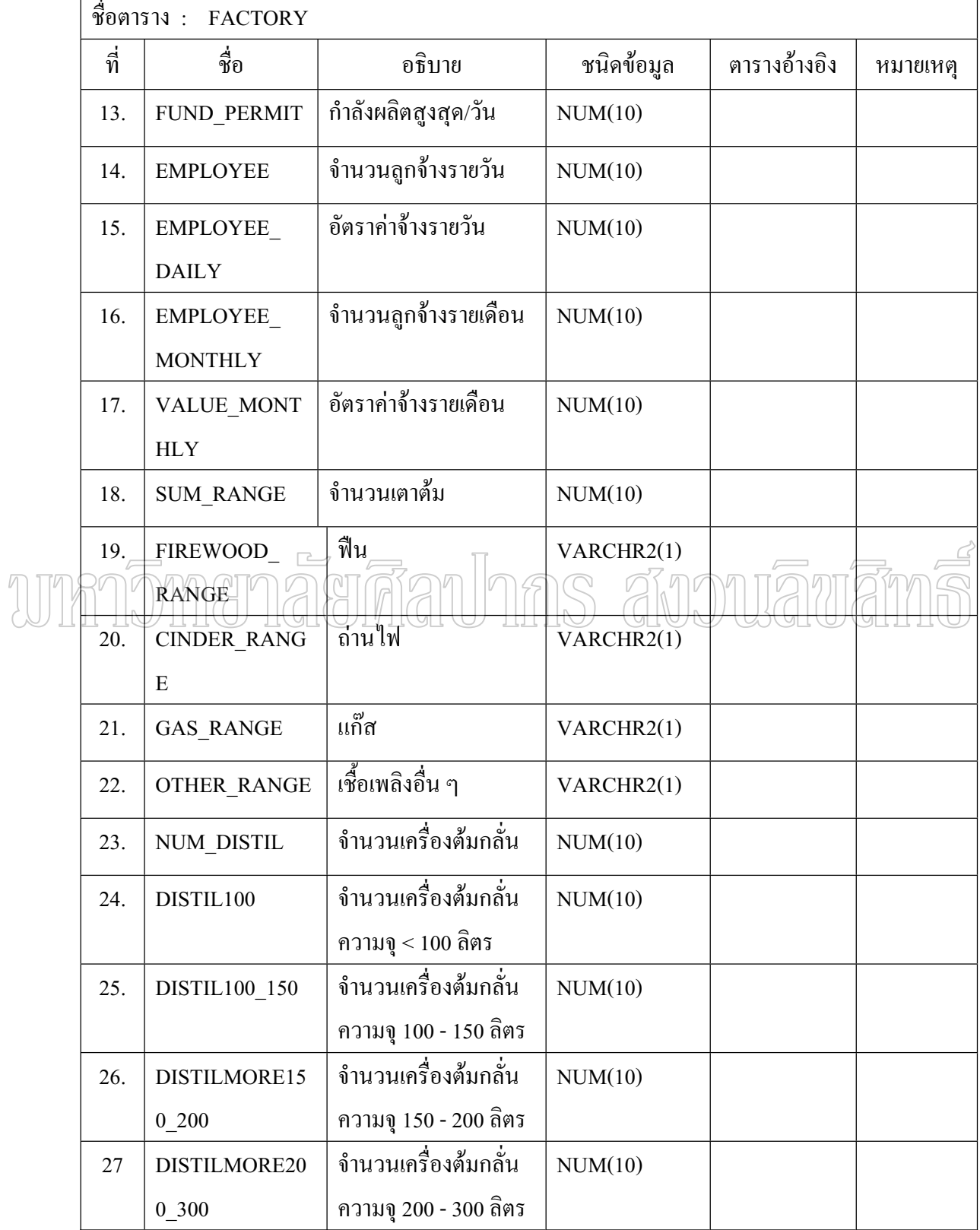

# ตารางที่ 38 (ต่อ)

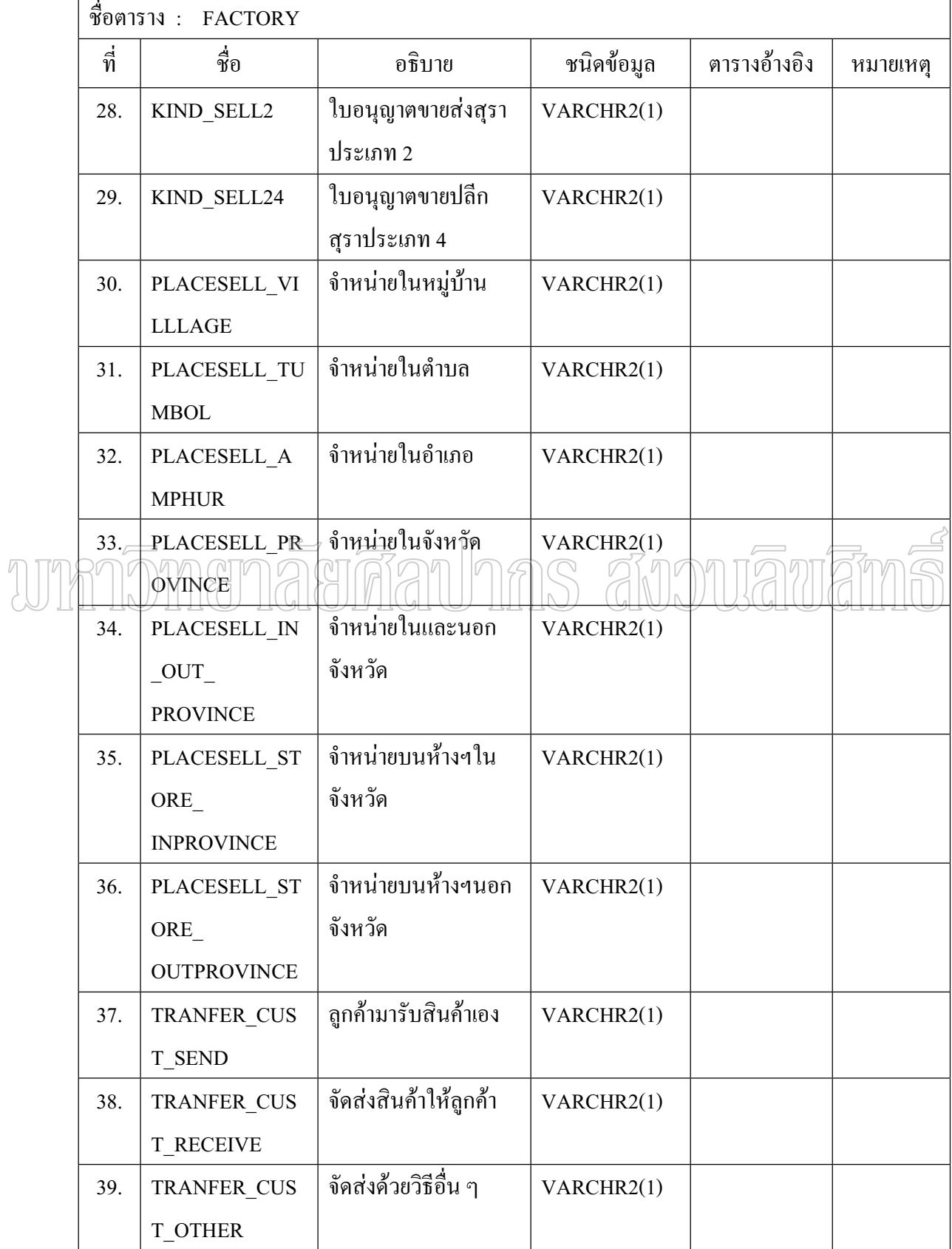

## ตารางที่ 38 (ต่อ)

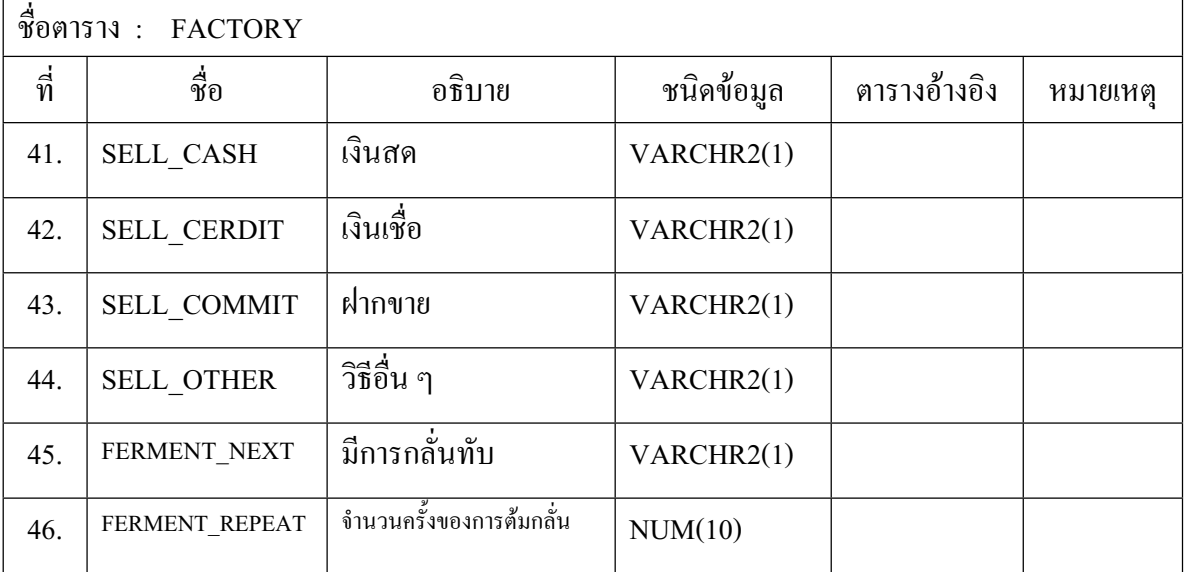

#### ตารางที่ 39 โครงสร้างตารางข้อมูลเกณฑ์การวัดความเป็นไปได้/โอกาสเกิดความเสี่ยง ∫

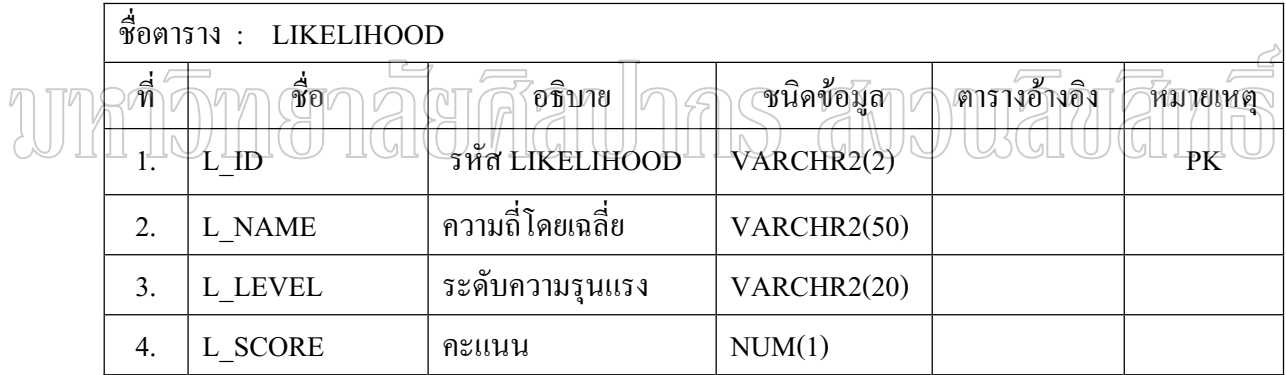

## ตารางที่ 40 โครงสร้างตารางข้อมูลเกณฑ์การวัดความเสียหาย/ผลกระทบ

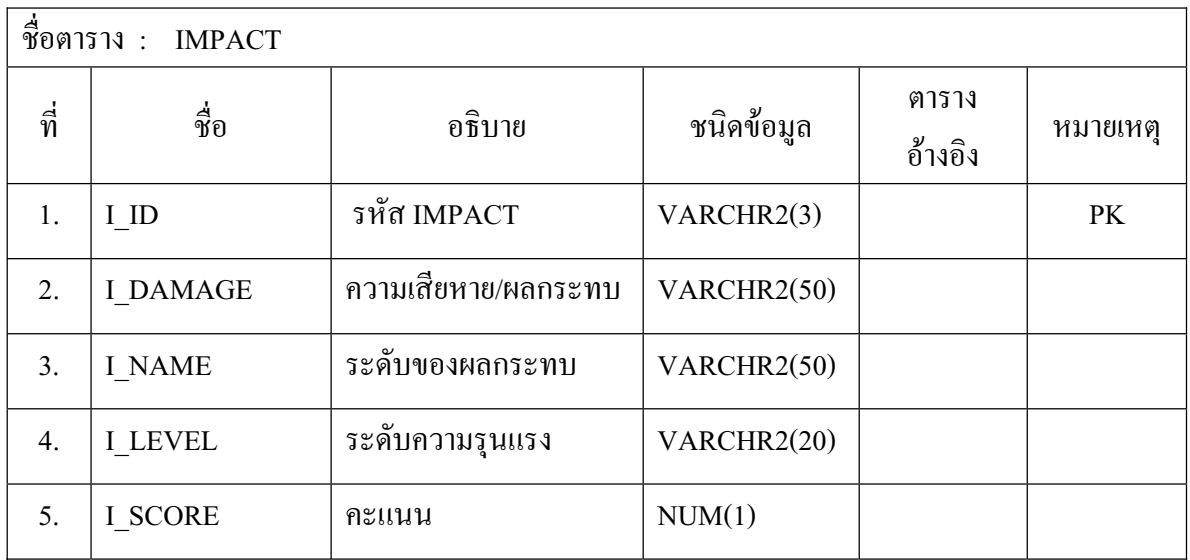

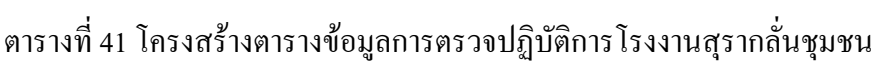

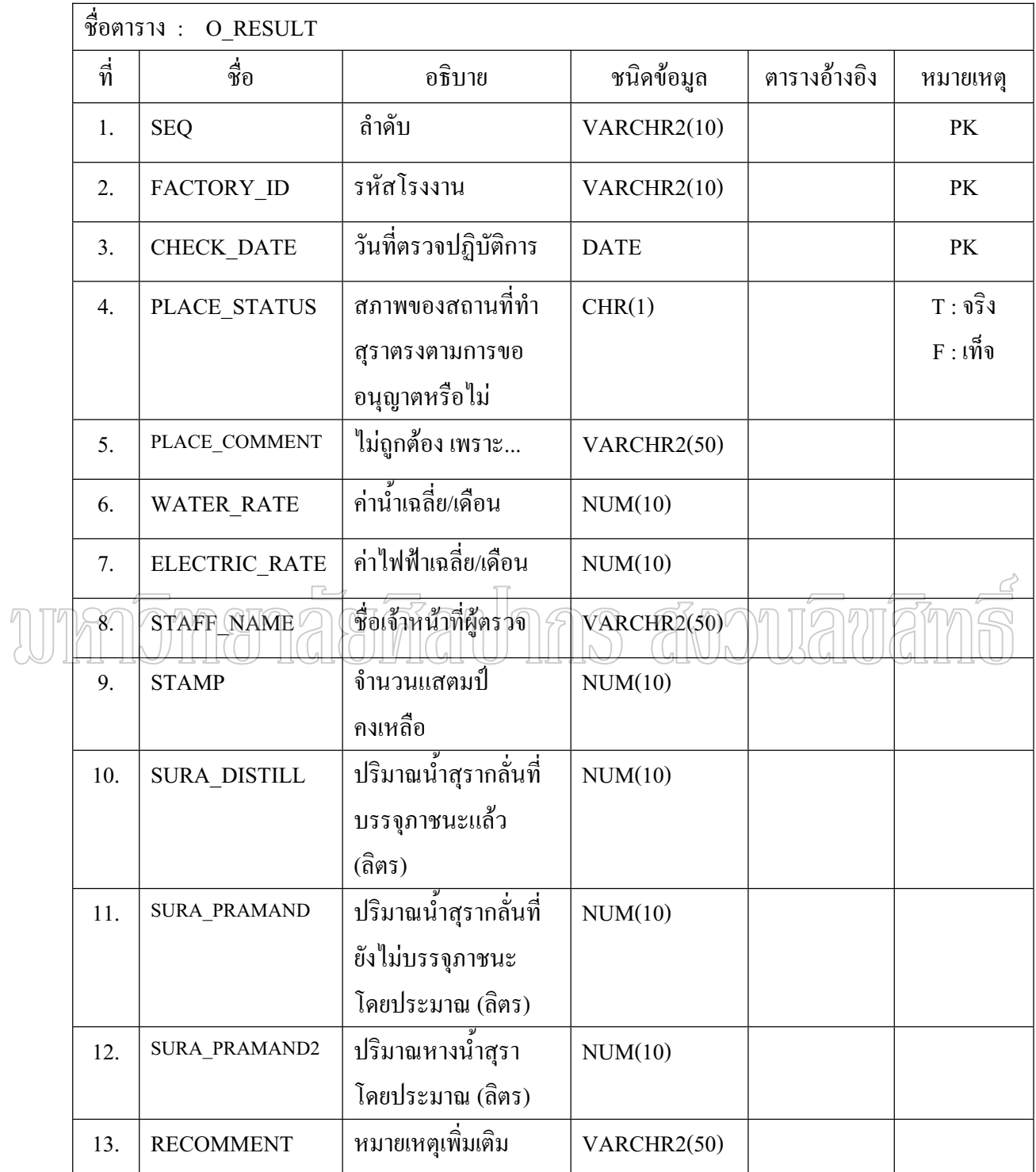

| __<br>ชื่อตาราง : | <b>RISKMARKS</b>  |                                   |             |                   |            |
|-------------------|-------------------|-----------------------------------|-------------|-------------------|------------|
| ที่<br>ชื่อ       |                   | อธิบาย                            | ชนิดข้อมูล  | ตารางอ้างอิง      | หมายเหตุ   |
| 1.                | R_SEQ             | ลำดับที่                          | VARCHR2(10) |                   | PK         |
| 2.                | <b>SEQ</b>        | ลำดับ                             | VARCHR2(10) | O RESULT          | PK         |
| 3.                | FACTORY_ID        | รหัสโรงงาน                        | VARCHR2(10) | O RESULT          | PK         |
| 4.                | <b>CHECK DATE</b> | วันที่ตรวจปฏิบัติการ              | <b>DATE</b> | O RESULT          | $\rm PK$   |
| 5.                | $L$ ID            | รหัส LIKELIHOOD                   | VARCHR2(2)  | <b>LIKELIHOOD</b> | FK         |
| 6.                | $I$ ID1           | รหัส IMPACT                       | VARCHR2(3)  | <b>IMPACT</b>     | FK         |
|                   |                   | ด้านการบันทึกบัญชี                |             |                   |            |
|                   |                   | รับ-จ่ายวัตถุดิบ (แบบ             |             |                   |            |
|                   |                   | 1)                                |             |                   |            |
|                   | $+\text{ID2}$     | รหัส IMPACT<br>ด้านการบันทึกบัญชี | VARCHR2(3)  | <b>IMPACT</b>     | ŦК         |
|                   |                   | แสดง การทำสุรา                    |             |                   |            |
|                   |                   | (II112)                           |             |                   |            |
| 8.                | I ID3             | รหัส IMPACT                       | VARCHR2(3)  | <b>IMPACT</b>     | <b>FK</b>  |
|                   |                   | ด้านการบันทึกบัญชี                |             |                   |            |
|                   |                   | รับ-จ่ายสุราบรรจุ                 |             |                   |            |
|                   |                   | ภาชนะ (แบบ 3)                     |             |                   |            |
| 9.                | $I$ ID4           | รหัส IMPACT                       | VARCHR2(3)  | <b>IMPACT</b>     | <b>FK</b>  |
|                   |                   | ค้านการตรวจนับ                    |             |                   |            |
|                   |                   | วัตถุดิบ                          |             |                   |            |
| 10.               | $I$ ID5           | รหัส IMPACT                       | VARCHR2(3)  | <b>IMPACT</b>     | ${\rm FK}$ |
|                   |                   | ค้านการตรวจนับสุรา                |             |                   |            |
|                   |                   | บรรจุภาชนะแล้ว                    |             |                   |            |

ตารางที่ 42 โครงสร้างตารางข้อมูลการให้คะแนนความเสี่ยงภายหลังการออกตรวจปฏิบัติการ

# ตารางที่ 42 (ต่อ)

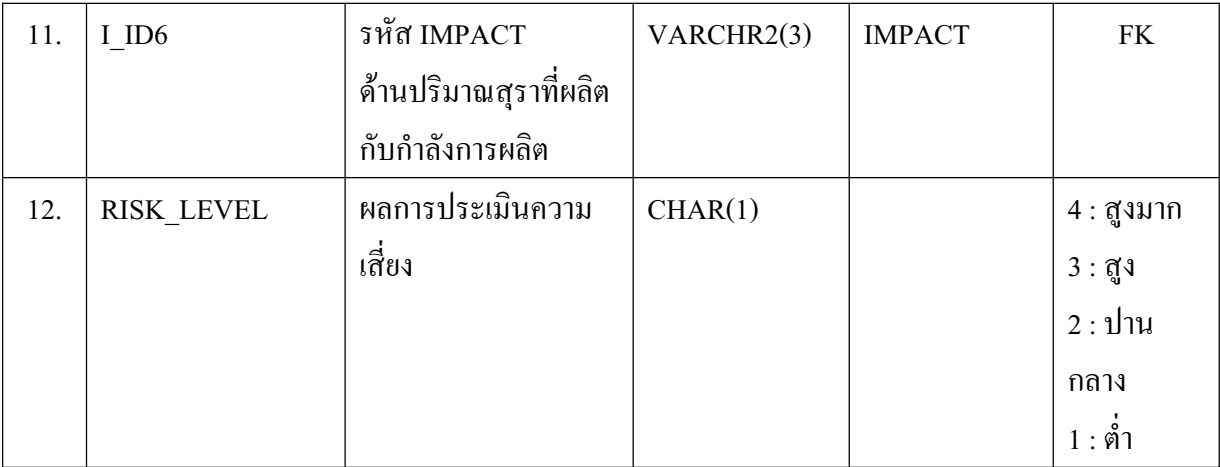

# ตารางที่ 43 โครงสร้างตารางข้อมูลผู้ใช้ระบบงาน

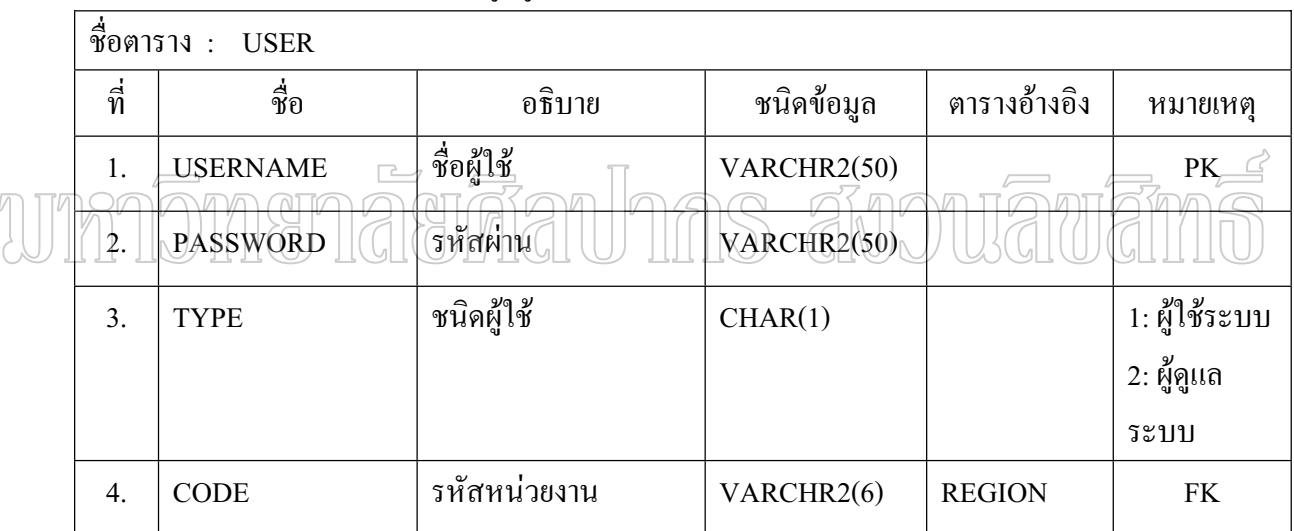

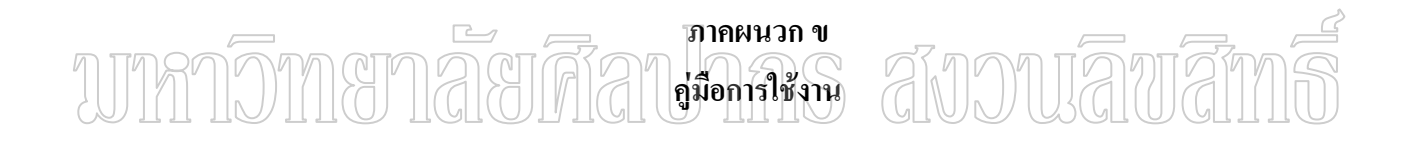

## คู่มือการใช้งาน

ี<br>การเข้าสู่ระบบวิเคราะห์การชำระภาษีสุรากลั่นชุมชนและการประเมินความเสี่ยง

โดยเปิด Browser Internet Explorer แล้วระบุ URL ดังนี้ http://localhost/project3/ จะเข้าส่ หน้าจอเพื่อทำการป้อนรหัสผู้ใช้งานและรหัสผ่านตามภาพที่ 22

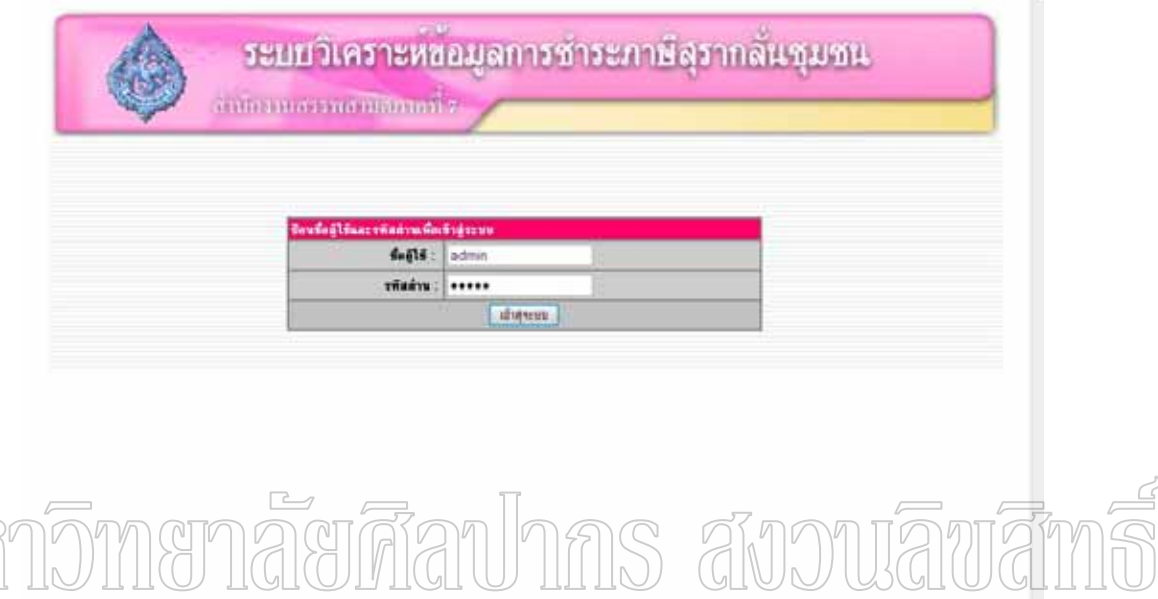

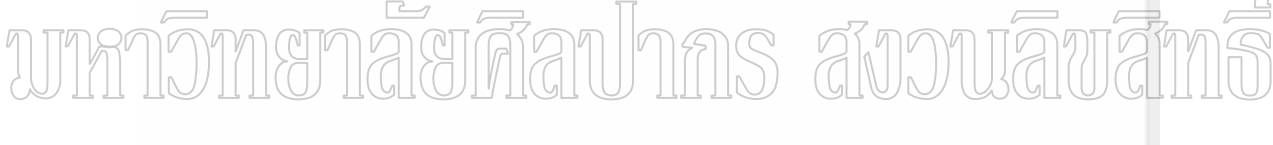

## ์<br>ภาพที่ 22 จอภาพการเข้าสู่ระบบ

ทำการป้อนชื่อผู้ใช้และรหัสผ่านตามที่ผู้ดูแลระบบ (Admin) ใค้กำหนดไว้ให้เมื่อเข้าสู่ระบบ เรียบร้อยแล้วจะมีเมนูต่างๆ คือ

1. เข้าระบบด้วยสิทธิ์ของผู้ดูแลระบบ (Admin) มีเมนูการใช้งาน คือ เพิ่มลบผู้ใช้ ระดับจังหวัดและเปลี่ยนรหัสผ่าน

2. เข้าระบบด้วยสิทธิ์ของผู้ใช้ระบบ (User) มีเมนูการใช้งาน คือ การเพิ่มแหล่งผลิต , บันทึกการตรวจ , ดูสถานที่ตั้ง , แก้ไข/ลบ บันทึกการตรวจ , รายงานความเสี่ยง , ประวัติความ ้เสี่ยง , แบล็กลิสต์ , ประวัติการชำระภาษี , โรงงานสุราที่ตรวจรายเดือน และเปลี่ยนรหัสผ่าน

## 1. สิทธิ์ของผู้ดูแลระบบ (Admin)

1.1 เมื่อเข้าระบบด้วยสิทธิ์ของผู้ดูแลระบบ จะแสดงหน้าจอดังภาพที่ 23

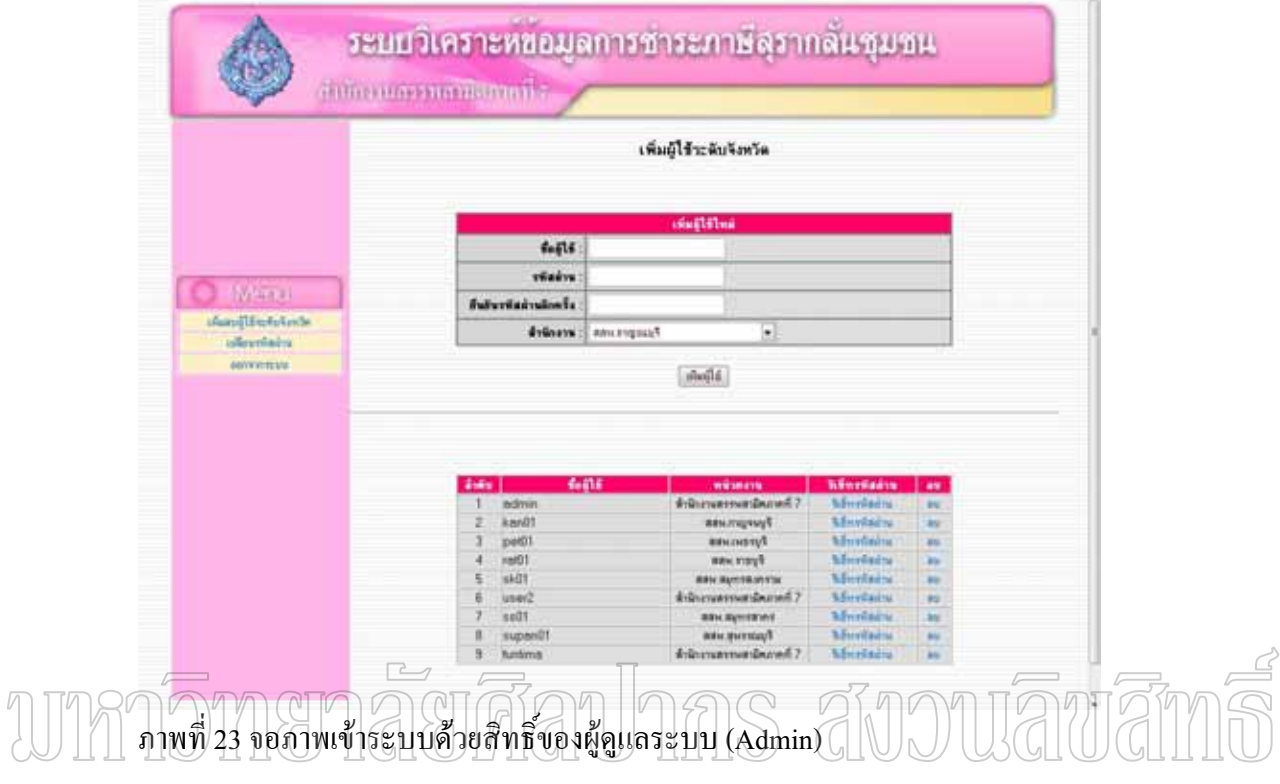

1.2 เมนูเพิ่มผู้ใช้ระดับจังหวัด เป็นเพิ่มผู้ใช้ระบบ การรีเซ็ทรหัสผ่าน ตลอดจนการลบ ผู้ใช้ออกจากระบบ โดยการเพิ่มผู้ใช้ระบบ จะต้องกรอกชื่อผู้ใช้ รหัสผ่าน และการยืนยันรหัสผ่าน อีกครั้ง พร้อมทั้งเลือกชื่อหน่วยงาน การรีเซ็ทรหัสผ่านใช้ในกรณีที่ผู้ใช้ระบบไม่สามารถจำ รหัสผ่านของตนได้ เมื่อทำการรีเซ็ทรหัสผ่าน ผู้ใช้ระบบผู้นั้นจะได้รหัสผ่านเป็น 1234 จากนั้นผู้ใช้ ระบบสามารถเข้าระบบได้ จะมีการแจ้งเตือนให้ทำการเปลี่ยนรหัสผ่านเพื่อความปลอดภัยของ ข้อมูล คังภาพที่ 24-26

1.3 เมนูเปลี่ยนรหัสผ่าน เป็นการเปลี่ยนรหัสผ่านของผู้ใช้ โดยต้องกรอกรหัสผ่านเก่า รหัสผ่านใหม่ และต้องยืนยันรหัสผ่านใหม่ให้ถูกต้อง แล้วกดปุ่ม "เปลี่ยน" ดังภาพที่ 24

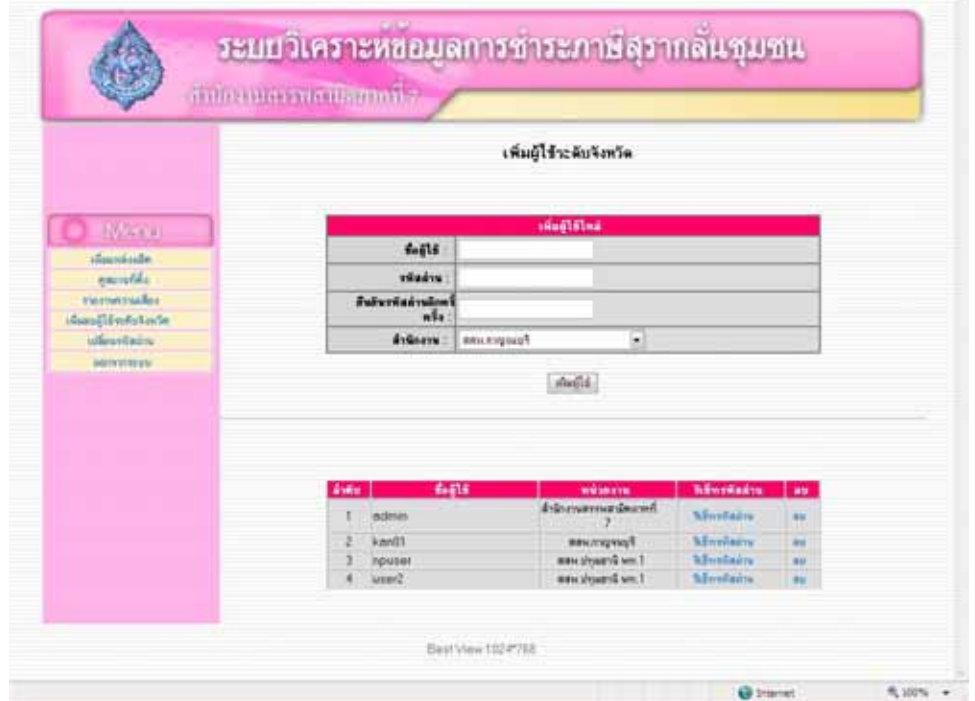

# ์<br>ภาพที่ 24 เพิ่มลบผู้ใช้ระดับจังหวัด

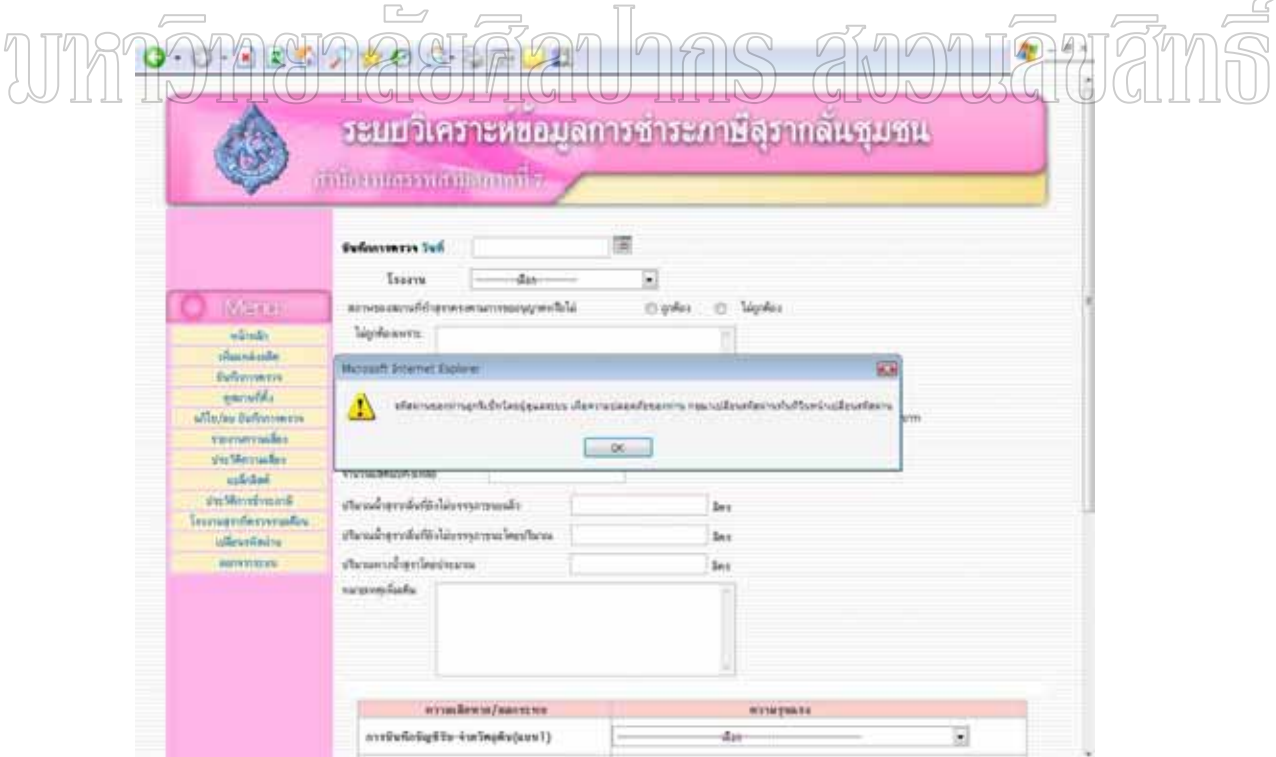

์<br>ภาพที่ 25 การแจ้งเคือนให้เปลี่ยนรหัสผ่านเมื่อถูกรีเซ็ทรหัสผ่าน

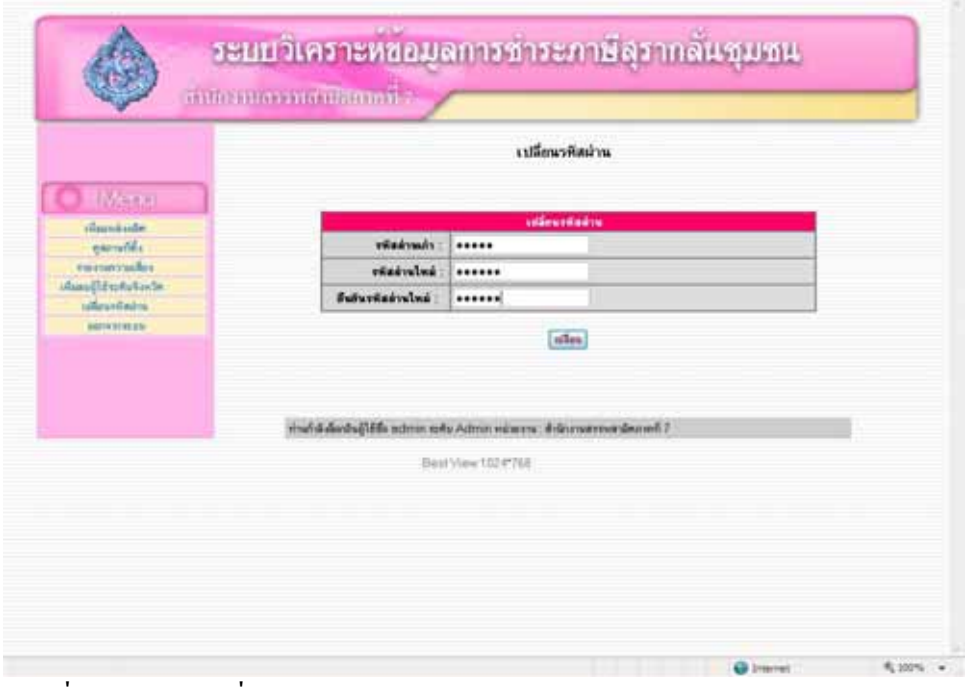

ภาพที่ 26 เมนูการเปลี่ยนรหัสผ่าน

 $10022$ ์อิทธิ์ของผู้ใช้ระบบ (User)<br> $\sqrt{2}$  เมื่อเข้าระบบคั่วยสิทธิ์ของผู้ใช้ระบบ ใค้แก่ เข้าหน้าที่จากสำนักงานสรรพสามิต พื้นที่/พื้นที่สาขา จะแสดงหน้าจอดังภาพที่ 27

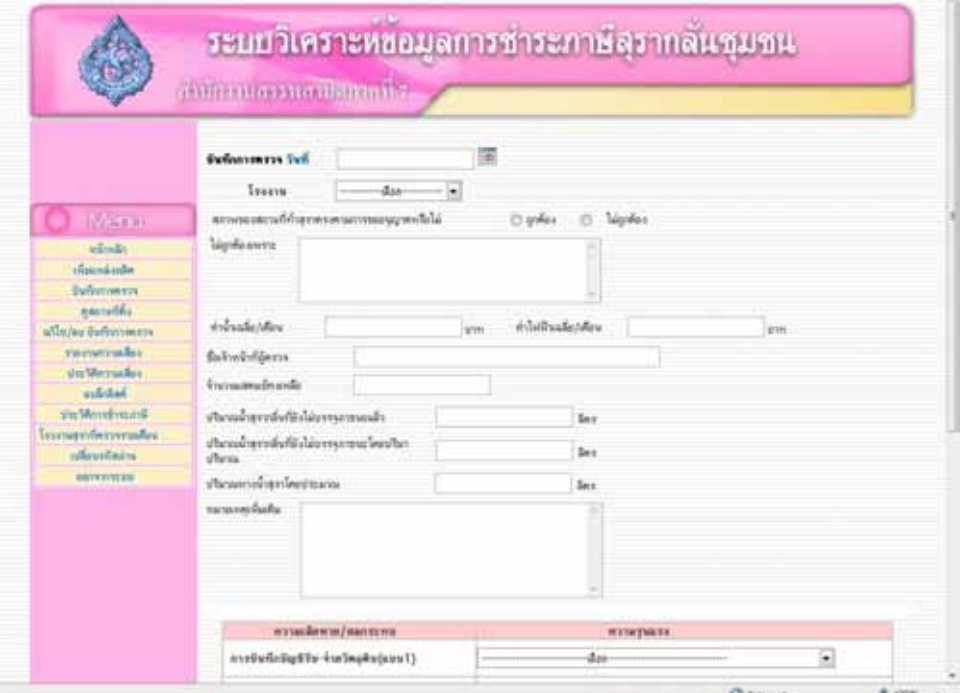

ภาพที่ 27 จอภาพเข้าระบบด้วยสิทธิ์ของผู้ใช้ระบบ (User)

2.2 เมนูเพิ่มแหล่งผลิต เป็นการจัดเก็บข้อมูลทั่วไปของโรงงานสุรากลั่นชุมชน เมื่อ กรอกข้อมูลเสร็จ ให้กดปุ่ม "เพิ่มแหล่งผลิต" หรือหากต้องการยกเลิกการบันทึกข้อมูล ให้กดปุ่ม "ยกเลิก" ดังภาพที่ 28

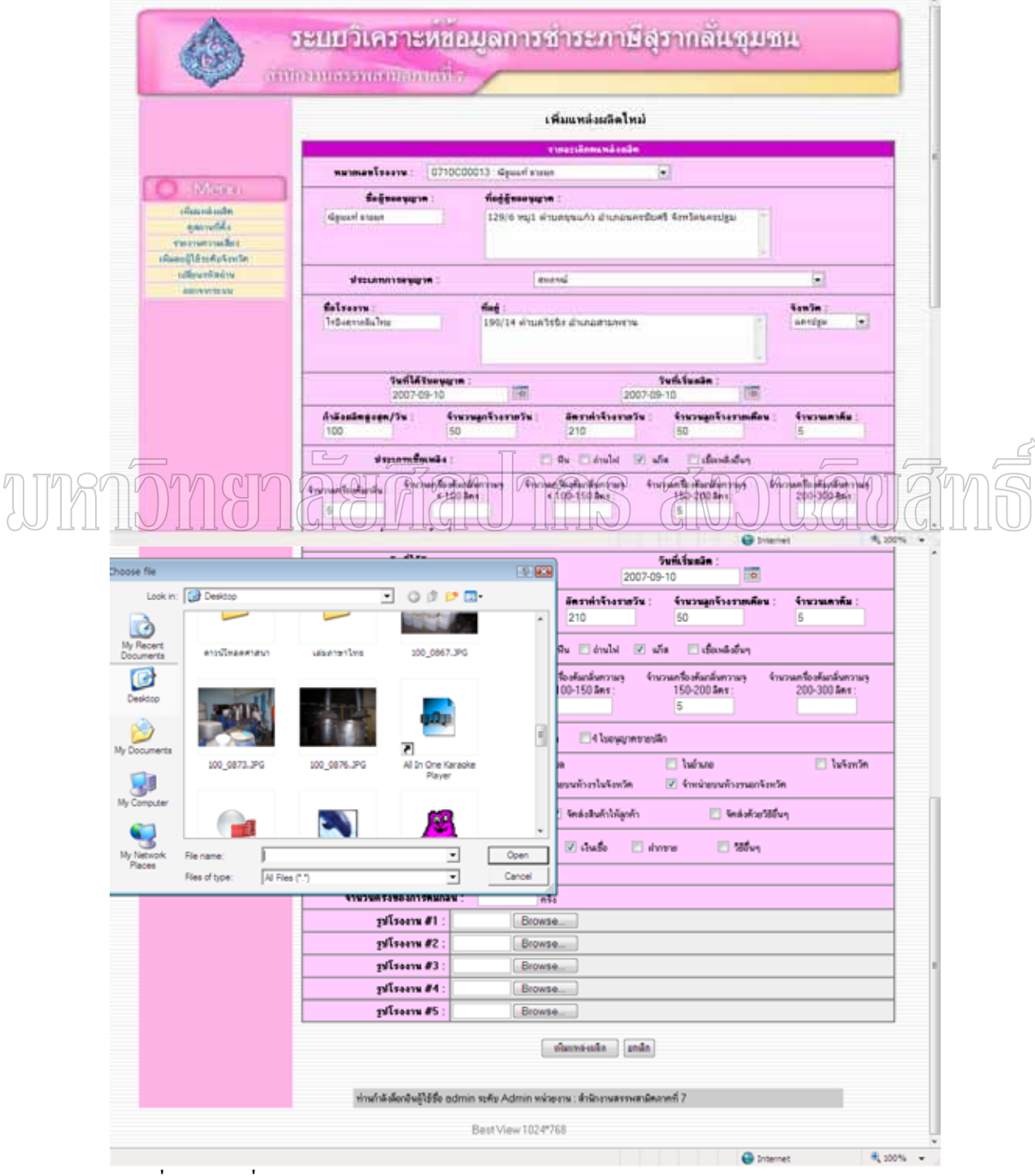

์ ภาพที่ 28 การเพิ่มแหล่งผลิต

2.3 เมนูบันทึกการตรวจ เป็นการจัดเก็บข้อมูลการตรวจปฏิบัติการ ณ โรงงานสุรากลั่น ี ชุมชน โดยเลือกชื่อโรงงานที่ต้องการ และกรอกข้อมูลต่าง ๆ และเลือกพิจารณาถึงความรุนแรง ของเหตุการณ์ต่าง ๆ ที่เกิดความเสียหาย/กระทบต่อการจัดเก็บภาษี (Impact :I) ทั้ง 6 ด้าน แล้วให้ ึกคปุ่ม "บันทึก" หรือหากต้องการยกเลิกการบันทึกข้อมูล ให้กคปุ่ม "ยกเลิก" ดังภาพที่ 29

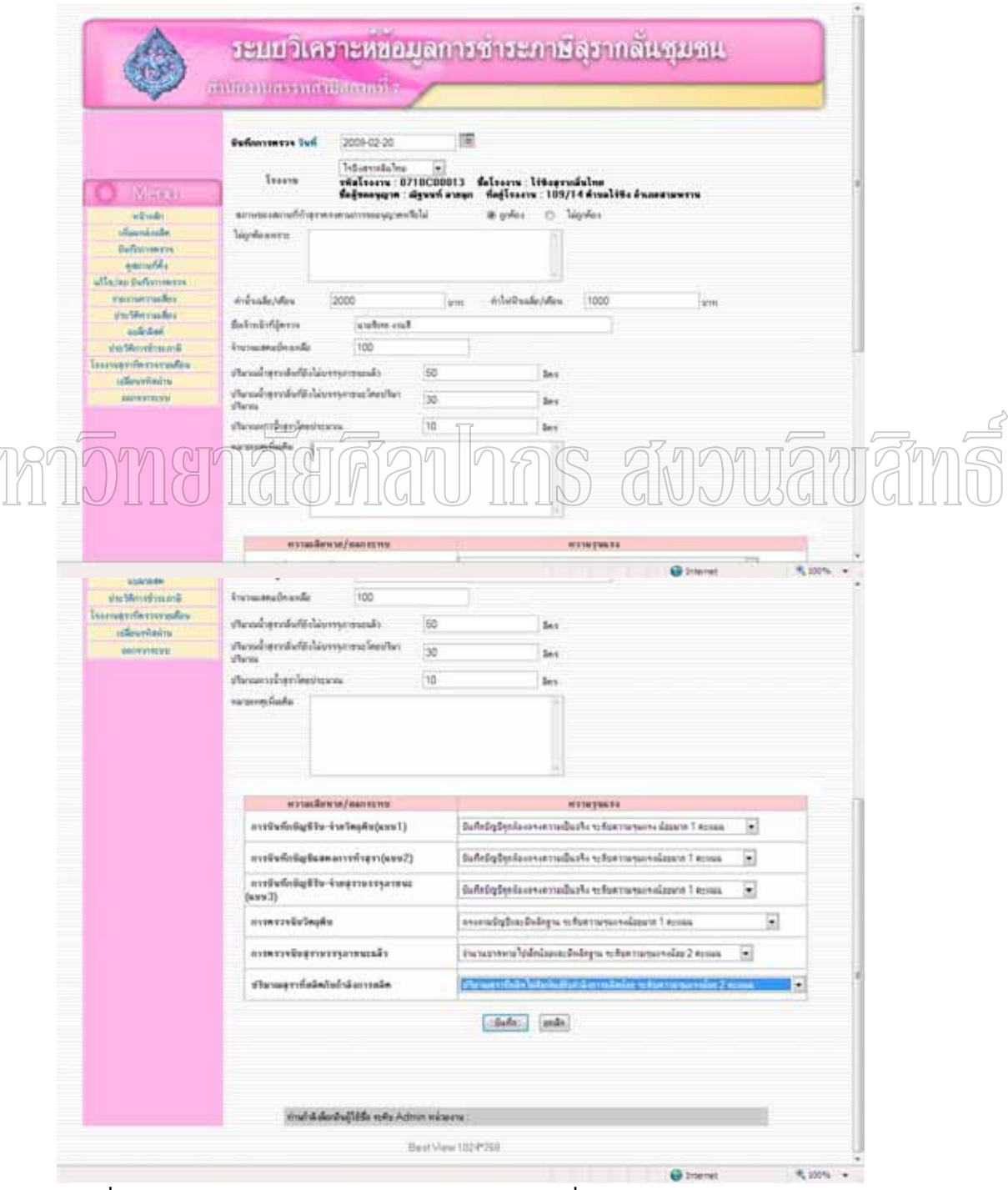

ภาพที่ 29 การบันทึกการตรวจปฏิบัติการโรงงานสุรากลั่นชุมชน

N

2.4 เมนูดูสถานที่ตั้ง เป็นการแสดงถึงสถานที่ตั้งของโรงงานสุรากลั่นชุมชน ซึ่งสามารถ ´É ¹É เข้าไปแก้ไขข้อมูลทั่วไปของโรงงานสุรากลั่นชุมชนได้ โดยการเลือกรายการที่ต้องการจะแก้ไข ´É ิ หากแก้ไขเสร็จให้กดปุ่ม "บันทึก" หรือหากต้องการยกเลิกการแก้ไขข้อมูล ให้กดปุ่ม "ยกเลิก" ดังภาพที่ 30

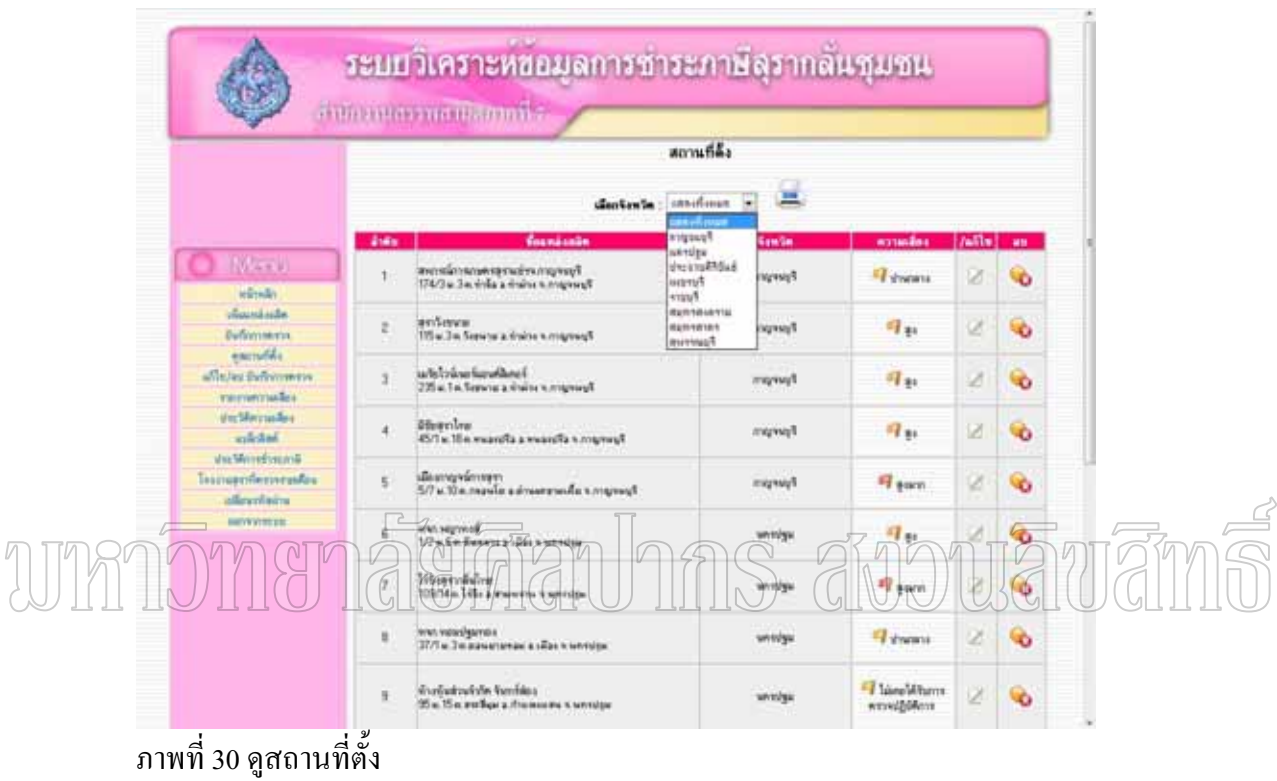

2.5 แนนูแก้ไข/ลบ บันทึกการตรวจ เป็นการแก้ไขข้อมูลบันทึกการตรวจปฏิบัติการ โรงงานสุรากลั่นชุมชนที่เคยได้บันทึกไว้เดิมให้มีความถูกต้อง โดยการเลือกโรงงานที่ต้องการ ´É แก้ไขข้อมูล แล้วกดค้นหา ระบบจะแสดงรายการที่ออกตรวจปฏิบัติการของรายดังกล่าวให้เลือก แก้ไขหรือลบข้อมูลได้ ดังภาพที่ 31-32

2.6 แมนูรายงานความเสี่ยง เป็นการแสดงรายชื่อโรงงานสุรากลั่นชุมชนที่ได้รับการ ∫ ´É ตรวจปฏิบัติการและประเมินความเสี่ยง แล้ว ซึ่งสามารถเลือกระบุช่วงความเสี่ยงได้ 4 ระดับ คือ ∫ ¹É ต่ำ ปานกลาง สูง และสูงมาก ดังภาพที่ 33

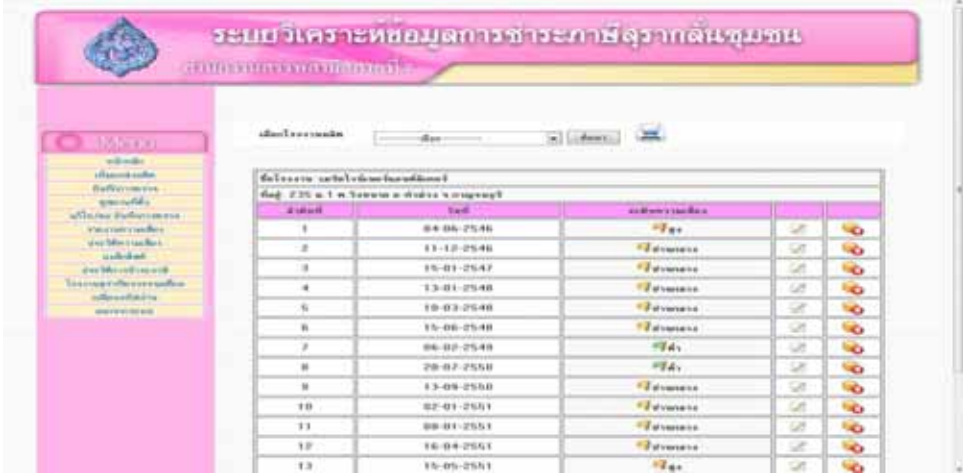

# ีภาพที่ 31 การแก้ไข/ลบ บันทึกการตรวจปฏิบัติการโรงงานสุรากลั่นชุมชน

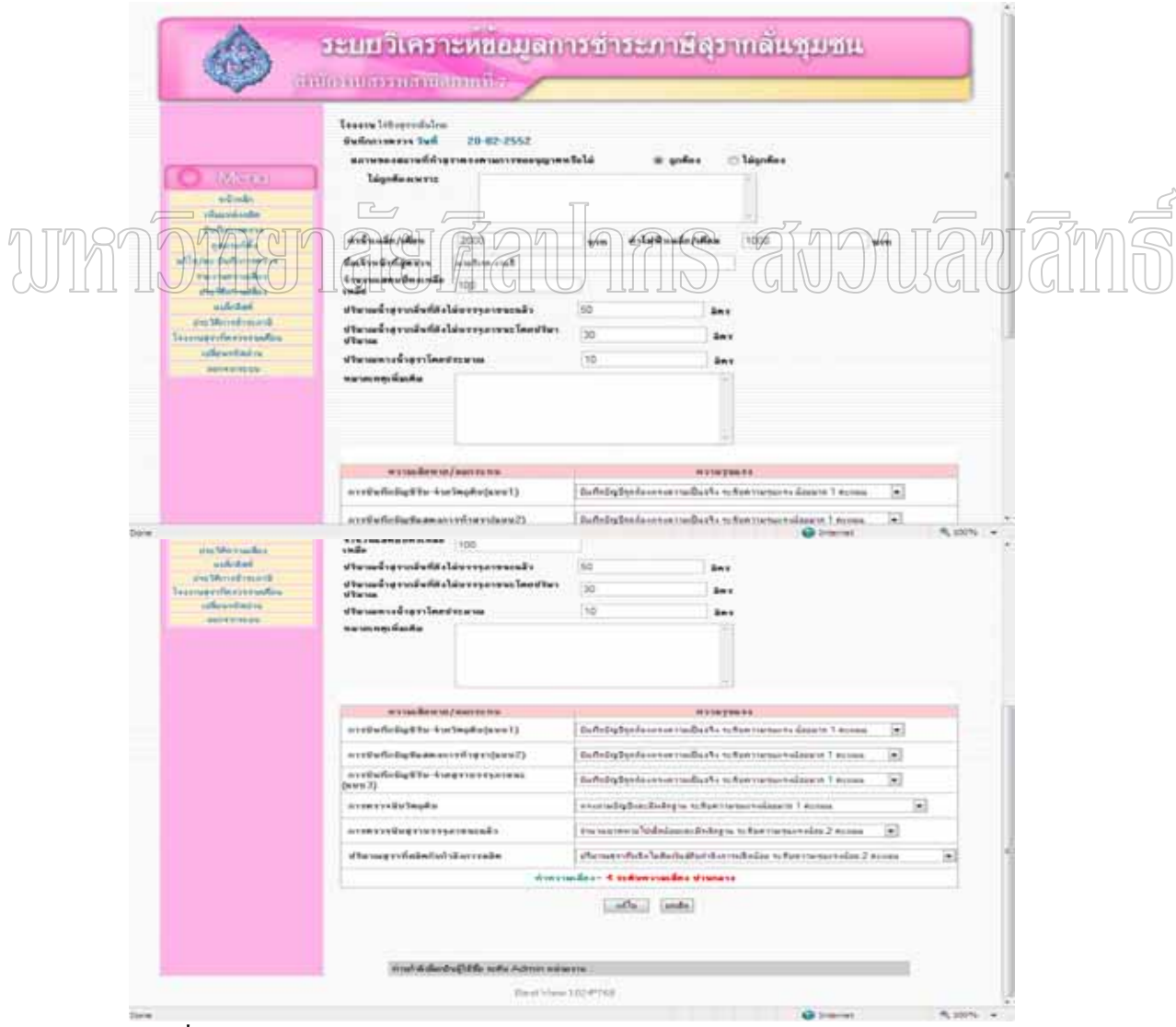

ี่ ภาพที่ 32 หน้าจอการแก้ไขรายละเอียดการบันทึกการตรวจปฏิบัติการ

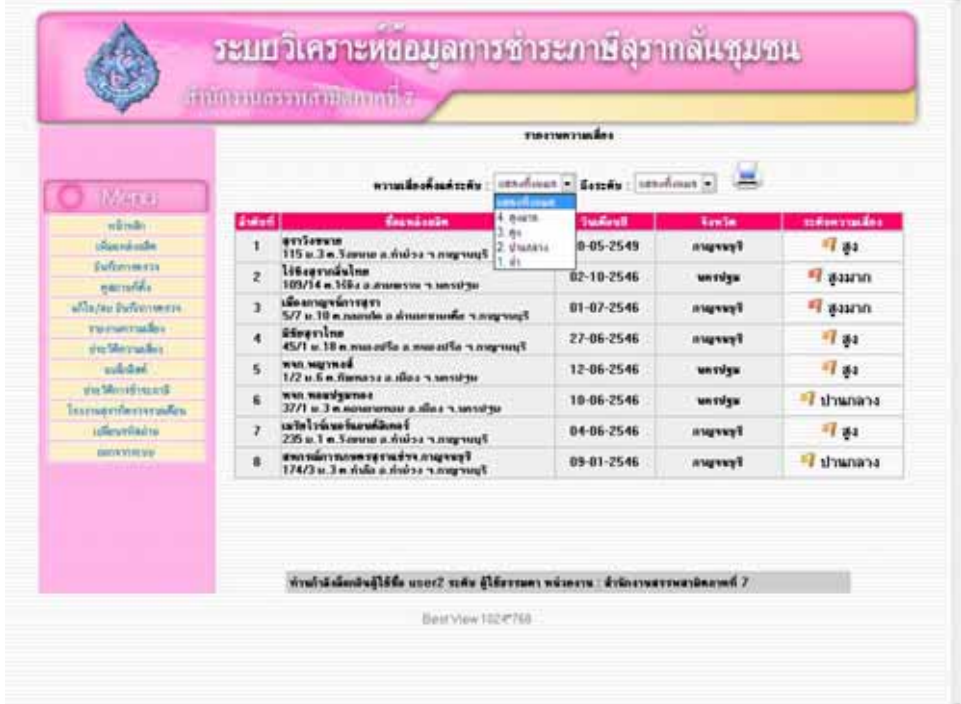

## ภาพที่ 33 รายงานความเสี่ยง

27 เมนูรายงานประก็ติดวามเสี่ยง เป็นการรายงานประวัติความเสี่ยงแต่ละรายโดยระบุ  $\frac{11}{3}$ ช่วงเวลาที่ต้องการ คังภาพที่ 34-35

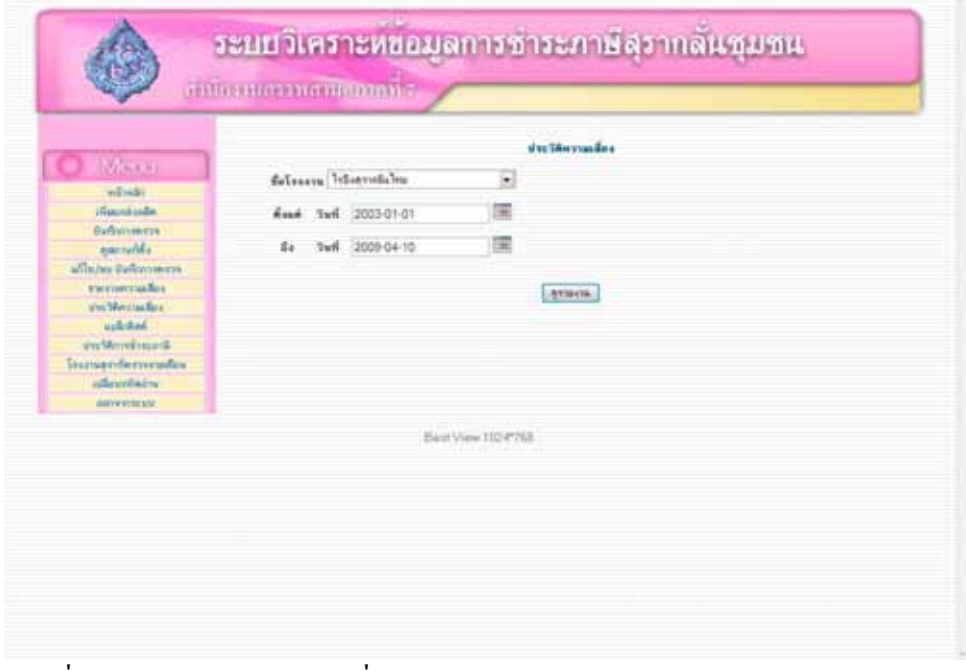

ภาพที่ 34 รายงานประวัติความเสี่ยง

| Weren                            | distantsh           | da-                      |                       |
|----------------------------------|---------------------|--------------------------|-----------------------|
| stricts.                         |                     |                          |                       |
| diaminate.<br><b>Buffermanne</b> | felsony liternáslas |                          |                       |
| earning.                         | <b>Indust</b>       | <b>Guid</b>              | milionensullea        |
| alla/air@allwrowers              | x                   | 82-10-2546               | <sup>FF</sup> event   |
| vernerisales<br>also Mercuallist | z                   | $11 - 12 - 2546$         | $T_{11}$              |
| ask-dad                          | s                   | 12-02-2547               | 呼命                    |
| <b>Professor</b>                 | ٠                   | 86-01-2548               | <b>T</b> dysmana      |
| <b>Inmenformates</b>             | s                   | 10-03-2548               | <b>El diverso</b>     |
| informations.                    | ĸ                   | 15-08-2540               | $-74.$                |
| <b>AMYWEITERY</b>                | $\overline{z}$      | 08-02-2549               | 呼称                    |
|                                  | ×                   | 14-03-2549               | El shamme             |
|                                  | y                   | 05-06-2549               | $-741$                |
|                                  | 1B                  | 20-07-2549               | 呵心                    |
|                                  | 11                  | 06-02-2550               | El strenana           |
|                                  | 12                  | 12-07-2558               | El diversos           |
|                                  |                     |                          |                       |
|                                  |                     |                          |                       |
|                                  | 13<br>14            | 01-01-2551<br>07-08-2551 | of showing<br>甲和      |
|                                  | 15                  | 12-01-2552               | <sup>67</sup> dysters |

ภาพที่ 35 แสดงประวัติความเสี่ยงของโรงงานสุรากลั่นชุมชน ´É

2.8 Á¤¼Â¨È¨·r Á}µ¦¦µ¥µ¦µ¥µ¦µ¥ °¼o¦³°°»µ®¦¦¤¸Éo° ºÉ คำเนินการควบคุมความเสี่ยงที่มีระดับความเสี่ยงสูงและสูงมาก เลือกตามปีที่ต้องการ เพื่อใช้เป็น ∫ ∫ ข้อมูลให้ส่วนตรวจสอบภาษีเข้าไปดำเนินการตรวจแนะนำและตรวจสอบทางเอกสารต่อไป ดังภาพที่ 36

| TV HOLL<br>schools.                                           | short         | a cher<br>2546            |             |                    |
|---------------------------------------------------------------|---------------|---------------------------|-------------|--------------------|
| <i><b><i><u>Algement</u></i></b></i><br><b>Buffereystores</b> | <b>Auburn</b> | <b>Ballionin</b>          | <b>Sed</b>  | mainermaker.       |
| exercitiv                                                     | ٠             | until client backback     | 04-06-2546  | 17.44              |
| Alla Jay Duffyrrae era                                        | r             | ны нателі                 | 12-06-2546  | Fill and           |
| <b>Widehold English</b><br>stra Mercualist                    | ı             | <b>Steamles</b>           | 27-06-2546  | 17 mi              |
| audished.                                                     | ۸             | siloansprinteren          | 81-87-2546  | <sup>87</sup> gram |
| Vis Mondings (E)                                              | s             | NAV HISTORICE             | 17-87-2546  | 74.44              |
| Taxmendermindex                                               | ×             | villa un superiori da     | 21-08-2546  | 74.44              |
| isflexebladra<br><b>BRITISTY TO SUIT</b>                      | y             | <b>Afourtine</b>          | 22-65-2546  | 44.44              |
|                                                               | ti.           | <b>litervals</b> Ins      | 82-18-2546  | # www              |
|                                                               | n             | <i><b>Geometimers</b></i> | 11:11-25:46 | 44.44              |
|                                                               | 10            | <b>titiarvalulus</b>      | 11-12-2546  | $q_{st}$           |

ภาพที่ 36 รายงานรายชื่อผู้ประกอบอุตสาหกรรมที่ต้องคำเนินการควบคุมความเสี่ยง ºÉ ∫

2.9 เมนูประวัติการชำระภาษี เป็นการรายงานประวัติการชำระภาษีของโรงงานสุรา กลั่นชุมชน เลือกตามปีงบประมาณที่ต้องการ เพื่อใช้เป็นข้อมูลในการพิจารณาถึงความถี่ในการ ชำระภาษีของผู้ประกอบอุตสาหกรรม ดังภาพที่ 37

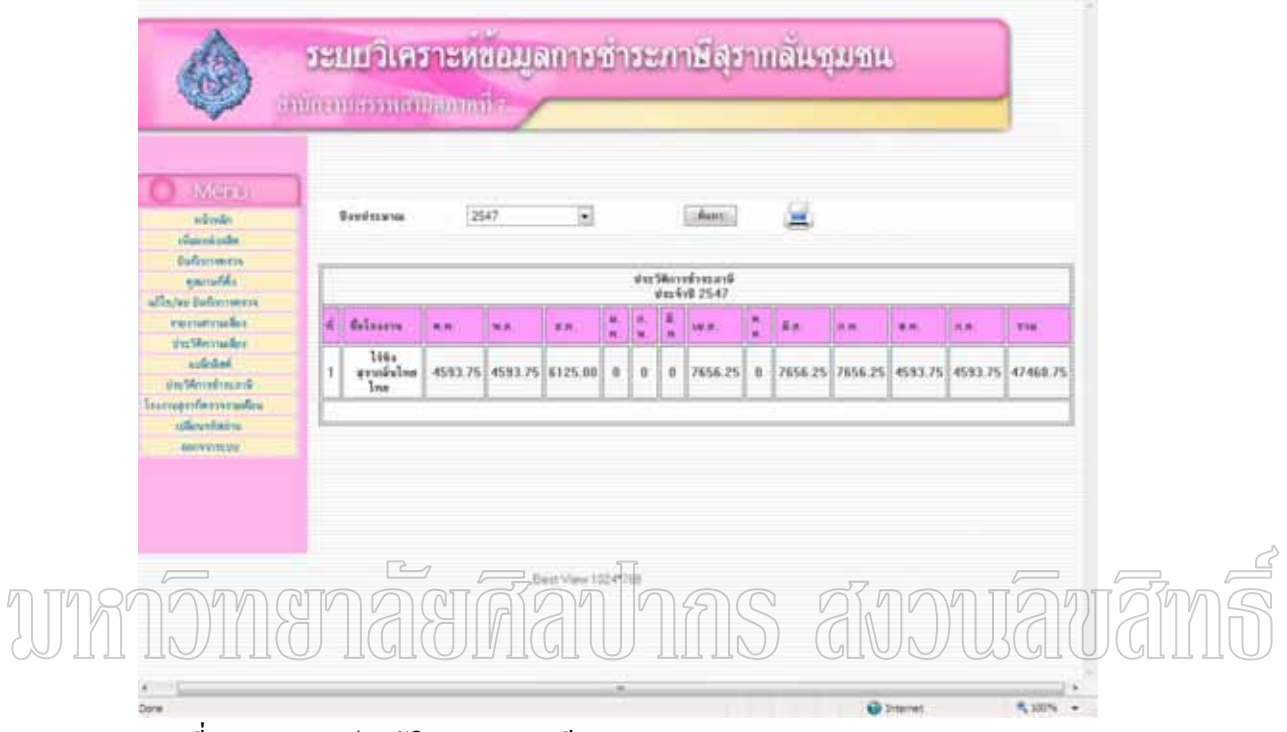

ภาพที่ 37 รายงานประวัติการชำระภาษี

2.10 เมนูโรงงานสุราที่ตรวจรายเคือน เป็นการรายงานที่แสดงถึงจำนวนครั้งที่ออก │ ¸É ´Ê │ ตรวจปฏิบัติการของแต่ละราย เลือกตามปีที่ต้องการ ดังภาพที่ 38-39

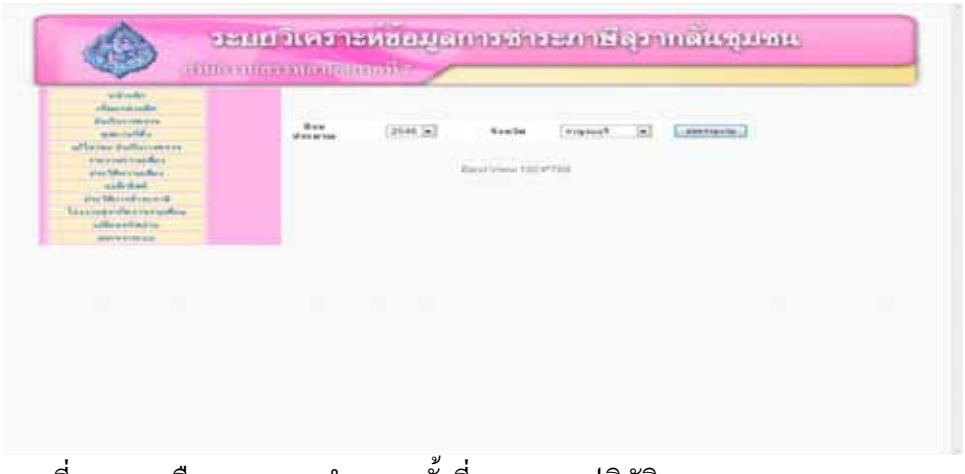

ภาพที่ 38 การเลือกคูรายงานจำนวนครั้งที่ออกตรวจปฏิบัติการ ´Ê

#### จำนวนครั้งของโรงงานสุรากลั่นชุมชนที่ถูกตรวจในปี 2546 สำนักงานสรรพสามิตพื้นที่ กาญจนบุรี

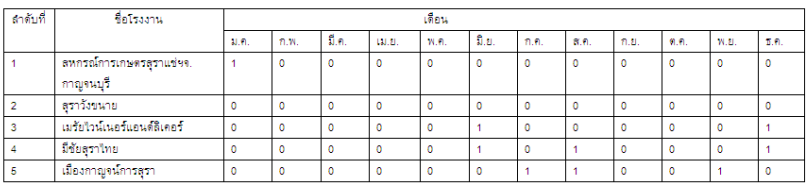

ภาพที่ 39 รายงานจำนวนครั้งของโรงงานสุรากลั่นชุมชนที่ถูกตรวจ

]<br>2.11 เมนูเปลี่ยนรหัสผ่าน เป็นการเปลี่ยนรหัสผ่านของผู้ใช้ โดยต้องกรอกรหัสผ่านเก่า รหัสผ่านใหม่ และต้องยืนยันรหัสผ่านใหม่ให้ถูกต้อง แล้วกดปุ่ม "เปลี่ยน" ดังภาพที่ 40

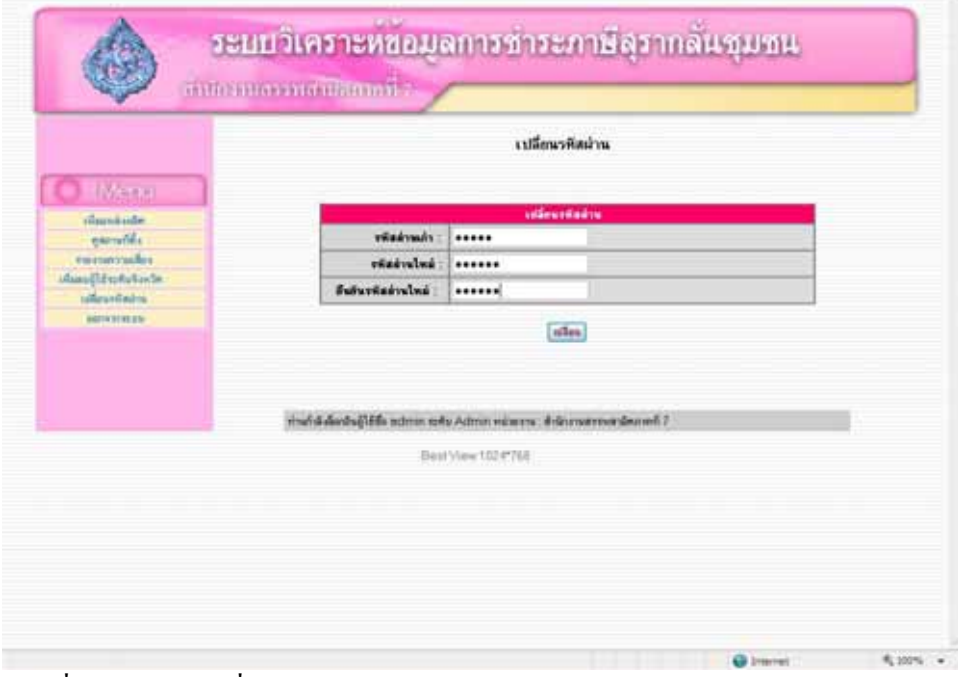

ภาพที่ 40 เมนูการเปลี่ยนรหัสผ่าน

ภาคผนวก ค

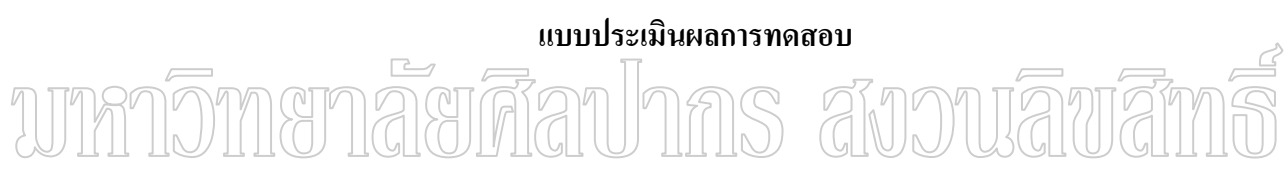

## แบบประเมินผลการทดสอบ

# ระบบวิเคราะห์ข้อมูลการชำระภาษีสุรากลั่นชุมชนและการประเมินความเสี่ยง ิกรณีศึกษาของสำนักงานสรรพสามิตภาคที่ 7

## เกณฑ์การให้คะแนนของแบบประเมิน

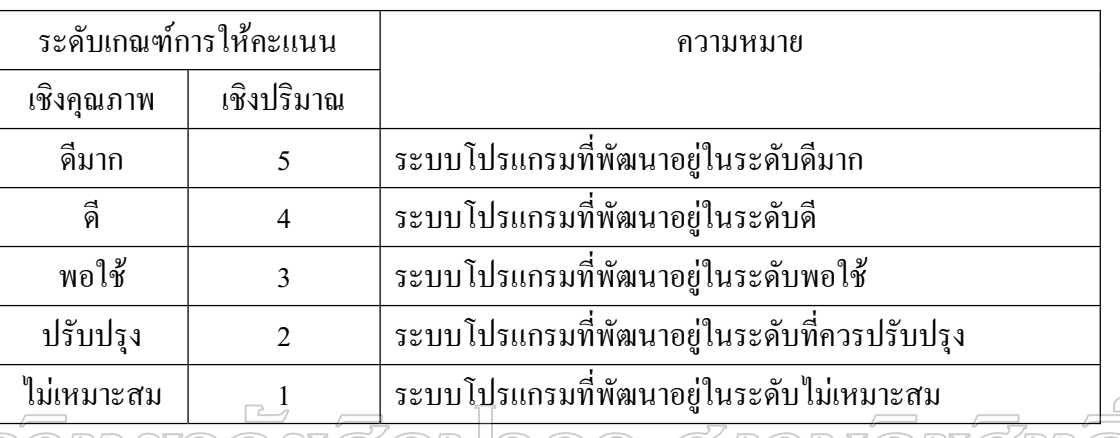

### ระบบด้านความครบถ้วนตามความต้องการ (Functional Requirement Test) การประเมิ

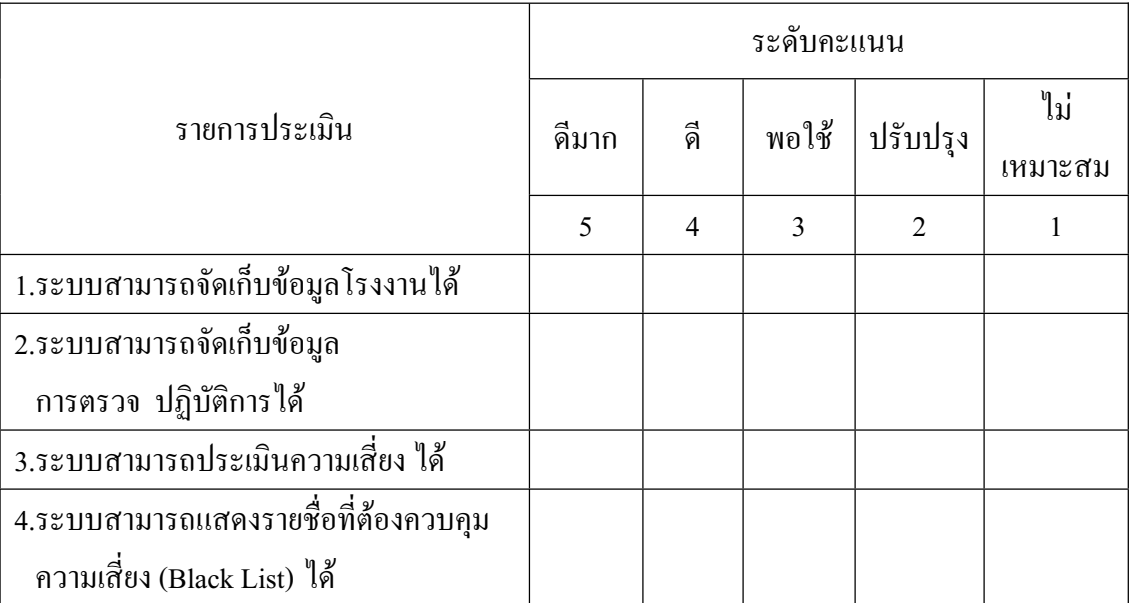

การประเมินระบบด้านหน้าที่การทำงาน (Function Test)

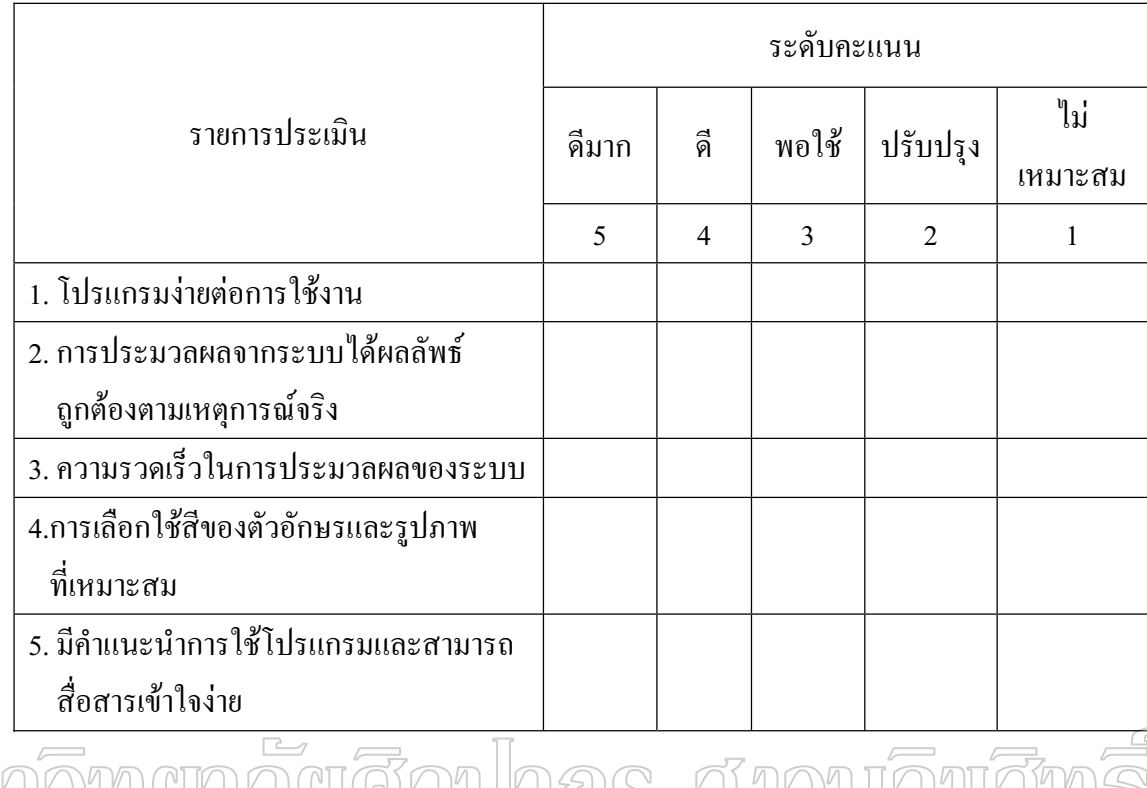

Whniomanaariaaunns avouawams

# ประวัติผู้วิจัย

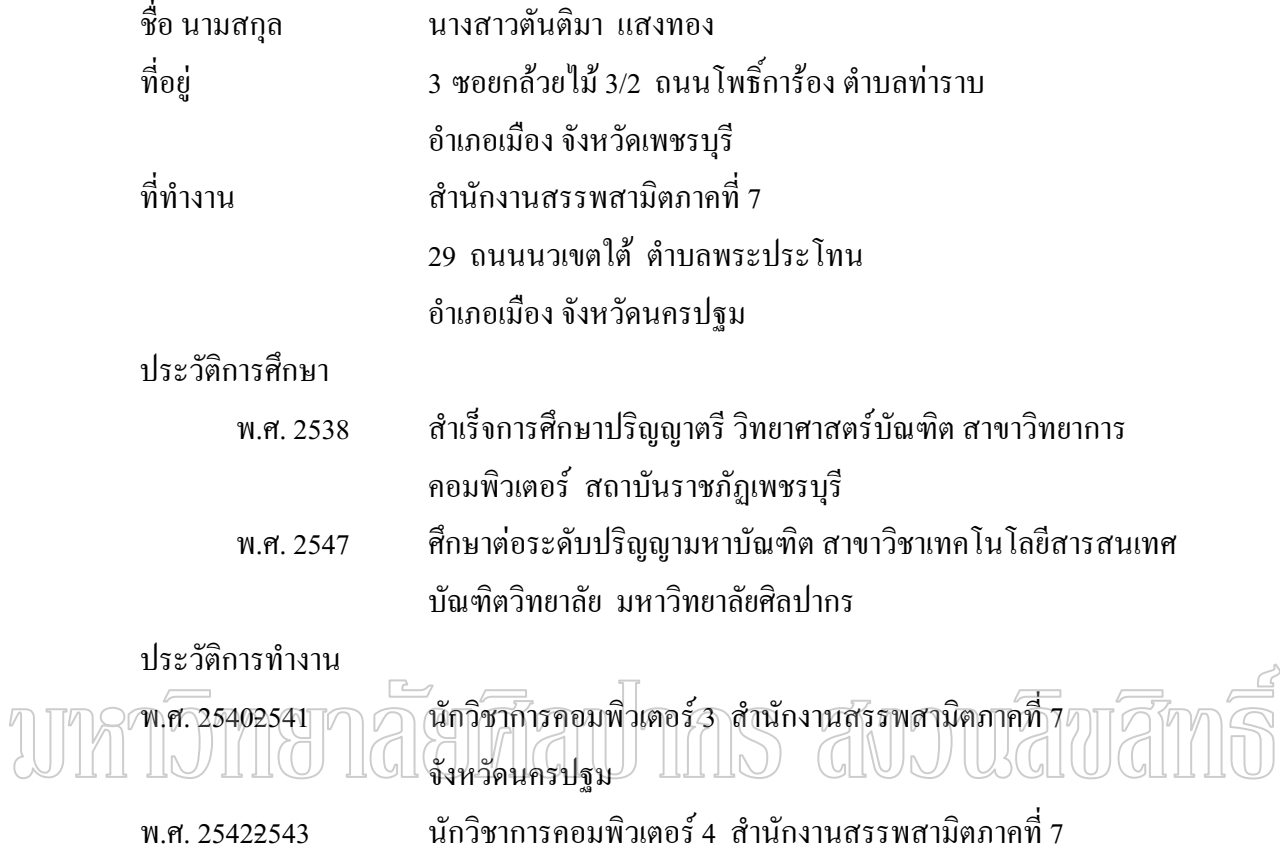

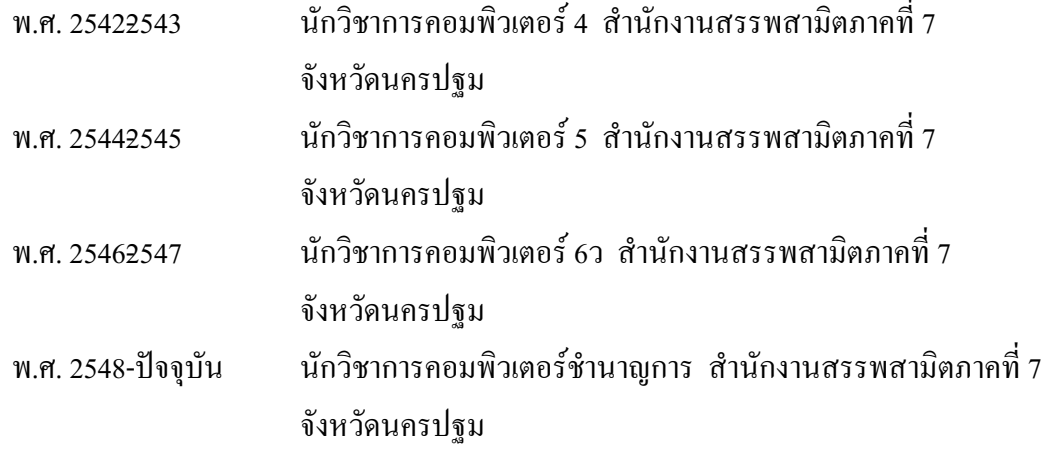